IBM DB2 Universal Database

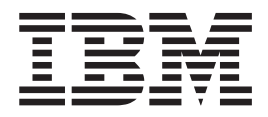

# Aan de slag met DB2-clients

Versie 8.2

IBM DB2 Universal Database

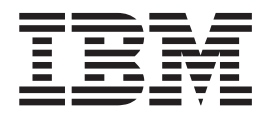

# Aan de slag met DB2-clients

Versie 8.2

Lees eerst *Kennisgevingen*.

Deze publicatie is een vertaling van IBM DB2 Universal Database Quick Beginnings for DB2 Clients, bestelnummer GC09-4832-01.

Deze publicatie heeft betrekking op de programma's DB2 Universal Database Personal Edition, programmanummer 5724-B55, DB2 Connect Personal Edition, programmanummer 5724-B56, DB2 Connect Unlimited Edition, programmanummer 5724-B62, DB2 Connect Web Starter Kit, programmanummer 5724-B57, DB2 Personal Developer's Kit, programmanummer 5724-B58, DB2 Universal Database Workgroup Server Edition, programmanummer 5765-F35, DB2 Universal Database Workgroup Server - Unlimited Edition, programmanummer 5765-F43, DB2 Universal Database Enterprise Server Edition, programmanummer 5765-F41, DB2 Connect Enterprise Edition, programmanummer 5765-F30, DB2 Relational Connect, programmanummer 5765-F39, DB2 Life Sciences Data Connect, programmanummer 5765-F37, DB2 Universal Developer's Edition, programmanummer 5765-F34, DB2 Data Links Manager, programmanummer 5765-F31, DB2 Warehouse Manager, programmanummer 5765-F42, DB2 Net Search Extender, programmanummer 5765-F38, DB2 Spatial Extender, programmanummer 5765-F40, DB2 Intelligent Miner Scoring, programmanummer 5765-F36, DB2 Intelligent Miner Modeling, programmanummer 5765-F32, DB2 Intelligent Miner Visualization, programmanummer 5765-F32, DB2 Intelligent Miner Visualization, programmanummer 5765-F33, DB2 Universal Database Express Edition, programmanummer 5724-E49, en op alle volgende versies en modificaties daarvan, tenzij anders vermeld in een volgende uitgave. Controleer of de uitgave die u gebruikt, overeenkomt met de versie van het programma.

De informatie in deze producten is onderhevig aan wijzigingen. Wijzigingen zullen in nieuwe uitgaven van deze publicatie worden opgenomen.

Voor technische informatie en het aanvragen van publicaties kunt u zich wenden tot uw IBM-leverancier of IBM Nederland N.V.

**© Copyright IBM Corp. 1993-2004. Alle rechten voorbehouden.**

**© Copyright IBM Nederland N.V. 2004. Alle rechten voorbehouden.**

# **Inhoudsopgave**

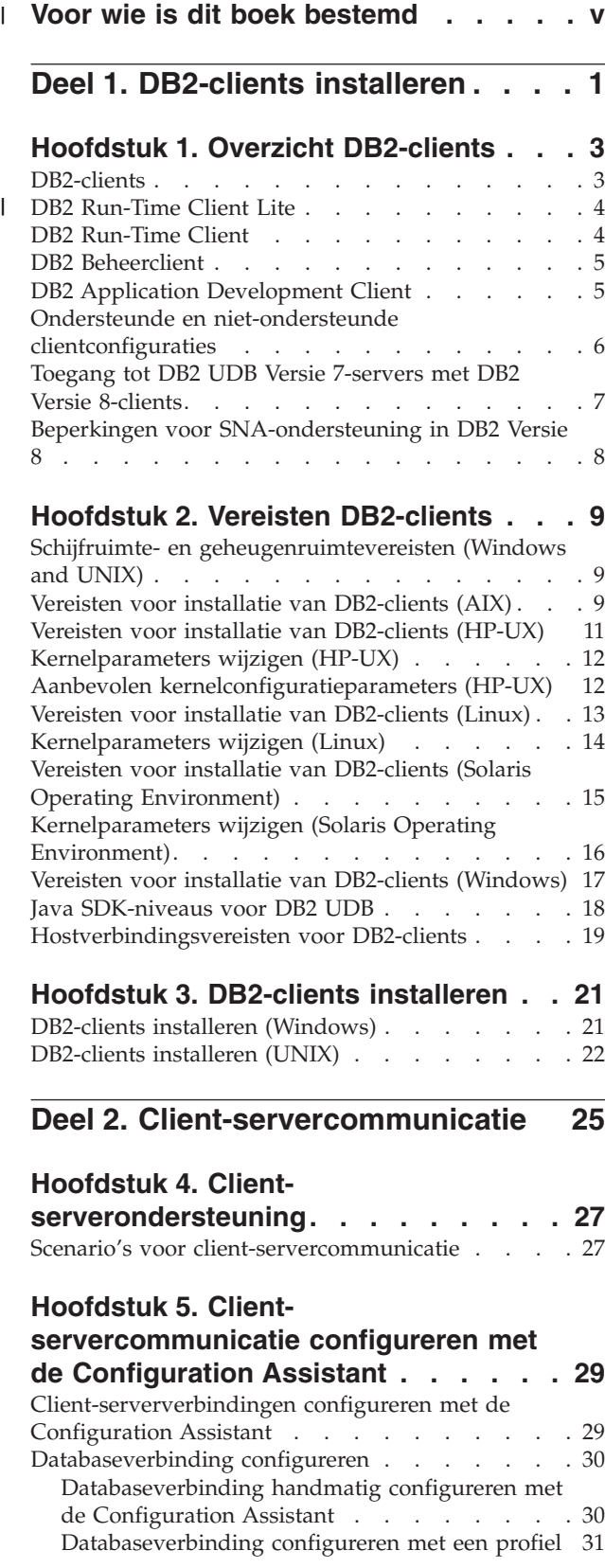

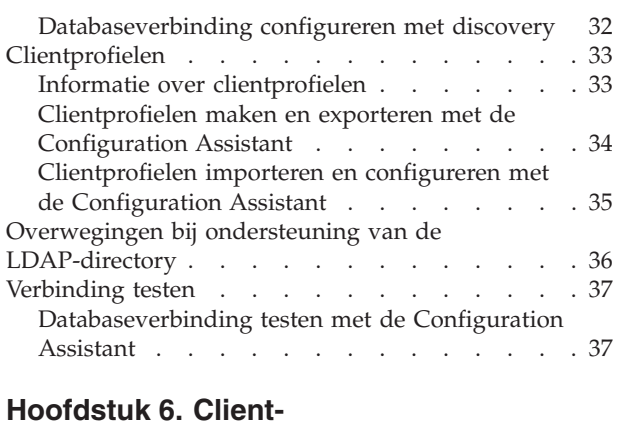

**[servercommunicatie](#page-46-0) met de [Opdrachtregelinterface](#page-46-0) . . . . . . . . [39](#page-46-0)**

| | | |

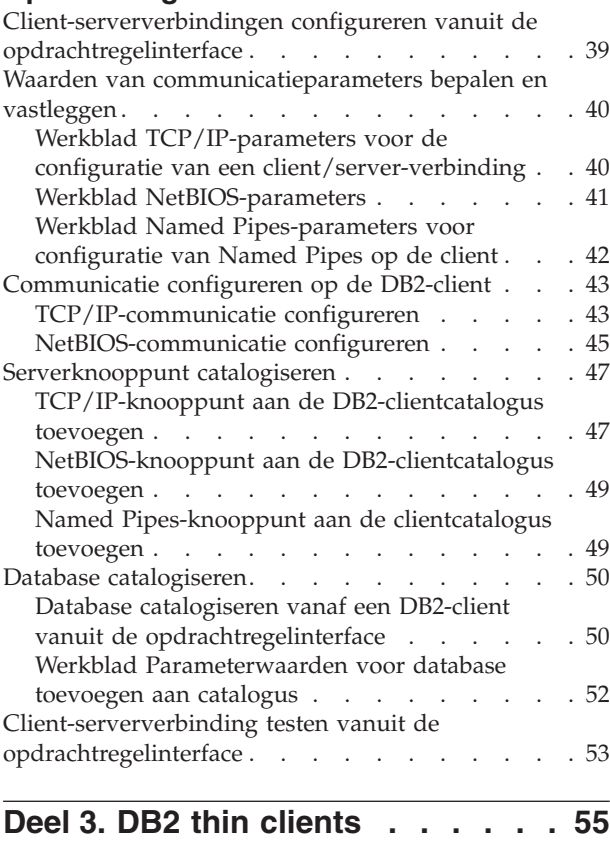

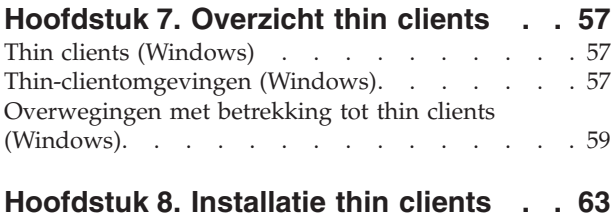

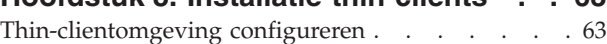

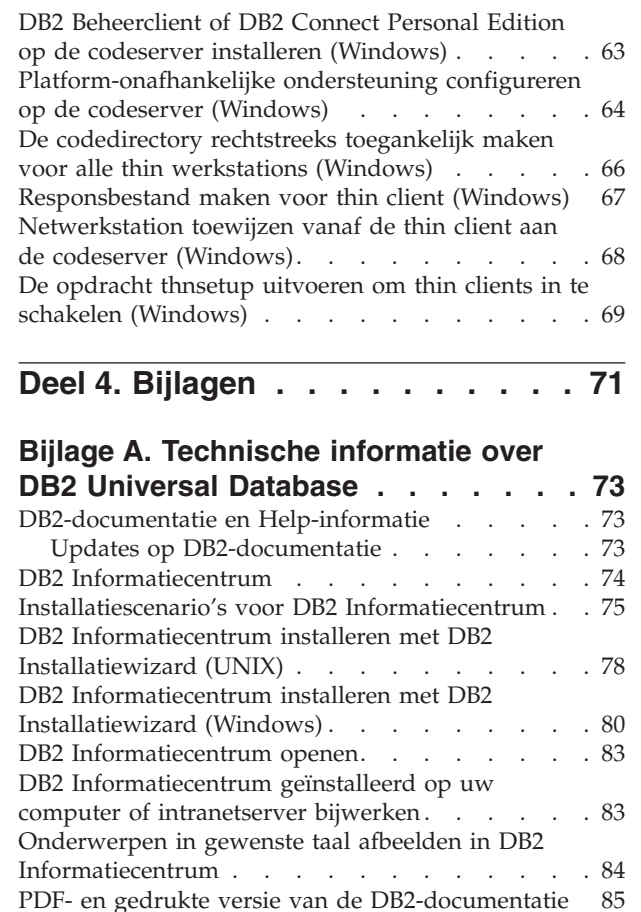

|

| |

> DB2 [Basisinformatie](#page-93-0) . . . . . . . . . . [86](#page-93-0) [Beheerinformatie](#page-93-0) . . . . . . . . . . [86](#page-93-0) Informatie over [toepassingsontwikkeling](#page-94-0) . . . [87](#page-94-0) Informatie over Business [Intelligence](#page-94-0) . . . . . [87](#page-94-0) [Informatie](#page-95-0) over DB2 Connect . . . . . . [88](#page-95-0) [Opstartinformatie](#page-95-0) . . . . . . . . . . . [88](#page-95-0) [Informatie](#page-96-0) voor zelfstudie . . . . . . . . [89](#page-96-0)

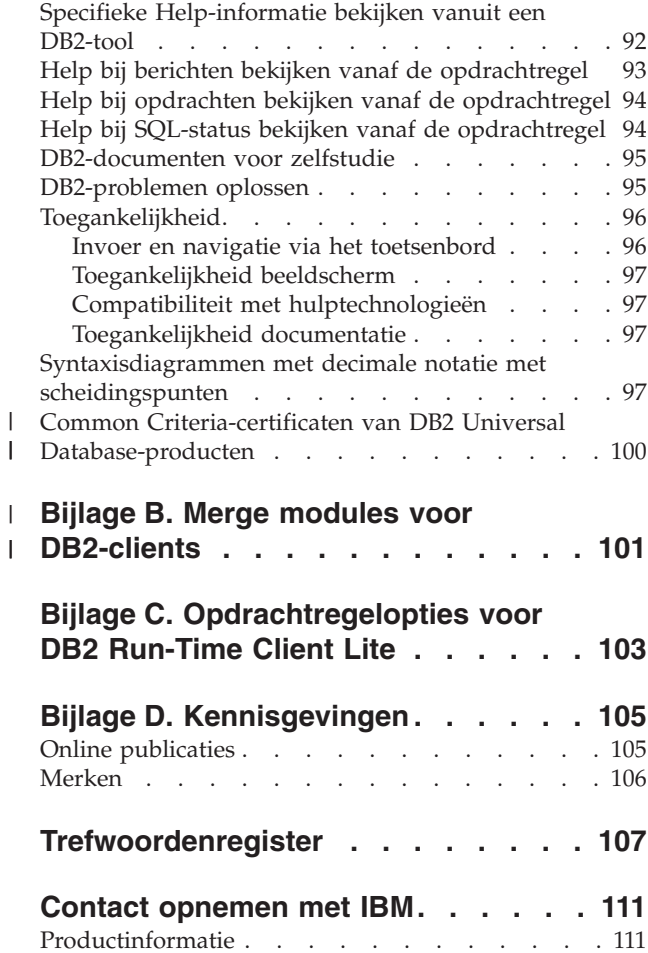

Informatie over optionele [componenten](#page-96-0) . . . . [89](#page-96-0) [Opmerkingen](#page-97-0) bij release . . . . . . . . . [90](#page-97-0) DB2-boeken afdrukken vanuit [PDF-bestanden](#page-97-0) . . . [90](#page-97-0) Gedrukte [handleidingen](#page-98-0) bestellen . . . . . . [91](#page-98-0)

# **Voor wie is dit boek bestemd** |

<span id="page-6-0"></span>|

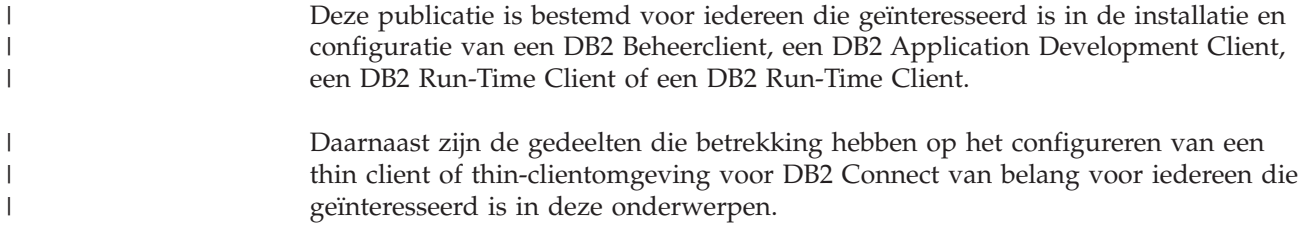

<span id="page-8-0"></span>**Deel 1. DB2-clients installeren**

# <span id="page-10-0"></span>**Hoofdstuk 1. Overzicht DB2-clients**

# **DB2-clients**

| | | | | | | | | | | | | | | |

| | | | | | |

Er zijn vier typen DB2-clients:

- v Run-Time Client Lite. De DB2 Run-Time Client Lite is een lichtere versie van de DB2 Run-Time Client en is alleen beschikbaar op Windows®. Er zijn ook Windows Installer Merge Modules beschikbaar voor dit product. Ze kunnen worden gebruikt om de functionaliteit van deze client op te nemen in uw eigen product.
- v Run-Time Client. Gebruik dit type DB2-client om basistoegang (niet-GUI) te bieden tot DB2-databases.
- v Beheerclient. Gebruik dit type DB2-client om een DB2-server op afstand te beheren. De DB2 Beheerclient bevat ook alle functionaliteit die beschikbaar is in de DB2 Run-Time Client.
- Application Development Client. Dit type DB2-client is bestemd voor het ontwikkelen van DB2-databasetoepassingen, waaronder opgeslagen procedures, UDF's (User Defined Functions) en clienttoepassingen. De DB2 Application Development Client bevat ook alle functionaliteit die beschikbaar is in de DB2 Run-Time Client.

Een database kan niet op een DB2-client worden gemaakt; u kunt alleen toegang krijgen tot databases die zich bevinden op DB2-servers.

## **Ondersteuning voor backlevel-clients:**

- v DB2 UDB Versie 8-clients bieden ondersteuning voor DB2 UDB Versie 8-servers.
- DB2 UDB Versie 8-clients kunnen alleen verbinding maken met DB2 UDB Versie 7-servers als DRDA®-AS actief is op de DB2 UDB-server.
- v DB2 UDB Versie 7 en Versie 6-clients kunnen verbinding maken met een DB2 UDB Versie 8-server met beperkte capaciteit.
- DB2 UDB Versie 8-clients kunnen verbinding maken met DB2 Connect™ Versie 7-servers.

## **Verwante concepten:**

- "DB2 [Run-Time](#page-11-0) Client" op pagina 4
- "DB2 [Beheerclient"](#page-12-0) op pagina 5
- v "DB2 Application [Development](#page-12-0) Client" op pagina 5
- v "Basisinformatie over installatie via responsbestand" in de publicatie *Supplement voor installatie en configuratie*
- "DB2 [Run-Time](#page-11-0) Client Lite" op pagina 4

## **Verwante taken:**

- ["DB2-clients](#page-28-0) installeren (Windows)" op pagina 21
- v ["DB2-clients](#page-29-0) installeren (UNIX)" op pagina 22

## **Verwante informatie:**

v "Version 8 incompatibilities with previous releases" in de publicatie *Administration Guide: Planning*

v Bijlage B, "Merge modules voor [DB2-clients",](#page-108-0) op pagina 101

#### <span id="page-11-0"></span>**DB2 Run-Time Client Lite**  $\mathbf{I}$

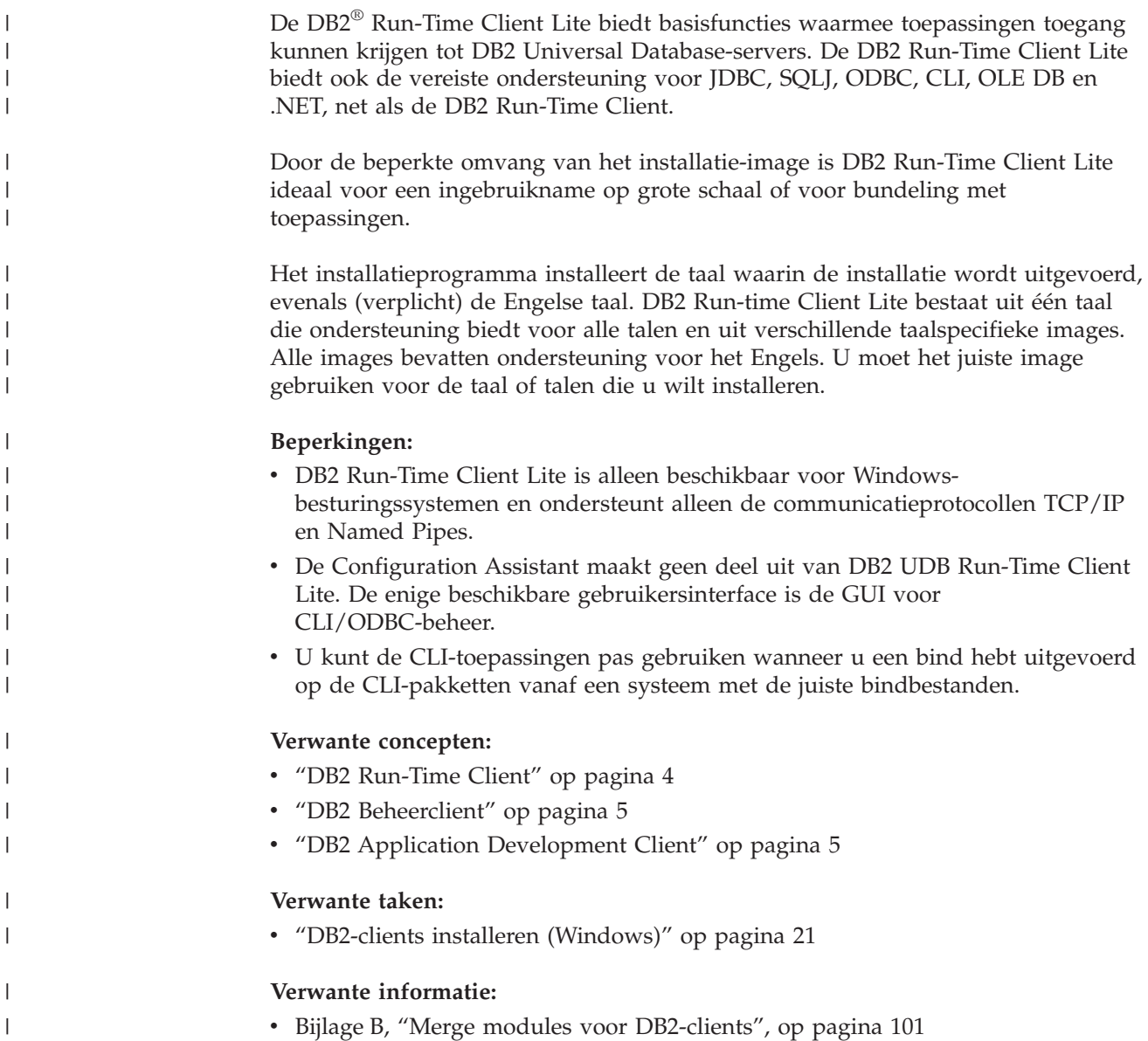

## **DB2 Run-Time Client**

|

| | |

De DB2 Run-Time Client biedt de functionaliteit die een toepassing nodig heeft om toegang te krijgen tot DB2 Universal Database-servers en DB2 Connect-servers. Tot die functionaliteit behoren onder andere de ondersteuning van de communicatieprotocollen en van toepassingsinterfaces als JDBC, SQLJ, ODBC, CLI, OLE DB en .NET. | |

## **Beperkingen:**

v De Configuration Assistant maakt geen deel uit van de DB2 UDB Run-Time Client. De enige beschikbare gebruikersinterface is de GUI voor CLI/ODBC-beheer.

<span id="page-12-0"></span>v U kunt de DB2 Run-Time Client pas gebruiken voor DB2-client voor CLI-toepassingen wanneer u een bind hebt uitgevoerd op de CLI-pakketten vanaf een systeem met de juiste bindbestanden.

## **Ondersteunde platforms:**

DB2 Run-Time Clients zijn beschikbaar voor de besturingssystemen AIX, HP-UX, Linux, Solaris Operating Environment en Windows.

## **Verwante concepten:**

- ["DB2-clients"](#page-10-0) op pagina 3
- "DB2 Beheerclient" op pagina 5
- "DB2 Application Development Client" op pagina 5
- v "DB2 [Run-Time](#page-11-0) Client Lite" op pagina 4

## **Verwante taken:**

- v ["DB2-clients](#page-28-0) installeren (Windows)" op pagina 21
- ["DB2-clients](#page-29-0) installeren (UNIX)" op pagina 22

## **DB2 Beheerclient**

Een DB2 Beheerclient biedt werkstations van een groot aantal platforms de functionaliteit voor de toegang tot en het beheer van DB2-databases. De DB2 Beheerclient bevat naast de voorzieningen van de DB2 Run-Time Client alle tools voor het beheer van DB2 en ondersteuning voor Thin Clients.

## **Ondersteunde platforms:**

DB2 Beheerclients zijn beschikbaar voor de volgende platforms: AIX, HP-UX, Linux, de Solaris Operating Environment en de Windows-besturingssystemen.

## **Verwante concepten:**

- ["DB2-clients"](#page-10-0) op pagina 3
- "DB2 [Run-Time](#page-11-0) Client" op pagina 4
- "DB2 Application Development Client" op pagina 5
- "DB2 [Run-Time](#page-11-0) Client Lite" op pagina 4

## **Verwante taken:**

- ["DB2-clients](#page-28-0) installeren (Windows)" op pagina 21
- v ["DB2-clients](#page-29-0) installeren (UNIX)" op pagina 22

## **DB2 Application Development Client**

De DB2 Application Development Client is een verzameling van grafische en niet-grafische tools en componenten voor de ontwikkeling van op tekens gebaseerde, multimediale en objectgeoriënteerde toepassingen. Tot de speciale functies behoren het Ontwikkelcentrum en voorbeeldtoepassingen voor alle ondersteunde programmeertalen. De Application Development Client bevat alle tools en componenten die deel uitmaken van de DB2 Beheerclient.

## **Ondersteunde platforms:**

<span id="page-13-0"></span>DB2 Application Development Clients zijn beschikbaar voor de volgende platforms: AIX, HP-UX, Linux, de Solaris Operating Environment en de Windows-besturingssystemen.

## **Verwante concepten:**

- ["DB2-clients"](#page-10-0) op pagina 3
- "DB2 [Run-Time](#page-11-0) Client" op pagina 4
- "DB2 [Beheerclient"](#page-12-0) op pagina 5
- "DB2 [Run-Time](#page-11-0) Client Lite" op pagina 4

## **Verwante taken:**

- v ["DB2-clients](#page-28-0) installeren (Windows)" op pagina 21
- v ["DB2-clients](#page-29-0) installeren (UNIX)" op pagina 22

## **Ondersteunde en niet-ondersteunde clientconfiguraties**

In dit gedeelte worden zowel de ondersteunde als de niet-ondersteunde configuratiescenario's voor clients en servers beschreven.

Verbindingen tussen lokale DB2 Versie 7-clients en een DB2 Versie 8-server worden niet ondersteund. U kunt een DB2 Versie 7-client niet gebruiken om een DB2 Versie 8-subsysteem op te nemen in de catalogus op dezelfde machine als het lokale knooppunt.

In de volgende tabel wordt een overzicht gegeven van de standaard- en de gateway-configuratieondersteuning voor DB2-clients. Als u bijvoorbeeld werkt met een DB2 Universal Database Versie 8-client (32-bits), kunt u een verbinding tot stand brengen met een DB2 Universal Database Versie 8-server (64-bits) met behulp van een Versie 8-gateway (32-bits).

In de onderstaande tabel impliceren verwijzingen naar Versie 7-clients de installatie van FixPak 7 of een hoger niveau. DB2-clients waarop FixPak 7 niet is geïnstalleerd, worden niet ondersteund.

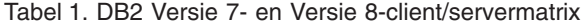

| | | |

| | |

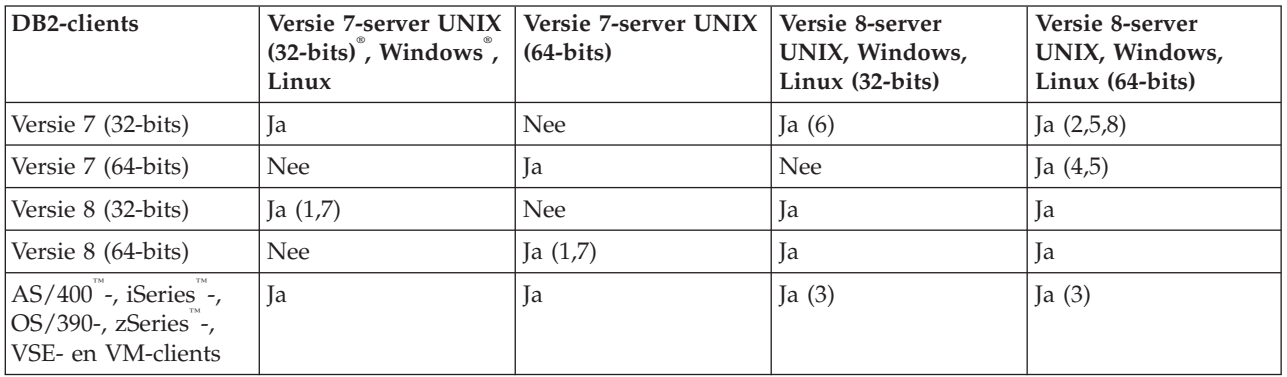

## **Opmerkingen:**

1. Een DB2 Universal Database Versie 7-server moet geconfigureerd zijn als DRDA-toepassingenserver (AS). Dit is nodig wanneer een Versie 8-client (32-bits) werkt met een Versie 7-server (32-bits) of wanneer een Versie 8-client (64-bits) werkt met een Versie 7-server (64-bits).

- <span id="page-14-0"></span>2. Directe ondersteuning (zonder tussenliggende DB2 Connect™-gateway) wordt geboden tussen een DB2 Versie 7 Windows-client (32-bits) en een DB2 Versie 8 Windows-server (64-bits). Er is echter geen directe ondersteuning van DB2 Versie 7-clients (32-bits) op andere platforms.
- 3. Alleen TCP/IP wordt ondersteund. Er wordt geen ondersteuning geboden voor SNA. Deze ondersteuning is beschikbaar voor AS/400-, iSeries-, OS/390-, zSeries-, VSE- en VM-clients die werken met een Versie 8-server.
- 4. Een Versie 7-client (64-bits) ondersteunt alleen DB2 Universal Database Versie 8-servers (64-bits) op andere besturingssystemen dan Windows.
- 5. Versie 7-clients ondersteunen alleen SQL-opdrachten op een Versie 8-server (64-bits). Er wordt geen ondersteuning geboden voor hulpprogramma- of API-opdrachten.
- 6. Wanneer een Versie 7-client (32-bits) werkt met een Versie 8-server (32-bits), is er geen ondersteuning voor DB2 Universal Database-programma's met de voorziening **AT NODE**. Deze wordt voornamelijk gebruikt voor het beheren van een gepartitioneerde databaseomgeving.
- 7. Wanneer een Versie 8-client (32-bits) werkt met een Versie 7-server (32-bits), of wanneer een Versie 8-client (64-bits) werkt met een Versie 7-server (64-bits), moet op de DB2 Universal Database Versie 7-server FixPak 8 of een hoger niveau geïnstalleerd zijn. U moet het hulpprogramma **db2updv7** uitvoeren op de server om deze toegankelijk te maken vanaf een DB2 Universal Database Versie 8-client. Als dit hulpprogramma is uitgevoerd op een database, kan deze database niet meer worden gebruikt met een subsysteem dat een eerder FixPak-niveau bevat.
- 8. Als u bijvoorbeeld werkt met een DB2 Universal Database Versie 7-client (32-bits), kunt u alleen een verbinding tot stand brengen met een DB2 Universal Database Versie 8-server (64-bits) met behulp van een tussenliggende DB2 Connect Versie 8-gateway (32-bits).

## **Verwante concepten:**

• ["DB2-clients"](#page-10-0) op pagina 3

## **Verwante informatie:**

- v "Scenario's voor [client-servercommunicatie"](#page-34-0) op pagina 27
- v "Version 8 incompatibilities with previous releases" in de publicatie *Administration Guide: Planning*

## **Toegang tot DB2 UDB Versie 7-servers met DB2 Versie 8-clients**

U kunt geen toegang krijgen tot een DB2 Connect Versie 7-server vanaf een DB2 Universal Database Versie 8-client.

Als u toegang wilt krijgen tot een DB2 Universal Database Versie 7-server op een Linux-, UNIX- of Windows-besturingssysteem vanaf een DB2 Versie 8-client, moet:

- DB2 Versie 7 FixPak 8 of later op de server zijn geïnstalleerd; en
- de opdracht **db2updv7** zijn uitgevoerd.

Raadpleeg de Readme en de Release Notes bij DB2 Versie 7 FixPak voor instructies over het installeren van de DB2 Versie 7 FixPaks.

## **Verwante concepten:**

• ["DB2-clients"](#page-10-0) op pagina 3

## **Verwante informatie:**

v "Ondersteunde en niet-ondersteunde [clientconfiguraties"](#page-13-0) op pagina 6

## <span id="page-15-0"></span>**Beperkingen voor SNA-ondersteuning in DB2 Versie 8**

De volgende ondersteuning is niet langer beschikbaar in DB2 Universal Database Versie 8 Enterprise Server Edition (ESE) voor de besturingssystemen Windows en UNIX, en in DB2 Connect Versie 8 Enterprise Edition (EE) voor de besturingssystemen Windows en UNIX.

- v De mogelijkheid om updates op meerdere locaties (COMMIT in twee fasen) aan te brengen met behulp van SNA kan niet worden gebruikt. Toepassingen waarvoor updates op meerdere locaties vereist zijn *moeten* gebruikmaken van TCP/IP-connectiviteit. De mogelijkheid om via een TCP/IP-verbinding updates op meerdere locaties (wijzigingen in twee fasen) aan te brengen op een host- of iSeries-databaseserver was al in een aantal voorgaande releases beschikbaar. Host- of iSeries-toepassingen waarvoor updates op meerdere locaties (wijzigingen in twee fasen) moeten worden aangebracht, kunnen dat onder DB2 ESE Versie 8 via de TCP/IP-ondersteuning doen.
- v DB2 UDB ESE- of DB2 Connect EE-servers accepteren geen clientverbindingen via SNA meer. Met DB2 Versie 8 FixPak 1 kunnen de 32-bits versies van AIX, Solaris Operating Environment, HP-UX en Windows-toepassingen toegang krijgen tot een host- of iSeries-databaseserver via SNA. Dankzij deze ondersteuning hebben toepassingen toegang tot hostdatabases via SNA, maar dit is beperkt tot het vastleggen van wijzigingen in één fase.
- v Sysplex-ondersteuning met DB2 voor z/OS is alleen beschikbaar via TCP/IP. Er wordt geen sysplex-ondersteuning geboden via SNA-connectiviteit.
- v Ondersteuning voor het wijzigen van wachtwoorden is niet langer beschikbaar via SNA-verbindingen met hostdatabaseservers.
- v De volgende versies van DB2 en DB2 Connect bieden geen SNA-ondersteuning meer.

## **Verwante concepten:**

v "DB2 Connect" in de publicatie *DB2 Connect Gebruikershandleiding*

## **Verwante informatie:**

- v "DB2 Connect-programma's" in de publicatie *DB2 Connect Gebruikershandleiding*
- v "Hostdatabases" in de publicatie *DB2 Connect Gebruikershandleiding*
- v "Host and iSeries support for DB2 Connect" in de publicatie *Quick Beginnings for DB2 Connect Enterprise Edition*

| | | | | |

# <span id="page-16-0"></span>**Hoofdstuk 2. Vereisten DB2-clients**

| | |

| | |

| |

| |

| |

## **Schijfruimte- en geheugenruimtevereisten (Windows and UNIX)**

## **Schijfruimtevereisten:**

De schijfruimte die vereist is voor uw programma is afhankelijk van het door u geselecteerde type installatie en het type bestandssysteem waarmee u werkt. De DB2 Installatiewizard biedt een schatting van de vereiste ruimte, gebaseerd op de onderdelen die zijn geselecteerd tijdens een installatie van het type Standaard, Minimaal of Op maat. Het kan zijn dat u op een Windows-systeem aanzienlijk meer ruimte nodig hebt op FAT-stations (File Allocation Table) met een grotere clustergrootte dan op NTFS-stations (New Technology File System). Houd ook rekening met de schijfruimte die vereist is voor andere benodigde software, communicatieproducten en documentatie. **Geheugenvereisten:** Voor DB2 UDB is minimaal 256 MB RAM-geheugen vereist. Als u de GUI-programma's gebruikt, wordt 512 MB RAM-geheugen aangeraden. Let op het volgende als u de geheugenvereisten vaststelt: v Voor ondersteuning van DB2-clients zijn deze geheugenvereisten gebaseerd op vijf gelijktijdige clientverbindingen. U hebt een aanvullend RAM-geheugen van 16 MB per vijf clientverbindingen nodig. v Er is extra geheugen vereist voor andere software die u op uw systeem gebruikt. v Er kan extra geheugen vereist zijn om de performance van de GUI-programma's van DB2 te verbeteren. • Als u specifieke eisen stelt aan de performance kan het zijn dat u meer geheugen nodig hebt. v Geheugenvereisten worden beïnvloed door de grootte en complexiteit van uw databasesysteem. Geheugenvereisten worden beïnvloed door de mate van databaseactiviteit en het aantal clients dat toegang heeft tot uw systeem. v Op Linux-systemen wordt een SWAP-ruimte van tweemaal de hoeveelheid RAM-geheugen aangeraden, maar dit is geen vereiste.

## **Vereisten voor installatie van DB2-clients (AIX)**

Hieronder vindt u een lijst van vereisten met betrekking tot hardware, besturingssysteem, software en communicatievoorzieningen voor een DB2-client op een AIX-systeem.

## **Hardwarevereisten**

RISC System/6000

## **Besturingssystemen**

Zie <http://www.ibm.com/software/data/db2/udb/sysreqs.html> voor de meest recente informatie over besturingssystemen.

Een van de volgende:

## **Versie 4.3.3 (32–bits)**

• Met onderhoudsniveau 11

## **Versie 5.1.0 (32–bits of 64–bits)**

• Met onderhoudsniveau 5 en aanbevolen onderhoudspakket AIX 5100-04 en APAR IY46667

## **Versie 5.2.0 (32–bits of 64–bits)**

met onderhoudsniveau 2 en:

**Voor volume geladen als Concurrent I/O (CIO) en Direct I/O (DIO):** APAR's IY49129 en IY49346

#### **Voor JFS-bestandssystemen:** APAR IY48339

#### **Voor JFS2-bestandssystemen:** APAR IY49304

**Voor Java:**

Aanbevolen onderhoudspakket AIX 5200-01 en APAR IY46668

## **Voor uitvoering van meer dan 1000 db2agents en gebruik van 32-bits AIX-kernel:**

APAR IY49885, en geef ″vmo -o pta\_balance\_threshold=0″ op vóór db2start of bij opstartprocedure AIX

De volgende AIX-bestandensets zijn vereist voor het installeren of uitvoeren van DB2 UDB in andere talen dan het Engels:

- X11.fnt.ucs.ttf (AIX Windows Unicode TrueType Fonts)
- X11.fnt.ucs.com (AIX Windows Common Fonts)
- xlC.rte 5.0.2.x of 6.0.0.x
- Voor Aziatische talen zijn de volgende bestandensets ook vereist:
	- X11.fnt.ucs.ttf\_CN (voor zh\_CN of Zh\_CN)
	- X11.fnt.ucs.ttf\_KR (voor ko\_KR)
	- X11.fnt.ucs.ttf\_TW (voor zh\_TW of Zh\_TW)
- v Op AIX Versie 4.3.3 is de volgende bestandenset vereist:
	- $xlC.aix43.$ rte 5.0.2. $x$  of 6.0.0. $x$
- v Op AIX Versie 5.x is de volgende bestandenset vereist:  $- xlC.aix50.rte 5.0.2.x of 6.0.0.x$

AIX-bestandensets kunnen worden gedownload vanaf: http://techsupport.services.ibm.com/server/fixes

## **Softwarevereisten**

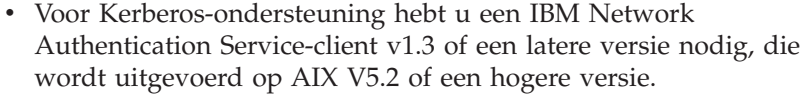

- Voor LDAP-ondersteuning (Lightweight Directory Access Protocol) hebt u IBM SecureWay Directory Client V3.2.1 of een latere versie nodig.
- v U hebt de juiste SDK nodig om Java-tools, zoals het DB2 Besturingscentrum, te gebruiken en om Java-toepassingen te

|

|

|

| | |

| | maken en uit te voeren, inclusief opgeslagen procedures en UDF's (door de gebruiker gedefinieerde functies).

#### **Communicatievereisten**

v TCP/IP is vereist. Het AIX-basisbesturingssysteem biedt TCP/IP-connectiviteit, als dit tijdens de installatie is geselecteerd.

## **Verwante informatie:**

<span id="page-18-0"></span>| |

|

| |

| | | | | |

T

| | | | v "Java [SDK-niveaus](#page-25-0) voor DB2 UDB" op pagina 18

## **Vereisten voor installatie van DB2-clients (HP-UX)**

Hieronder vindt u een lijst van vereisten met betrekking tot hardware, besturingssysteem, software en communicatievoorzieningen voor een DB2-client op een HP-UX-systeem.

## **Beperkingen:**

U moet het systeem opnieuw opstarten als u de kernelconfiguratieparameters hebt gewijzigd. De kernelconfiguratieparameters worden ingesteld in de directory in /etc/system. Deze parameters moeten worden ingesteld voordat u een DB2-client installeert.

## **Hardwarevereisten**

- HP 9000 Series 700 of 800-systeem
- HP Intel Itanium 2-processors

## **Besturingssystemen**

Zie <http://www.ibm.com/software/data/db2/udb/sysreqs.html> voor de meest recente informatie over besturingssystemen.

- v HP-UX 11i (11.11) voor systemen met PA-RISC 2.x (PA-8x00)-processors met:
	- June 2003 GOLDBASE11i-bundel
	- June 2003 GOLDAPPS11i-bundel
	- Patches PHSS\_26560, PHKL\_28489, PHCO\_27434 en PHCO\_29960
	- Patches voor Java SDK 1.3.1 en 1.4. Zie http://www.hp.com/products1/unix/java/patches/index.html voor de vereiste patches.

DB2-clients kunnen worden uitgevoerd op HP-UX Versie 11i v2 (B.11.23) voor Itanium-systemen met patch PHKL\_30065.

## **Softwarevereisten**

- U hebt de juiste SDK nodig om Java-tools, zoals het DB2 Besturingscentrum, te gebruiken en om Java-toepassingen te maken en uit te voeren, inclusief opgeslagen procedures en UDF's (door de gebruiker gedefinieerde functies).
- Als u de Application Development Client installeert, hebt u een C-compiler nodig voor het maken van opgeslagen SQL-procedures.

## **Communicatievereisten**

• TCP/IP maakt deel uit van het HP-UX-basisbesturingssysteem.

## **Verwante informatie:**

v "Java [SDK-niveaus](#page-25-0) voor DB2 UDB" op pagina 18

## <span id="page-19-0"></span>**Kernelparameters wijzigen (HP-UX)**

Het kan zijn dat u, voordat u DB2 voor HP-UX installeert, de kernelconfiguratieparameters voor uw systeem moet bijwerken. U moet uw computer opnieuw opstarten nadat u de kernelconfiguratieparameters hebt gewijzigd.

### **Vereisten:**

U moet beschikken over het machtigingsniveau root om de kernelparameters te wijzigen.

#### **Procedure:**

Als u de kernelparameters wilt wijzigen, gaat u als volgt te werk:

- 1. Geef de opdracht **sam** op om het programma SAM (System Administration Manager) te starten.
- 2. Dubbelklik op het pictogram **Kernel Configuration**.
- 3. Dubbelklik op het pictogram **Configurable Parameters** .
- 4. Dubbelklik op de parameter die u wilt wijzigen en typ de nieuwe waarde in het veld **Formula/Value**.
- 5. Klik op **OK**.
- 6. Herhaal deze stappen voor alle kernelconfiguratieparameters die u wilt wijzigen.
- 7. Als u alle kernelconfiguratieparameters hebt ingesteld, kiest u achtereenvolgens **Action** --> **Process New Kernel** uit de menubalk.

Het HP-UX-besturingssysteem wordt automatisch opnieuw gestart als u de waarden voor de kernelconfiguratieparameters hebt gewijzigd.

#### **Verwante informatie:**

v "db2osconf - Utility for Kernel Parameter Values Command" in de publicatie *Command Reference*

## **Aanbevolen kernelconfiguratieparameters (HP-UX)**

Voor HP-UX-systemen met DB2 UDB 64-bits voert u de opdracht **db2osconf** uit om een lijst van aanbevolen parameterwaarden voor de kernelconfiguratie van uw systeem af te beelden.

> Voor HP-UX-systemen met DB2 UDB 32-bits kunt u in de onderstaande tabel de aanbevolen parameterwaarden voor de kernelconfiguratie vinden.

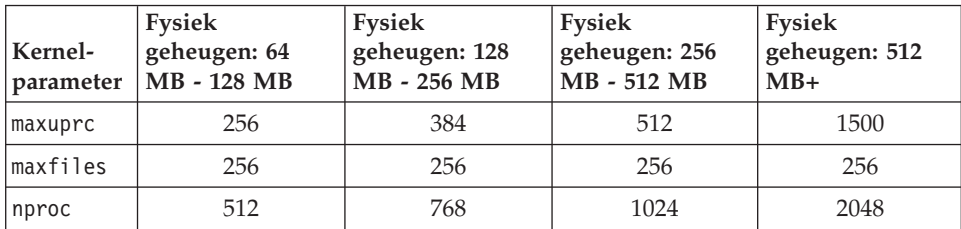

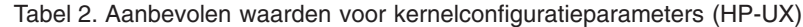

| | |

| |

| Kernel-<br>parameter | <b>Fysiek</b><br>geheugen: 64<br>MB - 128 MB | <b>Fysiek</b><br>geheugen: 128<br>MB - 256 MB | <b>Fysiek</b><br>geheugen: 256<br>MB - 512 MB | <b>Fysiek</b><br>geheugen: 512<br>$MB+$ |
|----------------------|----------------------------------------------|-----------------------------------------------|-----------------------------------------------|-----------------------------------------|
| nflocks              | 2048                                         | 4096                                          | 8192                                          | 8192                                    |
| ninode               | 512                                          | 1024                                          | 2048                                          | 2048                                    |
| nfile                | $(4 * ninode)$                               | $(4 * ninode)$                                | $(4 * ninode)$                                | $(4 * ninode)$                          |
| msgseg               | 8192                                         | 16384                                         | 32767(1)                                      | 32767(1)                                |
| msgmnb               | 65535                                        | 65535                                         | 65535                                         | 65535                                   |
| msqmax               | 65535                                        | 65535                                         | 65535                                         | 65535                                   |
| msgtgl               | 256                                          | 512                                           | 1024                                          | 2048                                    |
| msgmap               | 130                                          | 258                                           | 258                                           | 2050                                    |
| msqmni               | 128                                          | 256                                           | 256                                           | 1024                                    |
| msgssz               | 16                                           | 16                                            | 16                                            | 16                                      |
| semmni               | 128                                          | 256                                           | 512                                           | 2048                                    |
| semmap               | 130                                          | 258                                           | 514                                           | 2050                                    |
| semmns               | 256                                          | 512                                           | 1024                                          | 4096                                    |
| semmnu               | 256                                          | 512                                           | 1024                                          | 1024                                    |
| shmmax               | 67 108 864                                   | 134 217 728 (2)                               | 268 435 456 (2)                               | 268 435 456 (2)                         |
| shmmni               | 300                                          | 300                                           | 300                                           | 1 000                                   |

<span id="page-20-0"></span>*Tabel 2. Aanbevolen waarden voor kernelconfiguratieparameters (HP-UX) (vervolg)*

## **Opmerkingen:**

|

| | | |

- 1. De parameter msgmax moet ingesteld worden op 65 535.
- 2. De parameter msgseg mag niet hoger worden ingesteld dan 32 767.
- 3. De parameter shmmax moet worden ingesteld op 134 217 728 of 90% van het fysieke geheugen (in bytes), afhankelijk van welke waarde hoger is. Als u bijvoorbeeld 196 MB fysiek geheugen op uw systeem hebt, moet u *shmmax* instellen op 184 968 806 (196\*1024\*1024\*0.9).

## **Verwante taken:**

v ["Kernelparameters](#page-19-0) wijzigen (HP-UX)" op pagina 12

## **Vereisten voor installatie van DB2-clients (Linux)**

Hieronder vindt u een lijst van vereisten met betrekking tot besturingssysteem, software en communicatievoorzieningen voor een DB2-client op een Linux-systeem.

Het kan nodig zijn om de kernelconfiguratieparameters bij te werken. De kernelconfiguratieparameters worden ingesteld in de directory /etc/sysctl.conf . Raadpleeg de handleiding bij uw besturingssysteem voor het instellen en activeren van deze parameters met de opdracht sysctl.

#### **Besturingssystemen**

Als u de meest recente technische informatie over de ondersteunde Linux-niveaus wilt controleren, ga dan in uw browser naar http://www.ibm.com/db2/linux/validate

<span id="page-21-0"></span>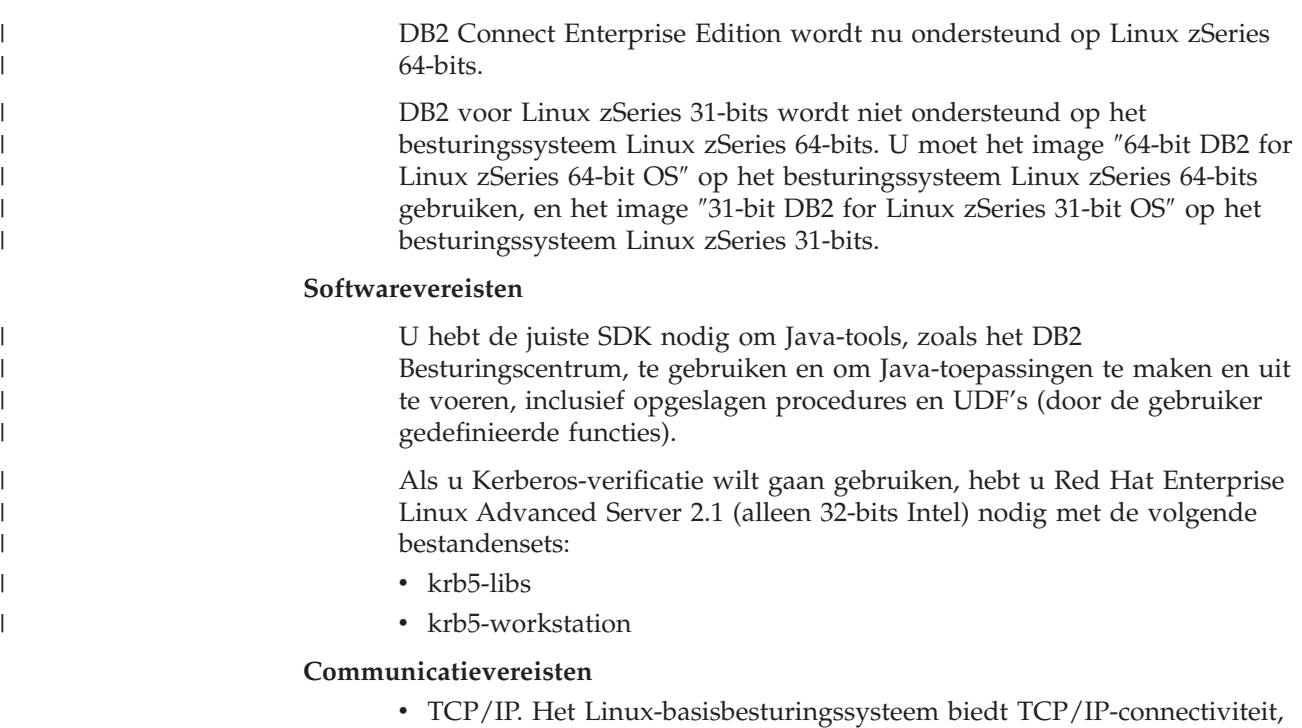

als dit tijdens de installatie is geselecteerd.

## **Verwante informatie:**

v "Java [SDK-niveaus](#page-25-0) voor DB2 UDB" op pagina 18

## **Kernelparameters wijzigen (Linux)**

Voordat u DB2 UDB installeert, wilt u wellicht de Linux-kernelparameters aanpassen. DB2 UDB verhoogt indien nodig automatisch de IPC-limieten. Mogelijk wilt u deze limieten nog verder verhogen, afhankelijk van uw specifieke behoeften.

## **Vereisten:**

U moet beschikken over het machtigingsniveau root om de kernelparameters te kunnen wijzigen.

## **Procedure:**

Als u de kernelparameters wilt aanpassen, gaat u als volgt te werk:

## **RedHat en SuSE**

Systemen die een kernel van de serie 2.4.x gebruiken, hebben een standaardwaarde voor de berichtenwachtrijparameter (msgmni), die slechts een paar gelijktijdige verbindingen met DB2 toestaat. Ook de semafoorarray-parameters moeten worden gewijzigd om DB2 goed te laten werken. Als u de limieten van gemeenschappelijke geheugensegmenten, semafoorarrays en berichtenwachtrijen wilt controleren, geeft u de opdracht **ipcs -l** op.

Hieronder ziet u de uitvoer van de opdracht **ipcs -l**.

```
# ipcs -l
------ Shared Memory Limits --------
max number of segments = 4096 // SHMMNI
```

```
max seg size (kbytes) = 32768
max total shared memory (kbytes) = 8388608
min seg size (bytes) = 1------ Semaphore Limits --------
max number of arrays = 1024 // SEMMNI
max semaphores per array = 250
max semaphores system wide = 256000
max ops per semop call = 32
semaphore max value = 32767
------ Messages: Limits --------
max queues system wide = 1024 // MSGMNI
max size of message (bytes) = 65536
default max size of queue (bytes) = 16384 // MSGMAX
```
Wijzig de kernelparameters door het toevoegen van de onderstaande waarden aan het standaardconfiguratiebestand voor systeembesturing /etc/sysctl.conf:

kernel.msgmni = 1024 kernel.sem = 250 256000 32 1024

waarbij

max semaphores system wide = max number of arrays x max semaphores/array

Voer sysctl uit met de parameter -p om de sysctl-instellingen te laden uit het standaardbestand /etc/sysctl.conf.

sysctl -p

De waarden uit het bestand sysctl.conf worden tijdens de opstartprocedure gelezen door het script voor de netwerkinitialisatie.

Het kan zijn dat u voor sommige distributies sysctl -p moet toevoegen aan een van de systeeminitialisatiebestanden (bijvoorbeeld rc.local), zodat de kernelparameters worden ingesteld na elke opstartprocedure.

## **Vereisten voor installatie van DB2-clients (Solaris Operating Environment)**

Hieronder vindt u een lijst van vereisten met betrekking tot hardware, besturingssysteem, software en communicatievoorzieningen voor een DB2-client in combinatie met de Solaris Operating Environment.

## **Beperkingen:**

| | | | | | U moet het systeem opnieuw opstarten als u de kernelconfiguratieparameters hebt gewijzigd. De configuratieparameters van de kernel worden ingesteld in /etc/system en als deze in verband met de DB2-client moeten worden gewijzigd, moet het systeem opnieuw worden opgestart om de wijzigingen in /etc/system te activeren. Deze parameters moeten worden ingesteld voordat u een DB2-client installeert.

**Hardwarevereisten** Solaris SPARC-computer

## **Besturingssystemen**

Zie <http://www.ibm.com/software/data/db2/udb/sysreqs.html> voor de meest recente informatie over besturingssystemen.

- Solaris Versie 7 of een latere versie
- Voor de Solaris Operating Environment Versie 7 zijn de volgende patches vereist:
	- Solaris 7 (32-bits) ″Recommended & Security Patches″ + 107226-17 + 107153-01 + 106327-10
	- Solaris 7 (64-bits) ″Recommended & Security Patches″ + 107226-17 + 107153-01 + 106300-11 + 106327-10
	- Solaris 8 (32-bits) ″Recommended & Security Patches″ + 108921-12 + 108940-24 + 108434-03 en 108528-12
	- Solaris 8 (64-bits) ″Recommended & Security Patches″ + 108921-12 + 108940-24 + 108435-03 + 108434-03 en 108528-12
	- Solaris 9 (32-bits)
	- Solaris 9 (64-bits)

De ″Recommended & Security Patches″ zijn beschikbaar op de website http://sunsolve.sun.com. Op de online SunSolve-website klikt u op de menuoptie ″Patches″ in het linkerdeelvenster.

De J2SE Solaris Operating Environment Patch Clusters zijn ook vereist.

De volgende software is vereist om een DB2-client te installeren op de Solaris Operating Environment:

• SUNWlibC

## **Softwarevereisten**

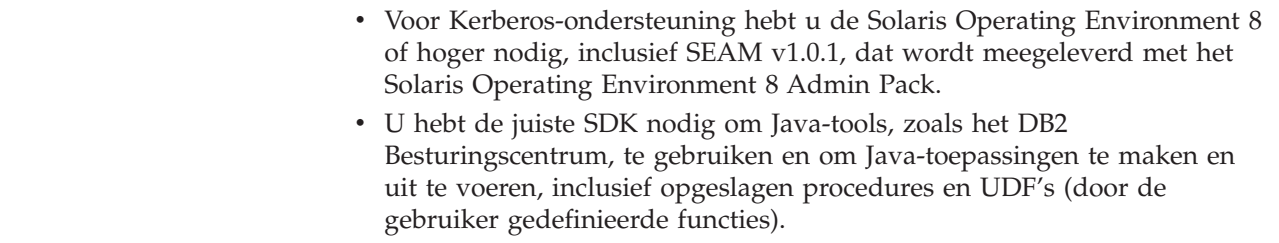

v Als u de Application Development Client installeert, hebt u een C-compiler nodig voor het maken van opgeslagen SQL-procedures.

#### **Communicatievereisten**

• TCP/IP is vereist. De Solaris Operating Environment biedt ook TCP/IP-connectiviteit.

#### **Verwante informatie:**

v "Java [SDK-niveaus](#page-25-0) voor DB2 UDB" op pagina 18

## **Kernelparameters wijzigen (Solaris Operating Environment)**

Voordat u DB2 UDB installeert, is het raadzaam om de configuratieparameters voor de systeemkernel bij te werken.

Gebruik de opdracht **db2osconf** om een lijst van aanbevolen kernelparameters af te beelden.

U moet uw systeem opnieuw opstarten nadat u de kernelparameters hebt gewijzigd.

<span id="page-23-0"></span>| |

| | | | | | |

| |

## <span id="page-24-0"></span>**Vereisten:**

U moet beschikken over het machtigingsniveau root om de kernelparameters te kunnen wijzigen.

#### **Procedure:**

U stelt een kernelparameter in door als volgt een regel toe te voegen aan het einde van het bestand /etc/system:

set parameter name = waarde

Als u bijvoorbeeld de waarde van de parameter msgsys:msginfo\_msgmax wilt instellen, voegt u de volgende regel toe aan het einde van het bestand /etc/system:

set msgsys:msginfo\_msgmax = 65535

Start het systeem opnieuw op nadat u het bestand /etc/system hebt bijgewerkt.

#### **Verwante informatie:**

v "db2osconf - Utility for Kernel Parameter Values Command" in de publicatie *Command Reference*

## **Vereisten voor installatie van DB2-clients (Windows)**

Hieronder vindt u een lijst van vereisten met betrekking tot besturingssysteem, software en communicatievoorzieningen voor een DB2-client op een Windows-systeem.

#### **Besturingssystemen**

Een van de volgende:

- Windows 98
- Windows ME
- Windows NT Versie 4.0 met Service Pack 6a of hoger
- Windows NT Server 4.0, Terminal Server Edition (alleen voor de DB2 Run-Time Client) met Service Pack 6 of hoger voor Terminal Server
- Windows 2000
- Windows XP (32-bits en 64-bits versies)
- Windows Server 2003 (32-bits en 64-bits versies)

## **Softwarevereisten**

| | | | | | | | | | | | | Zie <http://www.ibm.com/software/data/db2/udb/sysreqs.html> voor de meest recente informatie over besturingssystemen.

- v U hebt de juiste SDK nodig om Java-tools, zoals het DB2 Besturingscentrum, te gebruiken en om Java-toepassingen te maken en uit te voeren, inclusief opgeslagen procedures en UDF's (door de gebruiker gedefinieerde functies).
- Als u van plan bent gebruik te maken van LDAP (Lightweight Directory Access Protocol), hebt u een Microsoft LDAP-client nodig of een IBM SecureWay LDAP-client V3.2.1 of hoger. Voordat u begint met de installatie moet u uw directoryschema uitbreiden met het hulpprogramma db2schex, dat zich bevindt op de installatiemedia.

De Microsoft LDAP-client is onderdeel van de besturingssystemen Windows ME, Windows 2000, Windows XP en Windows Server 2003.

- <span id="page-25-0"></span>• Als u Tivoli Storage Manager wilt gebruiken voor het maken van backups of het herstellen van databases, is Tivoli Storage Manager Client Versie 4.2.0 of hoger vereist.
	- Voor 64-bits Windows NT-besturingssystemen hebt u de TSM-client API Versie 5.1 nodig.
- Als het programma IBM Antivirus op het systeem is geïnstalleerd, kunt u de DB2-installatie alleen voltooien wanneer u dit programma uitschakelt of van het systeem verwijdert.
- v Als u de Application Development Client installeert, hebt u een C-compiler nodig voor het maken van opgeslagen SQL-procedures.

## **Communicatievereisten**

- Named Pipes of TCP/IP.
- v Het Windows-basisbesturingssysteem omvat Named Pipes en TCP/IP-connectiviteit.

**Opmerking:** In DB2 UDB Versie 8 wordt TCP/IP alleen ondersteund om een database op afstand te beheren.

## **Verwante informatie:**

v "Java SDK-niveaus voor DB2 UDB" op pagina 18

## **Java SDK-niveaus voor DB2 UDB**

U hebt het juiste SDK-niveau nodig om Java-tools, zoals het DB2 Besturingscentrum, te gebruiken en om Java-toepassingen te maken en uit te voeren, inclusief opgeslagen procedures en UDF's (door de gebruiker gedefinieerde functies).

Als de SDK vereist is voor een te installeren onderdeel en de SDK is nog niet geïnstalleerd, wordt de SDK geïnstalleerd als u de DB2 Installatiewizard of een responsbestand gebruikt om het product te installeren.

De SDK is niet geïnstalleerd met de DB2 Run-Time Client.

Zie de webpagina voor DB2 UDB-systeemvereisten op <http://www.ibm.com/software/data/db2/udb/sysreqs.html> voor de meest recente SDK-informatie.

Zie de webpagina IBM developer kit for Linux op [http://www-](http://www.ibm.com/software/data/db2/udb/sysreqs.html)[106.ibm.com/developerworks/java/jdk/linux/tested.html](http://www.ibm.com/software/data/db2/udb/sysreqs.html) voor de meest recente informatie over de Linux SDK.

De volgende tabel vermeldt de SDK-niveaus voor DB2 in overeenstemming met het besturingssysteem:

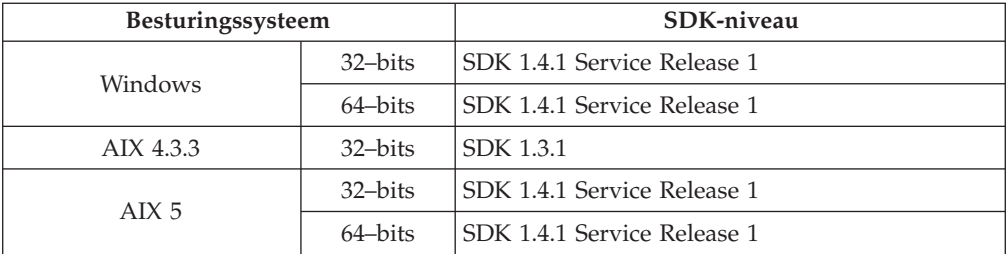

<span id="page-26-0"></span>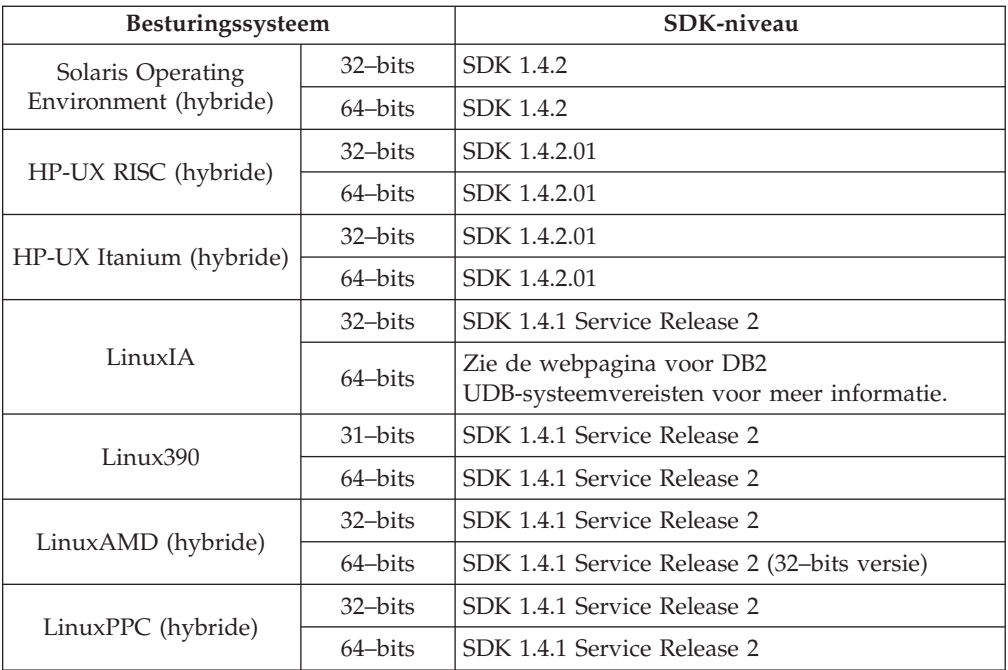

## **Verwante concepten:**

v "Installing the IBM Developer Kit for Java (UNIX)" in de publicatie *Quick Beginnings for DB2 Servers*

## **Hostverbindingsvereisten voor DB2-clients**

Voor DB2 Versie 8-clienttoepassingen die verbinding maken met hostdatabases (DB2 voor z/VM en VM/VSE, DB2 voor eServer, iSeries en AS/400, en DB2 voor z/OS en OS/390), moet er een set DB2-PTF's/APAR's worden aangebracht op de doelservers:

- Als u werkt met DB2 Versie 8-clients die verbinding maken met DB2 voor z/VM en VM/VSE, vraag de supportmedewerkers voor DB2 voor VM/VSE dan welke patches er moeten worden aangebracht op de doeldatabase.
- v Als u werkt met DB2 Versie 8-clients die verbinding maken met DB2 voor z/OS en OS/390, moet u de patch voor APAR PQ62695 installeren.
- v Als u werkt met DB2 Versie 8-clients die deze functies aanroepen en verbinding maken met DB2 voor eServer iSeries en AS/400, moet u de volgende patches installeren:

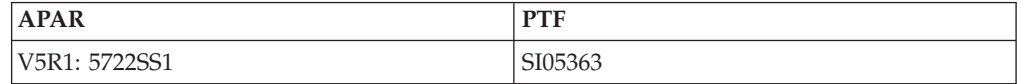

De patches en meer informatie daarover zijn beschikbaar op http://techsupport.services.ibm.com/server/support.

## **Verwante taken:**

- v ["DB2-clients](#page-28-0) installeren (Windows)" op pagina 21
- ["DB2-clients](#page-29-0) installeren (UNIX)" op pagina 22

# <span id="page-28-0"></span>**Hoofdstuk 3. DB2-clients installeren**

## **DB2-clients installeren (Windows)**

In deze taak wordt beschreven hoe u een DB2-client installeert op een Windows-besturingssysteem.

## **Vereisten:**

|

| | | | | Voordat u de DB2-client installeert, moet u controleren:

- v of het systeem aan alle eisen voldoet wat betreft beschikbaar geheugen, schrijfruimte en overige installatievereisten.
- v of u beschikt over een gebruikersaccount voor het uitvoeren van de installatie:

## **Windows 98, Windows ME**

Elk geldig Windows 98- of Windows ME-gebruikersaccount.

## **Windows Terminal Server, Windows NT, Windows 2000, Windows XP en Windows Server 2003**

Een gebruikersaccount dat deel uitmaakt van een groep met hogere machtigingen dan die van gastgebruikers, bijvoorbeeld de groep Gebruikers.

Om als lid van de groep Gebruikers een installatie uit te voeren op een Windows 2000-server of op Windows Server 2003, moeten de registermachtigingen zo worden gewijzigd dat de groep Gebruikers **schrijf**-toegang krijgt tot de tak HKEY\_LOCAL\_MACHINE\Software van het register. Standaard hebben leden van de groep Gebruikers in een omgeving met Windows 2000 en Windows Server 2003 alleen **lees**-toegang tot de registertak HKEY\_LOCAL\_MACHINE\Software .

## **Beperking:**

In DB2 UDB Versie 8 wordt TCP/IP alleen ondersteund om een database op afstand te beheren.

## **Procedure:**

U installeert een DB2-client als volgt:

- 1. Meld u aan bij het systeem met het gebruikersaccount waaronder u de installatie wilt uitvoeren.
- 2. Sluit alle andere programma's af, zodat de DB2 Installatiewizard alle bestanden die bijgewerkt moeten worden kan openen.
- 3. Plaats de juiste CD in het CD-ROM-station. Via de autostart-functie wordt de DB2 Installatiewizard gestart. De DB2 Installatiewizard bepaalt de systeemtaal en start het installatieprogramma voor deze taal.

Desgewenst kunt u de DB2 Installatiewizard uitvoeren in een andere taal dan de standaard systeemtaal door deze wizard handmatig te starten en daarbij een taalcode op te geven. Met **setup -i nl** wordt de DB2 Installatiewizard bijvoorbeeld in het Nederlands uitgevoerd. Dit voorbeeld is niet van toepassing op de DB2 UDB Run-Time Client Lite.

- 4. Als u een Beheerclient of Application Development Client wilt installeren, kiest u **Product installeren** wanneer het DB2 Startvenster is geopend.
- 5. Volg verder de aanwijzingen van de DB2 Installatiewizard. Voor hulp bij de daaropvolgende stappen kunt u op elk moment de online Help raadplegen.

Na de installatie dient u de DB2-client te configureren voor de toegang tot een DB2-server op afstand.

Als u wilt dat het DB2-product toegang krijgt tot DB2-documentatie op uw lokale computer of op een andere computer in uw netwerk, moet u het DB2 Informatiecentrum installeren. Het DB2 Informatiecentrum bevat documentatie voor DB2 Universal Database en voor producten die bij DB2 horen. Zie DB2 Informatiecentrum installeren met behulp van de DB2 Installatiewizard (Windows).

## **Verwante concepten:**

<span id="page-29-0"></span>| |

| | | | |

- v "Basisinformatie over installatie via responsbestand" in de publicatie *Supplement voor installatie en configuratie*
- "DB2 [Informatiecentrum"](#page-81-0) op pagina 74
- v ["Installatiescenario's](#page-82-0) voor DB2 Informatiecentrum" op pagina 75

### **Verwante taken:**

- v "DB2 [Informatiecentrum](#page-87-0) installeren met DB2 Installatiewizard (Windows)" op [pagina](#page-87-0) 80
- v "Toegang op afstand tot een serverdatabase configureren" in de publicatie *Supplement voor installatie en configuratie*
- v "Overzicht van DB2-installatie via responsbestand (Windows)" in de publicatie *Supplement voor installatie en configuratie*
- v "Installing DB2 servers in a single-partition database environment (Windows)" in de publicatie *Quick Beginnings for DB2 Servers*

## **Verwante informatie:**

- v "Language identifiers for running the DB2 Setup wizard in another language" in de publicatie *Quick Beginnings for DB2 Servers*
- v "setup Install DB2 Command" in de publicatie *Command Reference*
- v Bijlage C, ["Opdrachtregelopties](#page-110-0) voor DB2 Run-Time Client Lite", op pagina 103

## **DB2-clients installeren (UNIX)**

Deze taak geeft een overzicht van de procedure voor de installatie van een DB2-client op een UNIX-systeem.

#### **Vereisten:**

Voordat u begint met de installatie van een DB2-client op UNIX, doet u het volgende:

- Controleer of het systeem aan alle eisen voldoet wat betreft beschikbaar geheugen, hardware en software.
- v Als u een DB2-client installeert in de Solaris Operating Environment of op een HP-UX-systeem, moet u eerst de kernel-configuratieparameters wijzigen en het systeem opnieuw opstarten.

#### **Beperking:**

In DB2 UDB Versie 8 wordt TCP/IP alleen ondersteund om een database op afstand te beheren.

## **Procedure:**

| | |

| | | | | Nadat u de kernel-configuratieparameters hebt gewijzigd en het systeem hebt gestart (vereist voor Solaris Operating Environment en HP-UX en aangeraden voor Linux), kunt u de DB2-client gaan installeren.

U installeert een DB2-client als volgt op een UNIX-systeem:

- 1. Meld u aan als gebruiker met root-machtigingen.
- 2. Plaats de juiste CD-ROM in het station en mount deze.
- 3. Ga met de opdracht **cd /***cdrom* naar de directory waar de CD-ROM is gemount, waarin **/***cdrom* het mountpunt van de CD-ROM is.
- 4. Geef de opdracht **./db2setup**. De DB2 Installatiewizard wordt gestart.
- 5. Kies **Producten installeren** wanneer het DB2 Startvenster wordt geopend.
- 6. Selecteer de client die u wilt installeren.
- 7. Volg verder de aanwijzingen van de DB2 Installatiewizard. Voor hulp bij de verschillende stappen kunt u op elk moment de online Help raadplegen.

Wanneer de installatie is voltooid, bevindt de DB2-client zich in de directory *DB2DIR*, waabij *DB2DIR* staat voor:

**AIX** /usr/opt/db2\_08\_01

**Linux- en andere UNIX-besturingssystemen** /opt/IBM/db2/V8.1

Na de installatie dient u de DB2-client te configureren voor de toegang tot een DB2-server op afstand.

Als u wilt dat het DB2-product toegang krijgt tot DB2-documentatie op uw lokale computer of op een andere computer in uw netwerk, moet u het DB2 Informatiecentrum installeren. Het DB2 Informatiecentrum bevat documentatie voor DB2 Universal Database en voor producten die bij DB2 horen. Zie DB2 Informatiecentrum installeren met behulp van de DB2 Installatiewizard (UNIX).

## **Verwante concepten:**

- v "Basisinformatie over installatie via responsbestand" in de publicatie *Supplement voor installatie en configuratie*
- v "DB2 [Informatiecentrum"](#page-81-0) op pagina 74
- v ["Installatiescenario's](#page-82-0) voor DB2 Informatiecentrum" op pagina 75

## **Verwante taken:**

- v "DB2 [Informatiecentrum](#page-85-0) installeren met DB2 Installatiewizard (UNIX)" op [pagina](#page-85-0) 78
- v ["Kernelparameters](#page-23-0) wijzigen (Solaris Operating Environment)" op pagina 16
- v ["Kernelparameters](#page-19-0) wijzigen (HP-UX)" op pagina 12
- v ["Client-serververbindingen](#page-36-0) configureren met de Configuration Assistant" op [pagina](#page-36-0) 29
- v "Toegang op afstand tot een serverdatabase configureren" in de publicatie *Supplement voor installatie en configuratie*
- v "Overzicht van DB2-installatie via responsbestand (UNIX)" in de publicatie *Supplement voor installatie en configuratie*
- v ["Kernelparameters](#page-21-0) wijzigen (Linux)" op pagina 14

## **Verwante informatie:**

v "db2setup - Install DB2 Command" in de publicatie *Command Reference*

<span id="page-32-0"></span>**Deel 2. Client-servercommunicatie**

# <span id="page-34-0"></span>**Hoofdstuk 4. Client-serverondersteuning**

# **Scenario's voor client-servercommunicatie**

In de onderstaande tabel vindt u een overzicht van de communicatieprotocollen die u kunt gebruiken als u een DB2-client verbindt met een DB2-server. DB2 Workgroup Server Edition en DB2 Enterprise Server Edition kunnen opdrachten verwerken van host- en OS/400-clients.

|                                                                         | AIX-, HP-UX-, Linux- en Solaris<br><b>Operating Environment-servers</b> | Windows NT/Windows 2000/Windows<br>XP/Windows Server 2003-servers |
|-------------------------------------------------------------------------|-------------------------------------------------------------------------|-------------------------------------------------------------------|
| OS/400 V5R1-client                                                      | TCP/IP                                                                  | TCP/IP                                                            |
| AIX-, HP-UX-, Linux- en Solaris Operating<br><b>Environment-clients</b> | TCP/IP                                                                  | TCP/IP                                                            |
| OS/390- of z/OS-client                                                  | TCP/IP                                                                  | TCP/IP                                                            |
| VM V6-client                                                            | TCP/IP                                                                  | TCP/IP                                                            |
| VSE V7 online client                                                    | TCP/IP                                                                  | TCP/IP                                                            |
| VM V7-client                                                            | TCP/IP                                                                  | TCP/IP                                                            |
| Windows 98- en Windows MF-clients                                       | TCP/IP                                                                  | <b>NPIPE</b>                                                      |
|                                                                         |                                                                         | <b>NetBIOS</b><br>TCP/IP                                          |
| Windows NT/Windows 2000-client                                          | TCP/IP                                                                  | <b>NPIPE</b>                                                      |
|                                                                         |                                                                         | <b>NetBIOS</b><br>TCP/IP                                          |
| Windows XP/Windows Server 2003-client                                   | TCP/IP                                                                  | <b>NPIPE</b>                                                      |
|                                                                         |                                                                         | <b>NetBIOS</b><br>TCP/IP                                          |

*Tabel 3. Scenario's voor client-servercommunicatie*

## **Verwante concepten:**

• ["DB2-clients"](#page-10-0) op pagina 3

## **Verwante taken:**

v "DB2-servers configureren na handmatige installatie" in de publicatie *Supplement voor installatie en configuratie*

## **Verwante informatie:**

v "Ondersteunde en niet-ondersteunde [clientconfiguraties"](#page-13-0) op pagina 6
# <span id="page-36-0"></span>**Hoofdstuk 5. Client-servercommunicatie configureren met de Configuration Assistant**

## **Client-serververbindingen configureren met de Configuration Assistant**

Hier wordt beschreven hoe u met de Configuration Assistant een verbinding maakt tussen een DB2-client en een database op afstand. De Configuration Assistant is een DB2-tool met grafische interface waarmee u databaseverbindingen en andere database-instellingen kunt configureren. De Configuration Assistant (CA) heette in eerdere releases van DB2 de Client Configuration Assistant (CCA).

U kunt ook een client-serververbinding configureren vanuit de opdrachtregelinterface.

De CA moet worden geïnstalleerd op uw DB2-client. De CA maakt deel uit van de DB2 Beheerclient en DB2 Application Development Client.

De server op afstand moet worden geconfigureerd voor het accepteren van inkomende clientaanvragen. Standaard worden de meeste protocollen op de server voor inkomende clientverbindingen herkend en geconfigureerd door het serverinstallatieprogramma.

U kunt een van de volgende methoden gebruiken voor het configureren van een verbinding met een database:

- Verbinding maken met een database met de functie Discovery
- v Verbinding maken met een database met behulp van een profiel
- v Handmatig een verbinding maken met een database met de Configuration Assistant

### **Welke methode kunt u het beste gebruiken?:**

### **Verbinding maken met een database met de functie Discovery**

Gebruik deze methode als u geen informatie hebt over de database waarmee u een verbinding tot stand wilt brengen. Met deze methode doorzoekt u het netwerk en krijgt u een overzicht van alle databases die beschikbaar zijn voor u. De discovery-functie van de CA kan alleen informatie over DB2-systemen terugzenden, wanneer er een DB2 Beheerserver is gestart en geactiveerd.

**Verbinding maken met een database met behulp van een profiel**

Gebruik deze methode als u een bestand hebt gekregen dat alle vereiste informatie bevat voor het verkrijgen van toegang tot de doeldatabase. Deze methode is ook geschikt om meerdere databases die zijn opgegeven in het toegangsprofielbestand in de catalogus op te nemen en hiermee een verbinding tot stand te brengen.

### **Handmatig een verbinding maken met een database**

Gebruik deze methode als u alle informatie weet die vereist is om een verbinding tot stand te brengen met de doeldatabase. U moet het volgende weten:

v De communicatieprotocollen die worden ondersteund door de server waarop de doeldatabase zich bevindt

- v De juiste communicatieparameters voor de protocollen van de server
- De naam van de database

### <span id="page-37-0"></span>**Verwante taken:**

- v ["Databaseverbinding](#page-39-0) configureren met discovery" op pagina 32
- v ["Databaseverbinding](#page-38-0) configureren met een profiel" op pagina 31
- v "Databaseverbinding handmatig configureren met de Configuration Assistant" op pagina 30
- v "Communicatieprotocollen configureren voor een DB2-subsysteem op afstand" in de publicatie *Supplement voor installatie en configuratie*
- v "Communicatieprotocollen configureren voor een lokaal DB2-subsysteem" in de publicatie *Supplement voor installatie en configuratie*
- v ["Client-serververbindingen](#page-46-0) configureren vanuit de opdrachtregelinterface" op [pagina](#page-46-0) 39

# **Databaseverbinding configureren**

# **Databaseverbinding handmatig configureren met de Configuration Assistant**

Als u beschikt over alle informatie voor de database waarmee u een verbinding wilt maken en voor de server waarop deze zich bevindt, kunt u alle configuratiegegevens handmatig invoeren. Dit werkt op dezelfde manier als het opgeven van opdrachten via de Opdrachtregelinterface, alleen worden de parameters hierbij grafisch weergegeven.

### **Vereisten:**

- Zorgen dat u een geldig gebruikers-ID voor DB2 hebt.
- v Zorgen dat u, als u een database toevoegt aan een systeem waarop DB2 Server of een DB2 Connect-server is geïnstalleerd, een gebruikers-ID hebt met de machtiging SYSADM of SYSCTRL voor het subsysteem.

### **Procedure:**

Als u een database handmatig aan uw systeem wilt toevoegen met de Configuration Assistant, gaat u als volgt te werk:

- 1. Meld u bij het systeem aan met een geldig gebruikers-ID voor DB2.
- 2. Start de Configuration Assistant. Dat kunt u doen via het menu Start van Windows of met de opdracht **db2ca** op een Windows- of een UNIX-systeem.
- 3. Op de menubalk van de Configuration Assistant kiest u onder **Selected** de optie **Add Database Using Wizard**.
- 4. Selecteer het keuzerondje **Manually configure a connection to a database** en klik op **Next**.
- 5. Als u LDAP (Lightweight Directory Access Protocol) gebruikt, selecteer dan het keuzerondje dat overeenkomt met de locatie waar de DB2-directory's moeten worden beheerd. Klik op **Next**.
- 6. Selecteer het keuzerondje dat overeenkomt met het protocol dat u wilt gebruiken in de lijst **Protocol**.

Als DB2 Connect op uw systeem is geïnstalleerd en u selecteert TCP/IP of APPC, kunt u kiezen voor de optie **The database physically resides on a host** <span id="page-38-0"></span>**or OS/400 system**. Als u dit vakje selecteert, kunt u het type verbinding kiezen dat u met de host- of OS/400-database tot stand wilt brengen:

- v Selecteer het keuzerondje **Connect to the server via the gateway** om een verbinding tot stand te brengen via een DB2 Connect-gateway.
- v Selecteer het keuzerondje **Connect directly to the server** om een directe verbinding tot stand te brengen.

Klik op **Next**.

- 7. Typ de vereiste parameters voor het communicatieprotocol en klik op **Next**.
- 8. Typ de alias van de database op afstand die u wilt toevoegen in het veld **Database name** en een alias van een lokale database in het veld **Database alias**.

Als u een host- of OS/400-database toevoegt, typ dan de locatienaam voor een OS/390- of z/OS-database, the RDB-naam voor een OS/400-database of de DBNAME voor een VSE- of VM-database in het veld **Database name**. Eventueel kunt u een toelichting op deze database geven in het veld **Comment**.

Kies **Next**.

- 9. Als u van plan bent om ODBC te gaan gebruiken, registreer deze database dan als een ODBC-gegevensbron. Voordat u deze bewerking kunt uitvoeren, moet ODBC zijn geïnstalleerd.
- 10. In het venster **Specify the node options** selecteert u het besturingssysteem en typt u de naam van het subsysteem op afstand voor het databasesysteem waarmee u een verbinding tot stand wilt brengen.
- 11. Controleer in het venster **Specify the system options** of de systeemnaam, hostnaam en het besturingssysteem correct zijn opgegeven. U kunt desgewenst een toelichting opgeven. Klik op **Next**.
- 12. In het venster **Specify the security options** geeft u aan welke beveiligingsoptie u wilt gebruiken voor verificatie.
- 13. Klik op **Finish**. Deze database kan nu worden gebruikt. Kies de menuoptie **Exit** om de Configuration Assistant te sluiten.

### **Verwante taken:**

| | | | |

| | |

- v ["Databaseverbinding](#page-39-0) configureren met discovery" op pagina 32
- v "Databaseverbinding configureren met een profiel" op pagina 31
- v ["Databaseverbinding](#page-44-0) testen met de Configuration Assistant" op pagina 37

## **Databaseverbinding configureren met een profiel**

Een serverprofiel bevat gegevens over de serversubsystemen op een systeem en over de databases binnen elk serversubsysteem. Een clientprofiel bevat de catalogus van databasegegevens die op een ander clientsysteem is samengesteld.

Via de in deze taak beschreven procedure kunt u met behulp van een serverprofiel een database configureren. Gebruik de importfunctie van de Configuration Assistant als u een verbinding met meerdere databases tegelijk wilt configureren.

### **Vereisten:**

- Zorgen dat u een geldig gebruikers-ID voor DB2 hebt.
- v Zorgen dat u, als u een database toevoegt aan een systeem waarop DB2 Server of een DB2 Connect-server is geïnstalleerd, een gebruikers-ID hebt met de machtiging SYSADM of SYSCTRL voor het subsysteem.

### <span id="page-39-0"></span>**Procedure:**

Als u een databaseverbinding wilt configureren met behulp van een profiel, gaat u als volgt te werk:

- 1. Meld u bij het systeem aan met een geldig gebruikers-ID voor DB2.
- 2. Start de Configuration Assistant. Dat kunt u doen via het menu Start van Windows of met de opdracht **db2ca** op een Windows- of een UNIX-systeem.
- 3. Op de menubalk van de Configuration Assistant kiest u onder **Selected** de optie **Add Database Using Wizard**.
- 4. Selecteer het keuzerondje **Use a profile** en klik op **Next**.
- 5. Klik op **...** en selecteer een profiel.
- 6. Klik op **Load** en selecteer een database in het profiel.
- 7. Klik op **Next**.

|

| | | | |

|

| | | | | | | | |

- 8. Typ een lokale databasenaam in het veld **Database alias** en geef desgewenst een omschrijving van de database in het veld **Comment**. Klik op **Next**.
- 9. Als u ODBC wilt gebruiken, moet u deze database registreren als ODBC-gegevensbron. Let erop dat het aankruisvakje **Register this database for ODBC** is geselecteerd. Voordat u deze bewerking kunt uitvoeren, moet ODBC zijn geïnstalleerd.
- 10. Klik op **Finish**. Deze database kan nu worden gebruikt.

### **Verwante taken:**

- v ["Clientprofielen](#page-41-0) maken en exporteren met de Configuration Assistant" op [pagina](#page-41-0) 34
- v ["Clientprofielen](#page-42-0) importeren en configureren met de Configuration Assistant" op [pagina](#page-42-0) 35

## **Databaseverbinding configureren met discovery**

Met de functie discovery van de Configuration Assistant kunt u op een netwerk naar databases zoeken.

### **Vereisten:**

- Zorgen dat u een geldig gebruikers-ID voor DB2 hebt.
- v Zorgen dat u, als u een database toevoegt aan een systeem waarop DB2 Server of een DB2 Connect-server is geïnstalleerd, een gebruikers-ID hebt met de machtiging SYSADM of SYSCTRL voor het subsysteem.

### **Beperkingen:**

De discovery-functie kan in de volgende gevallen geen systeem op afstand vinden:

- v De Beheerserver is niet actief op het systeem op afstand.
- v Er treedt een time-out op van de discovery-functie. Standaard zoekt de discovery-functie 10 seconden op het netwerk. Dit is soms niet lang genoeg om een systeem op afstand te vinden. In dat geval kunt u de registervariabele DB2DISCOVERYTIME op een langere periode instellen.
- Het netwerk waarop de discovery-opdracht wordt uitgevoerd is zo geconfigureerd dat de discovery-opdracht het gewenste systeem op afstand niet kan bereiken.

### **Beperkingen:**

<span id="page-40-0"></span>De discovery-functie van de Configuration Assistant kan alleen informatie over DB2-systemen terugzenden, wanneer er een DB2 Beheerserver is gestart en geactiveerd.

### **Procedure:**

U voegt als volgt een database aan het systeem toe met discovery:

- 1. Meld u bij het systeem aan met een geldig gebruikers-ID voor DB2.
- 2. Start de Configuration Assistant. Dat kunt u doen via het menu Start van Windows of met de opdracht **db2ca** op een Windows- of een UNIX-systeem.
- 3. Op de menubalk van de Configuration Assistant kiest u onder **Selected** de optie **Add Database Using Wizard**. De wizard **Add Database** wordt geopend.
- 4. Selecteer het keuzerondje **Search the network** en klik op **Next**.
- 5. Dubbelklik op de map naast **Known Systems** om een overzicht af te beelden van alle bekende systemen van de client. Dubbelklik op de map naast **Other Systems** om een overzicht af te beelden van alle systemen in het netwerk.
- 6. Vouw de lijst van subsystemen en databases uit en selecteer de database die u wilt toevoegen. Klik op **Next**.
- 7. Typ een lokale databasenaam in het veld **Database alias** en geef desgewenst een omschrijving van de database in het veld **Comment**.
- 8. Als u van plan bent om ODBC te gaan gebruiken, registreer deze database dan als een ODBC-gegevensbron. Voordat u deze bewerking kunt uitvoeren, moet ODBC zijn geïnstalleerd.
- 9. Klik op **Finish**. De toegevoegde database kan nu worden gebruikt. Kies **Close** om de Configuration Assistant te sluiten.

### **Verwante taken:**

- v ["Databaseverbinding](#page-37-0) handmatig configureren met de Configuration Assistant" op [pagina](#page-37-0) 30
- v ["Databaseverbinding](#page-38-0) configureren met een profiel" op pagina 31
- v ["Databaseverbinding](#page-44-0) testen met de Configuration Assistant" op pagina 37

## **Clientprofielen**

## **Informatie over clientprofielen**

Clientprofielen worden gebruikt voor de configuratie van databaseverbindingen tussen DB2-clients en DB2-servers. Een clientprofiel wordt gegenereerd door een client met behulp van de exportfunctie in de Configuration Assistant (CA) of met de opdracht **db2cfexp**. De informatie in een clientprofiel wordt bepaald tijdens het exportproces.

Afhankelijk van de gekozen instellingen kan een clientprofiel de volgende informatie bevatten:

- v Gegevens over databaseverbindingen (inclusief CLI- of ODBC-instellingen).
- v Clientinstellingen (inclusief configuratieparameters voor databasebeheer en DB2-registervariabelen).
- v Gemeenschappelijke CLI- of ODBC-parameters.
- v Configuratiegegevens voor het lokale NetBIOS-communicatiesubsysteem.

<span id="page-41-0"></span>Nadat de informatie in een clientprofiel is vastgelegd, kan deze worden gebruikt voor de configuratie van andere clients, hetzij via de importfunctie van de CA, hetzij door profielen te importeren met de opdracht **db2cfimp**. Clients kunnen alle configuratiegegevens importeren in een bestaand profiel, of een subset daarvan.

### **Verwante taken:**

- v "Profiel exporteren en importeren" in de publicatie *Supplement voor installatie en configuratie*
- v "Clientprofielen maken en exporteren met de Configuration Assistant" op pagina 34
- v ["Clientprofielen](#page-42-0) importeren en configureren met de Configuration Assistant" op [pagina](#page-42-0) 35

### **Verwante informatie:**

- v "db2cfimp Connectivity Configuration Import Tool Command" in de publicatie *Command Reference*
- v "db2cfexp Connectivity Configuration Export Tool Command" in de publicatie *Command Reference*

## **Clientprofielen maken en exporteren met de Configuration Assistant**

Clientprofielen worden gebruikt bij het tot stand brengen van verbindingen tussen DB2-clients en DB2-servers. De informatie in een clientprofiel wordt bepaald tijdens het exportproces. Nadat de informatie in een clientprofiel is vastgelegd, kan deze via een importproces worden gebruikt voor de configuratie van andere clients.

### **Procedure:**

| |

| | | |

| | | |

| | | | |

| | | | | Als u een clientprofiel wilt maken met behulp van de exportfunctie van de Configuration Assistant, gaat u als volgt te werk:

- 1. Meld u bij het systeem aan met een geldig gebruikers-ID voor DB2.
- 2. Start de Configuration Assistant. Dat kunt u doen via het menu Start van Windows of met de opdracht **db2ca** op een Windows- of een UNIX-systeem.
- 3. Uit het menu **Configure** kiest u de optie **Export Profile**.
- 4. Selecteer een van de volgende opties:
	- **All** Als u een profiel wilt maken dat informatie bevat over alle databases die zijn opgenomen in de systeemcatalogus, plus alle configuratiegegevens voor deze client. Typ een naam voor het clientprofiel en kies **Save**.

### **Database Connections**

Als u een profiel wilt maken dat informatie bevat over alle databases die zijn opgenomen in de systeemcatalogus, maar *niet* de configuratiegegevens voor deze client. Typ een naam voor het clientprofiel en kies **Save**.

#### **Customize**

Als u een subset wilt selecteren van de databases die zijn opgenomen in de systeemcatalogus, of een subset van de configuratiegegevens voor deze client. In het venster **Customize Export Profile** doet u het volgende:

<span id="page-42-0"></span>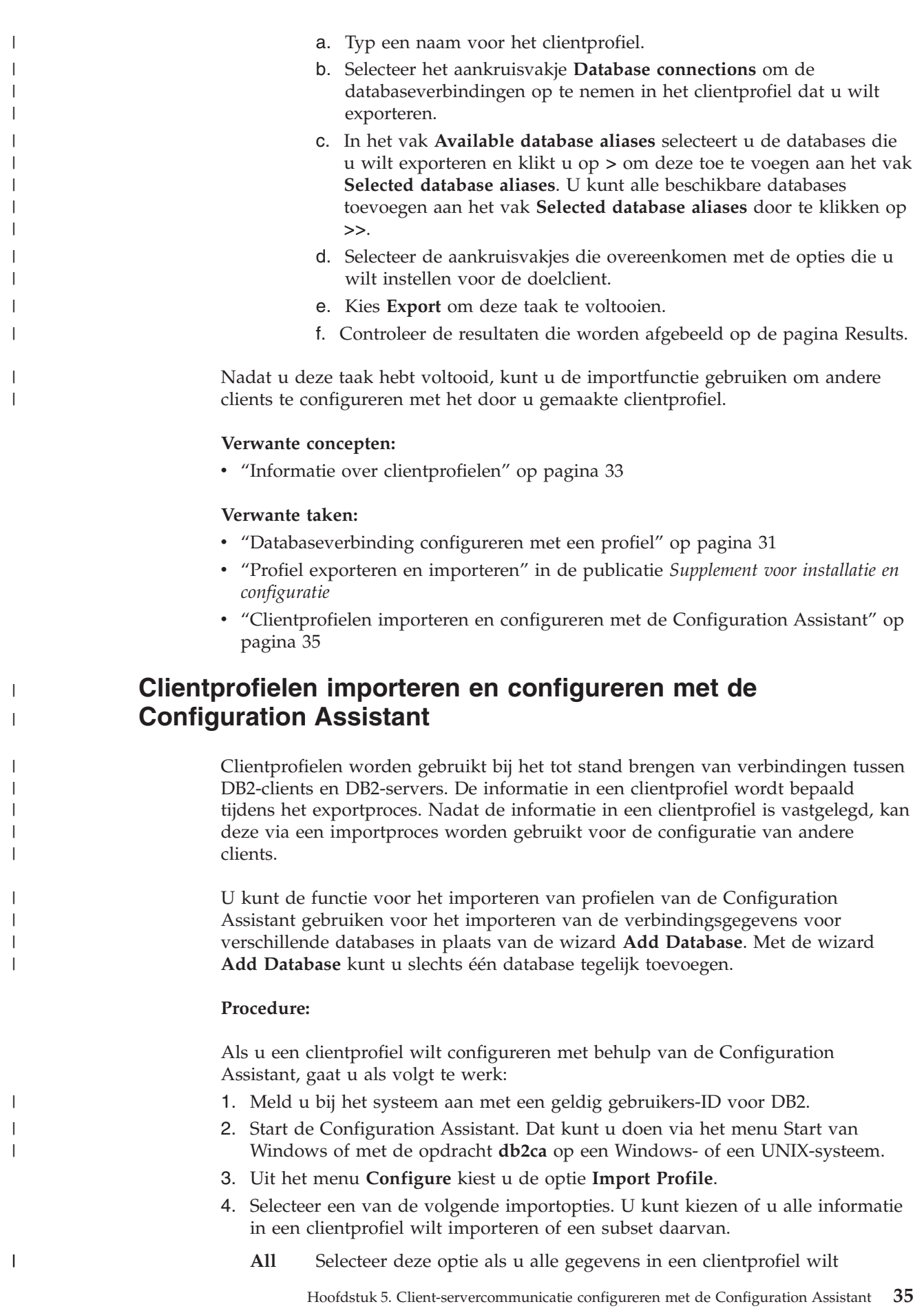

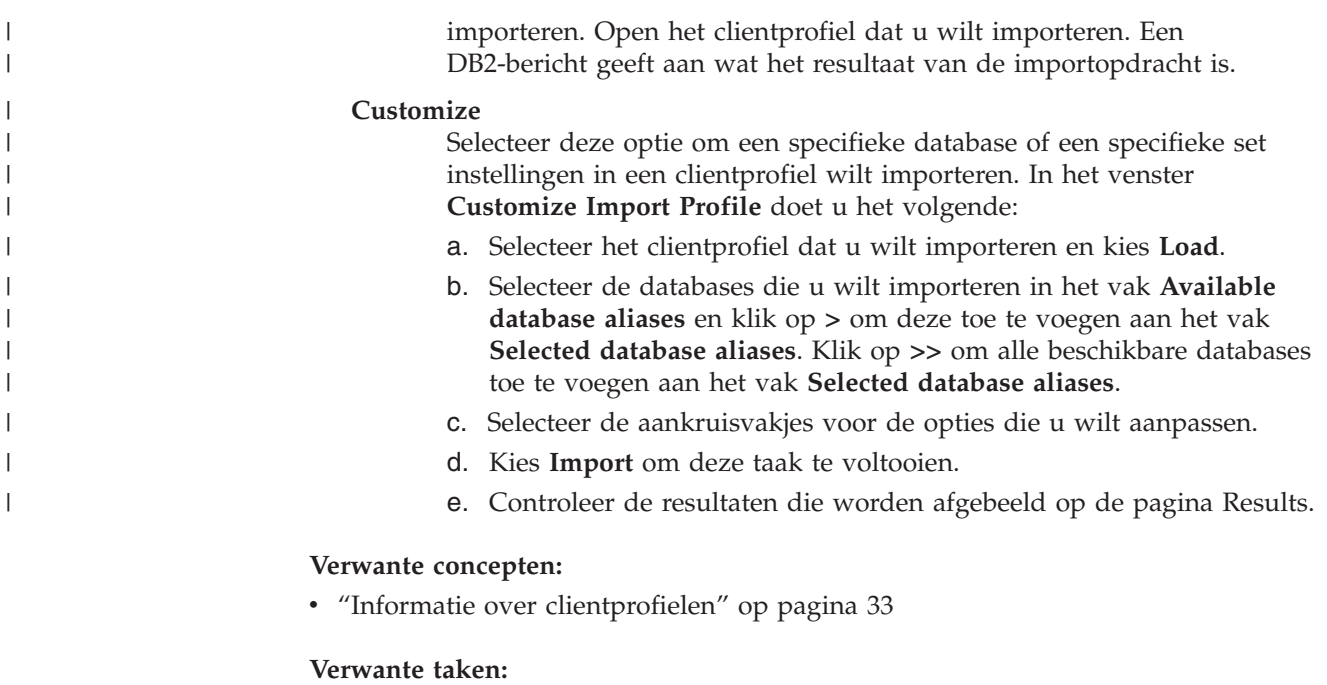

- v ["Databaseverbinding](#page-38-0) configureren met een profiel" op pagina 31
- v "Profiel exporteren en importeren" in de publicatie *Supplement voor installatie en configuratie*
- v ["Clientprofielen](#page-41-0) maken en exporteren met de Configuration Assistant" op [pagina](#page-41-0) 34

## **Overwegingen bij ondersteuning van de LDAP-directory**

In een omgeving waarin LDAP is ingeschakeld, worden de directorygegevens over DB2-servers en DB2-databases opgeslagen in de LDAP-directory. Wanneer u een nieuwe database maakt, wordt deze automatisch geregistreerd in de LDAP-directory. Tijdens een databaseverbinding gebruikt de DB2-client de LDAP-directory om de database- en protocolgegevens op te halen die nodig zijn om verbinding te maken met de database.

Voor de configuratie van de LDAP-protocolgegevens is het niet noodzakelijk om de Configuration Assistant te gebruiken. U kunt de Configuration Assistant echter nog steeds gebruiken in de LDAP-omgeving om:

- v Handmatig een catalogus van een database te maken in de LDAP directory.
- v Een database te registreren als ODBC-gegevensbron.
- CLI/ODBC-informatie te configureren.
- v Een catalogus van een database te verwijderen uit de LDAP directory.

### **Verwante taken:**

v ["Databaseverbinding](#page-37-0) handmatig configureren met de Configuration Assistant" op [pagina](#page-37-0) 30

|

| |

|

# <span id="page-44-0"></span>**Verbinding testen**

| | | | | | |

# **Databaseverbinding testen met de Configuration Assistant**

Nadat de client-serververbinding is geconfigureerd, moet de databaseverbinding worden getest.

### **Procedure:**

U test een databaseverbinding als volgt:

- 1. Start de **Configuration Assistant**.
- 2. Selecteer de database in het detailoverzicht en kies **Test Connection** uit het menu **Selected**. Het venster Test Connection wordt afgebeeld.
- 3. Selecteer de verbindingstypen die u wilt testen (**CLI** is de standaardwaarde). U kunt meer dan een type tegelijk testen. Geef een geldig gebruikers-ID plus wachtwoord op voor de database op afstand en kies **Test Connection**. Als de verbinding tot stand komt, verschijnt op de pagina een bevestigingsbericht. Als de test van de verbinding mislukt, wordt er een Help-bericht afgebeeld. Als u onjuiste instellingen wilt wijzigen, selecteert u de database in het

detailoverzicht en kiest u **Change Database** uit het menu **Selected**.

### **Verwante taken:**

- v ["Databaseverbinding](#page-39-0) configureren met discovery" op pagina 32
- v ["Databaseverbinding](#page-37-0) handmatig configureren met de Configuration Assistant" op [pagina](#page-37-0) 30
- v ["Databaseverbinding](#page-38-0) configureren met een profiel" op pagina 31

# <span id="page-46-0"></span>**Hoofdstuk 6. Client-servercommunicatie met de Opdrachtregelinterface**

# **Client-serververbindingen configureren vanuit de opdrachtregelinterface**

Deze taak beschrijft de configuratie van een verbinding tussen een DB2-client en een databaseserver op afstand vanuit de opdrachtregelinterface.

U kunt de configuratie van de verbinding tussen een client en een server ook uitvoeren met behulp van het hulpprogramma Configuration Assistant.

### **Vereisten:**

Voordat u een verbinding tussen een client en een server configureert:

- v Moet de communicatie op de DB2-server en de DB2-client zijn geconfigureerd. Afhankelijk van uw besturingssysteem kan voor de communicatie worden ingesteld Named Pipes, NetBIOS of TCP/IP.
- v U moet een van de ondersteunde scenario's voor client/server-verbindingen gebruiken. De verbindingsscenario's geven aan welke communicatiemethoden en protocollen op de verschillende besturingssystemen kunnen worden gebruikt.

### **Beperkingen:**

| | |

| | |

- v DB2 UDB-servers op Windows en UNIX accepteren niet langer inkomende clientverbindingen via APPC. DB2-clients kunnen nog steeds een verbinding tot stand brengen via APPC als DB2 Connect op de client is geïnstalleerd.
- v U kunt geen NetBIOS gebruiken voor de verbinding van een Windows-client met een server die draait op een UNIX-besturingssysteem.

### **Procedure:**

U kunt als volgt een client-serververbinding configureren vanuit de opdrachtregelinterface:

- 1. Bepaal en noteer de waarden van de communicatieparameters.
- 2. Stel het juiste communicatieprotocol in op de client. Er is geen configuratie vereist voor Named Pipes.
- 3. Voeg het databaseknooppunt toe aan de DB2-clientcatalogus. Gebruik daarvoor een van de onderstaande methoden. De keuze van de methode is gebaseerd op de instelling van het communicatieprotocol op het systeem dat u in de catalogus wilt opnemen.
	- Voeg het TCP/IP-knooppunt toe aan de DB2-clientcatalogus.
	- Voeg het NetBIOS-knooppunt toe aan de DB2-clientcatalogus.
	- Voeg het Named Pipes-knooppunt toe aan de DB2-clientcatalogus.
- 4. Voeg de database toe aan de DB2-clientcatalogus.
- 5. Test de client-serververbinding..

#### **Verwante taken:**

v ["TCP/IP-knooppunt](#page-54-0) aan de DB2-clientcatalogus toevoegen" op pagina 47

- v ["NetBIOS-knooppunt](#page-56-0) aan de DB2-clientcatalogus toevoegen" op pagina 49
- v "Named [Pipes-knooppunt](#page-56-0) aan de clientcatalogus toevoegen" op pagina 49
- v "Database catalogiseren vanaf een DB2-client vanuit de [opdrachtregelinterface"](#page-57-0) op [pagina](#page-57-0) 50
- v ["Client-serververbinding](#page-60-0) testen vanuit de opdrachtregelinterface" op pagina 53
- v ["Client-serververbindingen](#page-36-0) configureren met de Configuration Assistant" op [pagina](#page-36-0) 29

## **Waarden van communicatieparameters bepalen en vastleggen**

# **Werkblad TCP/IP-parameters voor de configuratie van een client/server-verbinding**

Vul bij het doorlopen van de configuratiestappen de door u gebruikte waarden in in de kolom *Uw waarde* van de onderstaande tabel.

| Parameter                                                                 | <b>Beschrijving</b>                                                                                                    | Voorbeeldwaarde  | Uw waarde |
|---------------------------------------------------------------------------|----------------------------------------------------------------------------------------------------|------------------|-----------|
| Hostnaam<br>• Hostnaam (host_name) of<br>• IP-adres ( <i>ip_address</i> ) | Gebruik de parameter host_name<br>of <i>ip_address</i> van de host op<br>afstand.                                                    | mijnserver<br>οf |           |
|                                                                           | U stelt deze parameter als volgt<br>vast:                                                                                            | 9.21.15.235      |           |
|                                                                           | • Typ de opdracht <b>hostname</b> op<br>de server om de <i>hostnaam</i> te<br>verkrijgen.                                            |                  |           |
|                                                                           | • Vraag de netwerkbeheerder<br>welke waarde u voor de<br>parameter ip_address moet<br>gebruiken of typ de opdracht<br>ping hostnaam. |                  |           |
|                                                                           | Op UNIX-systemen kunt u<br>٠<br>ook de opdracht DB2DIR/<br>bin/hostlookuphostnaam<br>gebruiken.                                      |                  |           |
|                                                                           | waarbij DB2DIR de directory<br>is waar DB2 is geïnstalleerd.                                                                         |                  |           |

*Tabel 4. werkblad TCP/IP-parameters*

<span id="page-48-0"></span>

| Parameter                                                                                                 | <b>Beschrijving</b>                                                                                                    | Voorbeeldwaarde           | Uw waarde |
|----------------------------------------------------------------------------------------------------|----------------------------------------------------------------------------------------------------|---------------------------|-----------|
| Servicenaam<br>• Naam verbindings-<br>service (svcename) of<br>Poortnummer/ protocol<br>(port_number/tcp) | Vereiste waarden in het<br>servicesbestand.<br>De naam van de<br>verbindingsservice is een vrij te<br>kiezen naam die gekoppeld is                                                                                                    | server1<br>of<br>3700/tcp |           |
|                                                                                                    | aan het poortnummer voor de<br>verbinding (poortnummer) op de<br>client.<br>Het poortnummer moet gelijk<br>zijn aan het poortnummer dat is<br>gekoppeld aan de parameter<br>svcename in het servicesbestand<br>op het serversysteem. (De<br>parameter svcename vindt u in |                           |           |
|                                                                                                    | het configuratiebestand van de<br>Database Manager op het<br>server.) Deze waarde mag niet<br>worden gebruikt door andere<br>toepassingen en moet uniek zijn<br>binnen het servicesbestand.<br>Op UNIX-platforms moet deze                                                |                           |           |
|                                                                                                    | waarde doorgaans worden<br>ingesteld op 1024 of hoger.<br>Neem contact op met uw<br>databasebeheerder voor de<br>waarden zijn gebruikt voor de<br>configuratie van de server.                                                                                             |                           |           |
| Knooppuntnaam<br>node_name)                                                                               | Een lokale alias of roepnaam die<br>het knooppunt beschrijft<br>waarmee u een verbinding tot<br>stand probeert te brengen. U<br>kunt hier een zelfgekozen naam<br>opgeven, mits alle<br>knooppuntnamen in de lokale<br>knooppuntdirectory uniek zijn.                     | db2node                   |           |

*Tabel 4. werkblad TCP/IP-parameters (vervolg)*

### **Verwante taken:**

- v ["TCP/IP-communicatie](#page-50-0) op de client configureren vanuit de [opdrachtregelinterface"](#page-50-0) op pagina 43
- v ["Client-serververbindingen](#page-46-0) configureren vanuit de opdrachtregelinterface" op [pagina](#page-46-0) 39

## **Werkblad NetBIOS-parameters**

Gebruik tijdens de configuratieprocedure dit werkblad om de waarden te noteren die vereist zijn voor de configuratie van de NetBIOS-communicatie.

*Tabel 5. Werkblad NetBIOS-parameters*

| Parameter                                      | <b>Beschrijving</b>                                                                | Voorbeeld-<br>waarde | Uw waarde |
|------------------------------------------------|------------------------------------------------------------------------------------|----------------------|-----------|
| Nummer logische<br>adapter<br>(adapter_number) | De lokale logische adapter<br>die voor de<br>NetBIOS-verbinding wordt<br>gebruikt. |                      |           |

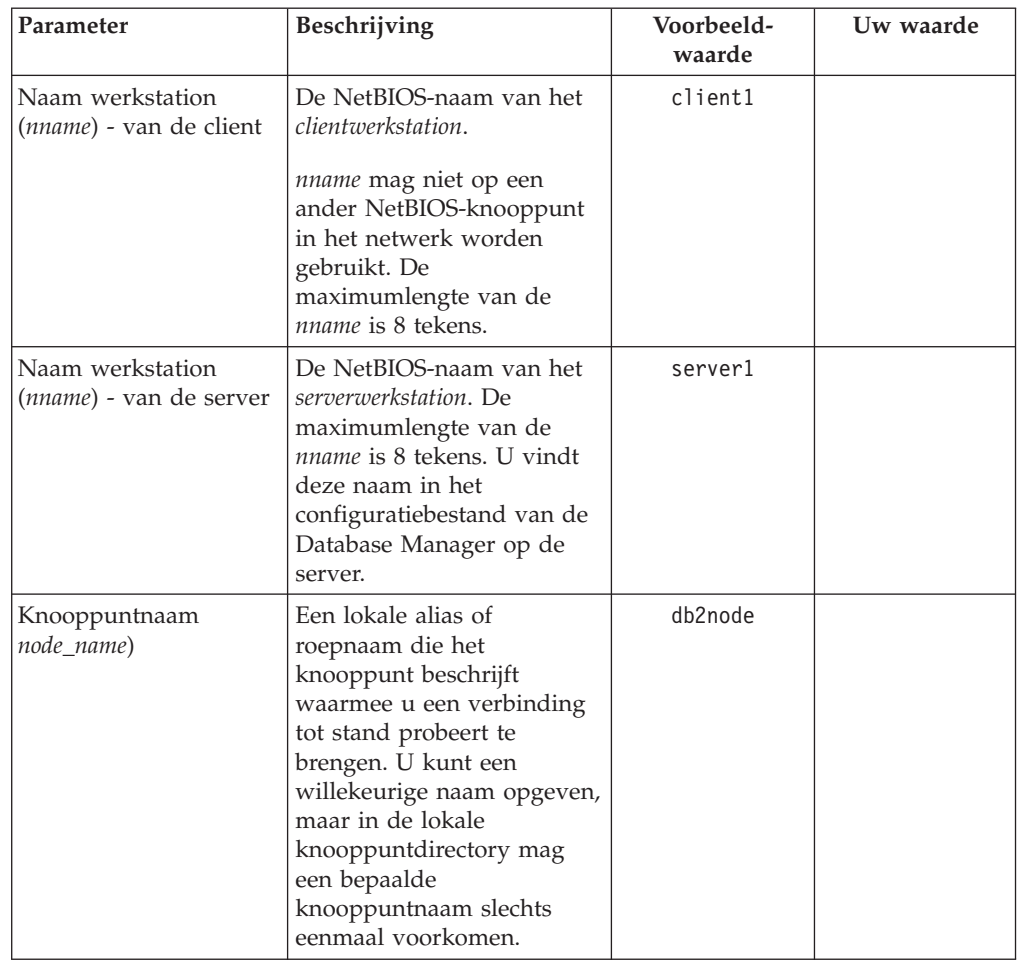

<span id="page-49-0"></span>*Tabel 5. Werkblad NetBIOS-parameters (vervolg)*

### **Verwante taken:**

- v ["NetBIOS-communicatie](#page-52-0) op de client configureren vanuit de [opdrachtregelinterface"](#page-52-0) op pagina 45
- v ["Client-serververbindingen](#page-46-0) configureren vanuit de opdrachtregelinterface" op [pagina](#page-46-0) 39

# **Werkblad Named Pipes-parameters voor configuratie van Named Pipes op de client**

Gebruik het onderstaande werkblad als hulpmiddel bij het bepalen van de waarden van de vereiste parameters voor de configuratie van Named Pipes-communicatie.

<span id="page-50-0"></span>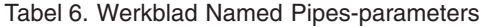

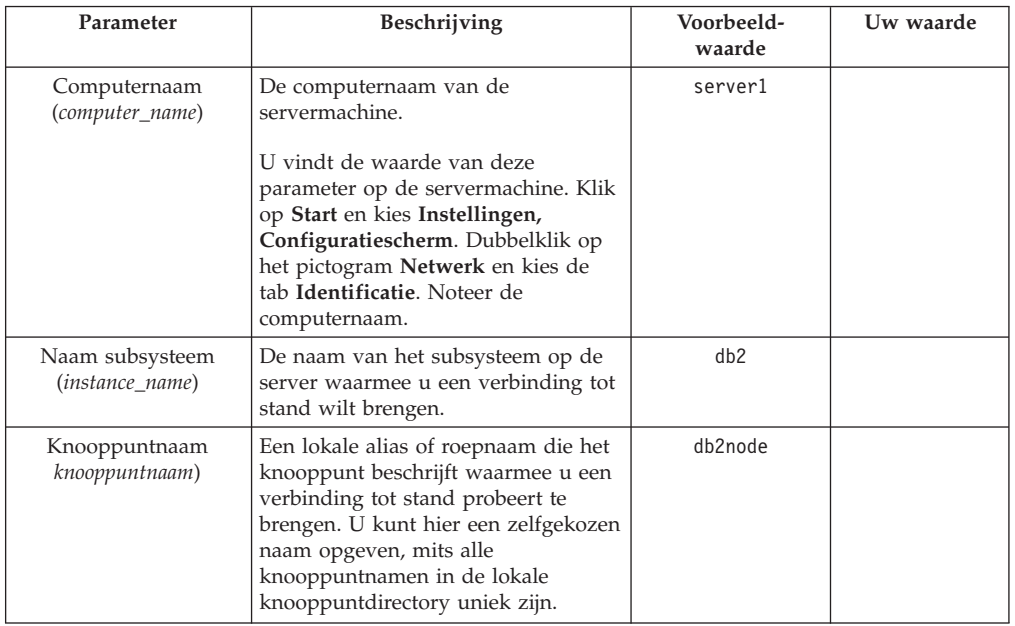

### **Verwante taken:**

- v "Named Pipes op de client configureren vanuit de opdrachtregelinterface" in de publicatie *Supplement voor installatie en configuratie*
- v ["Client-serververbindingen](#page-46-0) configureren vanuit de opdrachtregelinterface" op [pagina](#page-46-0) 39

## **Communicatie configureren op de DB2-client**

## **TCP/IP-communicatie configureren**

### **TCP/IP-communicatie op de client configureren vanuit de opdrachtregelinterface**

Deze taak beschrijft de configuratie van de TCP/IP-communicatie op de client vanuit de opdrachtregelinterface.

### **Vereisten:**

Zorg dat TCP/IP operationeel is op de DB2-client. Om een verbinding tussen de client en de server tot stand te kunnen brengen, moet TCP/IP ook beschikbaar zijn op de DB2-server. Om de TCP/IP-functionaliteit van de client naar de server te controleren, typt u **hostname** op de servermachine en vervolgens pingt u deze hostnaam vanaf de clientmachine.

### **Procedure:**

U configureert als volgt de TCP/IP-communicatie op de DB2-client:

- 1. Stel het hostadres van de server vast.
- 2. Werk het servicesbestand op de DB2-client bij.

### **Verwante taken:**

- v "Hostadres van server bepalen voor de configuratie van een client/server-verbinding" op pagina 44
- "Het bestand services op de client [bijwerken"](#page-52-0) op pagina 45
- v "Named Pipes op de client configureren vanuit de opdrachtregelinterface" in de publicatie *Supplement voor installatie en configuratie*
- v ["NetBIOS-communicatie](#page-52-0) op de client configureren vanuit de [opdrachtregelinterface"](#page-52-0) op pagina 45

### **Hostadres van server bepalen voor de configuratie van een client/server-verbinding**

De client gebruikt bij het tot stand brengen van een verbinding het hostadres van de DB2-server. Als in het netwerk een naamserver in gebruik is of als u van plan bent om rechtstreeks het IP-adres (*ip\_address*) van de server op te geven, kunt u nu het TCP/IP-knooppunt in de catalogus opnemen. Als er geen domeinnaamserver in het netwerk actief is, kunt u een hostnaam plus het bijbehorende IP-adres (*ip\_address*) van de server opnemen in het lokale bestand hosts.

Als u van plan bent een UNIX-client te ondersteunen die gebruikmaakt van NIS (Network Information Services) terwijl er op het netwerk geen domeinnaamserver beschikbaar is, moet u het bestand hosts op de NIS-hoofdserver bijwerken.

De onderstaande tabel geeft een overzicht van de locatie van het lokale bestand hosts.

| Besturingssysteem                                            | Directory                                                                                                    |
|--------------------------------------------------------------|----------------------------------------------------------------------------------------------------|
| Windows 98/Windows ME                                        | windows                                                                                                    |
| Windows NT/Windows<br>2000/Windows XP/Windows<br>Server 2003 | %SystemRoot%\system32\drivers\etc waarbij %SystemRoot% een op<br>het systeem gedefinieerde omgevingsvariabele is. |
| UNIX                                                         | /etc                                                                                                    |

*Tabel 7. Locatie van het lokale bestand hosts*

### **Procedure:**

Met behulp van een teksteditor kunt u een serverdefinitie met IP-adres toevoegen aan het bestand hosts op de DB2-client. Bijvoorbeeld:

9.21.15.235 mijnserver # IP-adres voor mijnserver

waarbij:

*9.21.15.235*

staat voor het *ip-adres*,

*mijnserver*

staat voor de *hostnaam* en

**#** de aanduiding voor commentaar plus beschrijving voor de definitie is.

Als de server geen deel uitmaakt van hetzelfde domein als het de DB2-client, moet u een volledige domeinnaam opgeven, bijvoorbeeld mijnserver.spifnet.ibm.com, waarbij spifnet.ibm.com de domeinnaam voorstelt.

### **Verwante taken:**

v "Het bestand services op de client [bijwerken"](#page-52-0) op pagina 45

<span id="page-52-0"></span>v ["Client-serververbindingen](#page-46-0) configureren vanuit de opdrachtregelinterface" op [pagina](#page-46-0) 39

### **Het bestand services op de client bijwerken**

Als u van plan bent een TCP/IP-knooppunt met een poortnummer (*poortnummer*) in de catalogus op te nemen, moet u deze taak uitvoeren.

#### **Vereisten:**

Als u werkt met een UNIX-client die gebruikmaakt van Network Information Services (NIS), moet u het bestand services op de NIS-hoofdserver bijwerken.

#### **Procedure:**

Met behulp van een editor kunt u de naam en het poortnummer van de verbindingsservice toevoegen aan het bestand services op de client.

De onderstaande tabel geeft een overzicht van de locatie van het bestand services.

*Tabel 8. Locatie van het bestand services*

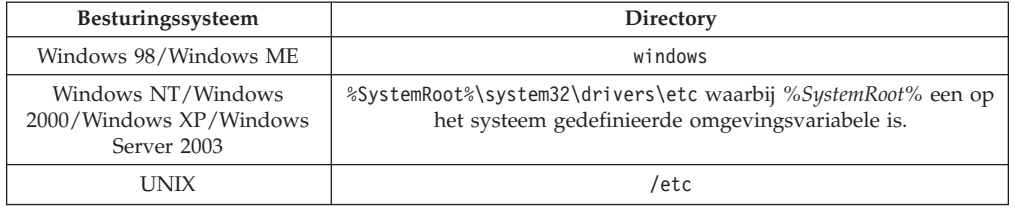

#### Bijvoorbeeld:

*server1 50000*/*tcp #* poort voor DB2-verbindingsservice

#### waarbij:

| | *server1* staat voor de naam van de verbindingsservice,

- *50000* staat voor het poortnummer van de verbinding (50000 is de standaardwaarde),
- *tcp* staat voor het communicatieprotocol dat u gebruikt, en
- *#* staat voor commentaar, waarin u de definitie kunt beschrijven.

#### **Verwante taken:**

v ["TCP/IP-knooppunt](#page-54-0) aan de DB2-clientcatalogus toevoegen" op pagina 47

## **NetBIOS-communicatie configureren**

### **NetBIOS-communicatie op de client configureren vanuit de opdrachtregelinterface**

Deze taak beschrijft de configuratie van NetBIOS op de DB2-client vanuit de opdrachtregelinterface. Voer deze taak uit als u een verbinding wilt configureren van een DB2-client naar een DB2-server met behulp van het NetBIOS-protocol. Verbindingen kunnen ook worden geconfigureerd met behulp van de Configuration Assistant.

#### **Vereisten:**

Zorg dat NetBIOS operationeel is op de DB2-client. Om een verbinding tot stand te kunnen brengen, moet NetBIOS tevens geconfigureerd zijn op de DB2-server.

### **Procedure:**

U configureert de NetBIOS-communicatie op de DB2-client als volgt:

- 1. Bepaal het nummer van de logische adapter die voor de NetBIOS-verbinding wordt gebruikt.
- 2. Werk het configuratiebestand van de Database Manager bij.

### **Verwante taken:**

- v "Nummer bepalen van logische adapter van de client voor de NetBIOS-verbinding (Windows)" op pagina 46
- v ["Configuratiebestand](#page-54-0) van Database Manager bijwerken voor een [NetBIOS-verbinding"](#page-54-0) op pagina 47
- v ["Client-serververbindingen](#page-36-0) configureren met de Configuration Assistant" op [pagina](#page-36-0) 29

### **Nummer bepalen van logische adapter van de client voor de NetBIOS-verbinding (Windows)**

Deze taak is onderdeel van de hoofdtaak *NetBIOS op de client configureren vanuit de opdrachtregelinterface*.

Voor de configuratie van een NetBIOS-verbinding tussen de client en de server via de opdrachtregelinterface hebt u het nummer van de logische adapter van de client nodig.

### **Beperking:**

Deze procedure geldt alleen voor Windows-besturingssystemen.

### **Procedure:**

U bepaalt als volgt het nummer van de logische adapter voor de NetBIOS-verbinding:

- 1. Start vanuit een opdrachtvenster de registereditor met de opdracht **regedit**.
- 2. Zoek de NetBIOS-adaptertoewijzingen in de boomstructuur onder **HKEY\_LOCAL\_MACHINE** in de map **Software/Microsoft/Rpc/NetBIOS**.
- 3. Dubbelklik op het item dat begint met **ncacn\_nb\_nb***x*, waarbij *x* 0, 1, 2... kan zijn (meestal zult u de **nb0**-adapter willen selecteren), zodat u het adapternummer voor deze NetBIOS-verbinding kunt bekijken. Noteer de instelling in het veld **Data value** (Gegevenswaarde) in het venster **Edit DWORD Value** (DWORD-waarde wijzigen).

**Opmerking:** Let erop dat beide zijden van de verbinding dezelfde emulatie gebruiken.

De volgende stap in de taak *NetBIOS op de client configureren vanuit de opdrachtregelinterface* is het bijwerken van het configuratiebestand van de Database Manager.

### **Verwante informatie:**

v "Werkblad [NetBIOS-parameters"](#page-48-0) op pagina 41

## <span id="page-54-0"></span>**Configuratiebestand van Database Manager bijwerken voor een NetBIOS-verbinding**

Voor de configuratie van een NetBIOS-verbinding tussen de client en server via de opdrachtregelinterface moet het configuratiebestand van Database Manager worden bijgewerkt.

### **Beperkingen:**

In het configuratiebestand van Database Manager moet u de parameter voor de naam van het clientwerkstation (*nname*) opgeven.

### **Procedure:**

U werkt het configuratiebestand van Database Manager als volgt bij:

- 1. Meld u bij het systeem aan als gebruiker met machtigingsniveau Systeembeheer (SYSADM).
- 2. Werk de parameter voor de naam van het clientwerkstation (*nname*) bij in het DBM-configuratiebestand door de volgende opdrachten op de opdrachtregel op te geven:

update database manager configuration using nname *nnaam* terminate

Als de naam van het werkstation van de client (*nname*) client1 is, gebruikt u bijvoorbeeld:

update database manager configuration using nname *client1* terminate

### **Verwante taken:**

- v "Communicatieprotocollen configureren voor een DB2-subsysteem op afstand" in de publicatie *Supplement voor installatie en configuratie*
- ["NetBIOS-knooppunt](#page-56-0) aan de DB2-clientcatalogus toevoegen" op pagina 49

## **Serverknooppunt catalogiseren**

## **TCP/IP-knooppunt aan de DB2-clientcatalogus toevoegen**

Door het TCP/IP-knooppunt op te nemen in de catalogus, voegt u een item toe aan de knooppuntdirectory van de DB2-client met een beschrijving van het knooppunt op afstand. Dit item bevat de gekozen alias (*knooppuntnaam*), de *hostnaam* (of het *ip-adres*) en de *svcenaam* (of het *poortnummer*) die de client gebruikt voor toegang tot de host op afstand.

### **Vereisten:**

v U moet beschikken over het machtigingsniveau Systeembeheer (SYSADM) of Systeembesturing (SYSCTRL), of zorgen dat de optie catalog\_noauth is ingesteld op ON. U kunt een knooppunt niet opnemen in de catalogus met het machtigingsniveau root.

### **Procedure:**

U neemt een TCP/IP-knooppunt als volgt op in de catalogus:

1. Meld u op het systeem aan als gebruiker met machtigingsniveau Systeembeheer (SYSADM) of Systeembesturing (SYSCTRL).

2. Als u een UNIX-client gebruikt, stelt u de verwerkingsomgeving voor het subsysteem in. Voer het opstartscript uit:

```
Voor bash-, Bourne- of Korn-shell
          . INSTHOME/sqllib/db2profile
```
**Voor C-shell**

source *INSTHOME*/sqllib/db2cshrc

waarbij *INSTHOME* de home-directory is van het subsysteem.

- 3. Start de opdrachtregelinterface van DB2. Op Windows geeft u de opdracht **db2cmd** op achter een opdrachtaanwijzing. Op UNIX geeft u de opdracht **db2** op achter een opdrachtaanwijzing.
- 4. Neem het knooppunt op in de catalogus door de volgende opdrachten op de opdrachtregel te typen:

```
db2 => catalog tcpip node naam_knooppunt remote hostnaam|ip_adres
 server servicenaam|poortnummer
[subsysteem_op_afstandnaam_subsysteem]
 [system naam_systeem] [ostype type_besturingssysteem]
```

```
db2 => terminate
```
#### waarbij:

- v naam\_knooppunt een roepnaam is die u kunt instellen voor de computer met de database die u in de catalogus wilt opnemen.
- subsysteem\_op\_afstand de naam is van het serversubsysteem waarop de database zich bevindt.
- systeem de naam is van het DB2-systeem waarmee de server wordt aangeduid.
- type\_besturingssysteem het type besturingssysteem van de server is.

### **Opmerkingen:**

- a. De opdracht **terminate** zorgt voor het vernieuwen van de directorycache.
- b. Hoewel subsysteem op afstand, systeem en type besturingssysteem optioneel zijn, zijn zij verplicht voor gebruikers die willen werken met de DB2-tools.
- c. De *servicenaam* die op de client wordt gebruikt, hoeft niet dezelfde te zijn als die op de server. De poortnummers die aan de namen zijn toegewezen *moeten* echter wel overeenkomen.

#### **Voorbeeld:**

Als u een knooppunt in de catalogus wilt opnemen met de naam *db2node* op de server op afstand *mijnserver.ibm.com* die het poortnummer *50000* gebruikt, geeft u het volgende op achter een **db2**-aanwijzing:

db2 => catalog tcpip node db2node remote mijnserver server 50000 DB20000I De opdracht CATALOG TCPIP NODE is voltooid. DB21056W Directorywijzigingen worden mogelijk pas doorgevoerd als de directorycache wordt vernieuwd.

db2 => terminate DB20000I De opdracht TERMINATE is voltooid.

#### **Verwante taken:**

v ["TCP/IP-communicatie](#page-50-0) op de client configureren vanuit de [opdrachtregelinterface"](#page-50-0) op pagina 43

| | v ["Client-serververbinding](#page-60-0) testen vanuit de opdrachtregelinterface" op pagina 53

### **Verwante informatie:**

v "CATALOG TCPIP NODE Command" in de publicatie *Command Reference*

## <span id="page-56-0"></span>**NetBIOS-knooppunt aan de DB2-clientcatalogus toevoegen**

Door een NetBIOS-knooppunt op te nemen in de catalogus, voegt u een item toe aan de knooppuntdirectory van de client met een beschrijving van het knooppunt op afstand. Gebruik de gekozen alias (*knooppuntnaam*) als naam voor het knooppuntitem. Hierbij geeft u het nummer van de logische adapter van de client (*adapternummer*) op en de werkstationnaam van de server (*nnaam*) die de client gebruikt voor de toegang tot de DB2-server op afstand.

### **Vereisten:**

- v Zich aan kunnen melden bij het systeem met een geldig gebruikers-ID voor DB2. Als u een database toevoegt aan een systeem waarop een DB2- of een DB2 Connect-serverproduct is geïnstalleerd, moet u zich op dat systeem aanmelden als gebruiker met het machtigingsniveau Systeembeheer (SYSADM) of Systeembesturing (SYSCTRL) voor het subsysteem.
- v Zie voor meer informatie over de bepaling van de waarden van deze parameters het Werkblad NetBIOS-parameters.

### **Procedure:**

U neemt het NetBIOS-knooppunt als volgt op in de catalogus: db2 => catalog netbios node *knooppuntnaam* remote *nnaam* adapter *adapternummer*

db2 => terminate

Als u bijvoorbeeld de databaseserver op afstand *server1* met het logische-adapternummer *0* in de catalogus op het knooppunt *db2node* wilt opnemen, gebruikt u de volgende opdracht:

db2 => catalog netbios node *db2node* remote *server1* adapter *0*

db2 => terminate

#### **Verwante taken:**

- v ["NetBIOS-communicatie](#page-52-0) op de client configureren vanuit de [opdrachtregelinterface"](#page-52-0) op pagina 45
- v "Database catalogiseren vanaf een DB2-client vanuit de [opdrachtregelinterface"](#page-57-0) op [pagina](#page-57-0) 50

#### **Verwante informatie:**

- v "Werkblad [NetBIOS-parameters"](#page-48-0) op pagina 41
- v "CATALOG NETBIOS NODE Command" in de publicatie *Command Reference*

## **Named Pipes-knooppunt aan de clientcatalogus toevoegen**

Door een Named Pipes-knooppunt op te nemen in de catalogus, voegt u een item toe aan de knooppuntdirectory van de client met een beschrijving van het knooppunt op afstand. Dit item bevat de gekozen alias (*knooppuntnaam*), de

<span id="page-57-0"></span>werkstationnaam van de *server* op afstand (*computernaam*) en de naam van het subsysteem (*naam subsysteem*) die de client zal gaan gebruiken voor toegang tot de server op afstand.

### **Procedure:**

Gebruik in de opdrachtregelinterface de volgende opdracht om een Named Pipes-knooppunt op te nemen in de catalogus op een DB2-client:

```
db2 => db2 catalog npipe node knooppuntnaam /
db2 => remote computernaam instance subsysteemnaam
```
db2 => terminate

### **Voorbeeld:**

Als u een knooppunt op afstand, *db2node*, dat zich bevindt op de server *server1*, wilt opnemen in de catalogus van het subsysteem *db2*, geeft u de volgende opdracht op:

db2 => db2 catalog npipe node *db2node* remote *server1* instance *db2*

```
db2 => terminate
```
### **Verwante informatie:**

- v "CATALOG NAMED PIPE NODE Command" in de publicatie *Command Reference*
- v "Werkblad Named [Pipes-parameters](#page-49-0) voor configuratie van Named Pipes op de client" op [pagina](#page-49-0) 42

## **Database catalogiseren**

## **Database catalogiseren vanaf een DB2-client vanuit de opdrachtregelinterface**

Deze taak beschrijft hoe u een database in de catalogus kunt opnemen vanaf een DB2-client met de opdrachtregelinterface van DB2.

Voordat een clienttoepassing toegang heeft tot een database op afstand, moet de database zijn opgenomen in de catalogus op de client. Wanneer u een database maakt, wordt deze automatisch in de catalogus op de server opgenomen, waarbij als databasealias de databasenaam wordt gebruikt, tenzij u een andere alias opgeeft.

De informatie in de databasedirectory wordt, samen met de informatie in de knooppuntdirectory (tenzij u een lokale database aan de catalogus toevoegt waarvoor geen knooppunt nodig is), op de DB2-client gebruikt om een verbinding tot stand te brengen met de database op afstand.

### **Beperking:**

DB2 biedt niet de mogelijkheid om een database in de catalogus op te nemen met het machtigingsniveau root.

#### **Vereisten:**

• U hebt een geldig gebruikers-ID voor DB2 nodig.

| | |

|

- v U moet beschikken over het machtigingsniveau Systeembeheer (SYSADM) of Systeembesturing (SYSCTRL), of zorgen dat de optie catalog\_noauth is ingesteld op ON.
- v De volgende parameterwaarden zijn van toepassing wanneer u een *niet-lokale* database toevoegt:
	- Databasenaam
	- Databasealias
	- Knooppuntnaam
	- Verificatietype (optioneel)
	- Commentaar (optioneel)

Raadpleeg het werkblad Parameterwaarden voor database toevoegen aan catalogus voor meer informatie over deze parameters en het noteren van de door u gebruikte waarden.

- v De volgende parameterwaarden zijn van toepassing wanneer u een *lokale* database toevoegt:
	- Databasenaam
	- Station
	- Databasealias
	- Verificatietype (optioneel)
	- Commentaar (optioneel)

Lokale databases kunnen op elk moment uit de catalogus worden verwijderd en daar weer aan worden toegevoegd.

### **Procedure:**

U voegt als volgt een database op de client toe aan de catalogus:

- 1. Meld u bij het systeem aan met een geldig gebruikers-ID voor DB2.
- 2. Optioneel. Wijzig de kolom Uw waarde op het Werkblad Parameterwaarden voor database toevoegen aan catalogusWerkblad Parameterwaarden voor database toevoegen aan catalogus.
- 3. Als u DB2 UDB gebruikt op een UNIX-platform, moet u de verwerkingsomgeving voor het subsysteem instellen. Voer het opstartscript uit:

**Voor bash-, Bourne- of Korn-shell** . *INSTHOME*/sqllib/db2profile

**Voor C-shell**

source *INSTHOME*/sqllib/db2cshrc

waarbij *INSTHOME* de home-directory is van het subsysteem.

- 4. Start de opdrachtregelinterface van DB2. Op Windows geeft u de opdracht **db2cmd** op achter een opdrachtaanwijzing. Op UNIX geeft u de opdracht **db2** op achter een opdrachtaanwijzing.
- 5. Neem de database in de catalogus op door de volgende opdrachten op de opdrachtregel in te voeren:

db2 => catalog database *naam\_database* as *database\_alias* at node *knooppuntnaam* [ authentication *verificatiewaarde* ]

waarbij:

v databasenaam de naam is van de database die u in de catalogus wilt opnemen.

- v databasealias een lokale roepnaam is voor de database die u in de catalogus wilt opnemen.
- v naam\_knooppunt een roepnaam is die u kunt instellen voor de computer met de database die u in de catalogus wilt opnemen.
- v verificatiewaarde het type verificatie is dat wordt uitgevoerd wanneer er een verbinding tot stand wordt gebracht met de database. Deze parameter wordt standaard ingesteld op het verificatietype dat is opgegeven op de server. Het opgeven van een verificatietype kan een betere performance opleveren. SERVER, CLIENT, SERVER\_ENCRYPT en KERBEROS zijn de opties voor de verificatiewaarde.

### **Voorbeeld:**

| | | | | |

> Als u de database op afstand *voorbeeld* onder de lokale alias *mijnvoorbeeld* wilt opnemen in de catalogus op het knooppunt *db2node* met het verificatietype *server*, gebruikt u de volgende opdrachten:

db2 => catalog database *voorbeeld* as *mijnvoorbeeld* at node *db2node* authentication *server*

db2 => terminate

### **Verwante taken:**

v ["Client-serververbinding](#page-60-0) testen vanuit de opdrachtregelinterface" op pagina 53

### **Verwante informatie:**

- v "Werkblad Parameterwaarden voor database toevoegen aan catalogus" op pagina 52
- v "CATALOG DATABASE Command" in de publicatie *Command Reference*

## **Werkblad Parameterwaarden voor database toevoegen aan catalogus**

Gebruik het onderstaande werkblad om de parameterwaarden te noteren die benodigd zijn voor het toevoegen van een database aan een catalogus.

| Parameter                              | Beschrijving                                                                                                    | Voorbeeld-<br>waarde | Uw waarde |
|----------------------------------------|----------------------------------------------------------------------------------------------------|----------------------|-----------|
| Databasenaam<br><i>(database name)</i> | Wanneer een database wordt<br>gemaakt, wordt de databasealias<br>standaard ingesteld op de<br>databasenaam. Wanneer<br>bijvoorbeeld de database voorbeeld<br>op de server wordt gemaakt, wordt<br>er eveneens een databasealias<br>voorbeeld gemaakt. De<br>databasenaam stelt de alias van de<br>database op afstand voor (op de<br>server). | voorbeeld            |           |

*Tabel 9. Werkblad Parameterwaarden voor database toevoegen aan catalogus*

| Parameter                         | Beschrijving                                                                                                    | Voorbeeld-<br>waarde | Uw waarde |
|-----------------------------------|----------------------------------------------------------------------------------------------------|----------------------|-----------|
| Databasealias<br>(database_alias) | Een willekeurige lokale roepnaam<br>die de database op afstand<br>aanduidt. Als u geen alias opgeeft,<br>wordt deze ingesteld op de<br>databasenaam (databasenaam).<br>Gebruik deze naam wanneer u een<br>verbinding met de database tot<br>stand brengt vanaf een client. | mijnvoorbeeld        |           |
| Verificatie<br>(auth_value)       | Het type verificatie dat vereist is in<br>uw omgeving.                                                                                                    | Server               |           |
| Knooppuntnaam<br>node_name)       | De naam van het item in de<br>knooppuntdirectory dat beschrijft<br>waar de database zich bevindt.<br>Gebruik voor de knooppuntnaam<br>knooppuntnaam) dezelfde waarde<br>als die u hebt gebruikt bij het<br>toevoegen van het knooppunt aan<br>de catalogus.                | db2node              |           |

<span id="page-60-0"></span>*Tabel 9. Werkblad Parameterwaarden voor database toevoegen aan catalogus (vervolg)*

### **Verwante taken:**

- "Database catalogiseren vanaf een DB2-client vanuit de [opdrachtregelinterface"](#page-57-0) op [pagina](#page-57-0) 50
- v "Client-serververbinding testen vanuit de opdrachtregelinterface" op pagina 53
- v ["Client-serververbindingen](#page-46-0) configureren vanuit de opdrachtregelinterface" op [pagina](#page-46-0) 39

## **Client-serververbinding testen vanuit de opdrachtregelinterface**

Nadat het knooppunt en de database in de catalogus zijn opgenomen, is het raadzaam om als test de verbinding met de database tot stand te brengen.

### **Vereisten:**

| | | | | | | | | |

- v Voordat u de verbinding kunt testen, moeten het knooppunt en de database in de catalogus zijn opgenomen.
- v De waarden voor *gebruikers-ID* en *wachtwoord* moeten geldig zijn op het systeem waarop de machtiging wordt geverifieerd. De verificatie vindt standaard plaats op de server. De verificatie wordt bepaald door de verificatieparameter die is opgegeven in het configuratiebestand van de Database Manager van de server. Als het verificatietype dat geconfigureerd is op de client niet overeenkomt of niet compatibel is met het type dat geconfigureerd is op de server, ontvangt u een foutbericht.
- De Database Manager moet gestart worden met het juiste protocol gedefinieerd in DB2COMM. Als de Database Manager niet is gestart, kunt u dit programma starten door de opdracht **db2start** op te geven op de databaseserver.

### **Procedure:**

U test de verbinding tussen de client en de server als volgt:

1. Als u DB2 gebruikt op een UNIX-platform, moet u de omgevingsvariabelen voor het subsysteem instellen. Voer het opstartscript uit:

#### **Voor bash-, Bourne- of Korn-shell**

. *INSTHOME*/sqllib/db2profile

#### **Voor C-shell**

source *INSTHOME*/sqllib/db2cshrc

waarbij *INSTHOME* de home-directory is van het subsysteem.

- 2. Start de opdrachtregelinterface van DB2. Op Windows geeft u de opdracht **db2cmd** op achter een opdrachtaanwijzing. Op UNIX geeft u de opdracht **db2** op achter een opdrachtaanwijzing.
- 3. Geef de volgende opdracht op de client op om een verbinding tot stand te brengen tussen de client en de database op afstand:

db2 => connect to *databasealias* user *gebruikers-ID*

U kunt bijvoorbeeld de volgende opdracht geven:

connect to mijnvoorbeeld user jtris

U wordt gevraagd om een wachtwoord op te geven.

Als de verbinding tot stand is gebracht, ontvangt u een bericht met daarin de naam van de database waarmee u bent verbonden. Dat bericht ziet er ongeveer als volgt uit:

```
Database Connection Information
Databaseserver = DB2/NT 8.1.0
 SQL-machtigings-ID = JTRIS
Lokale databasealias = mijnvoorbeeld
```
Nu kunt u de database gebruiken. Als u bijvoorbeeld een lijst wilt ophalen met alle tabelnamen in de catalogustabel van het systeem, geeft u de volgende SQL-instructie op:

select *tabname* from *syscat.tables*

Er wordt een impliciete verbinding tot stand gebracht wanneer u een SQL-instructie opgeeft gevolgd door de opdracht **db2 terminate**. Als u een standaarddatabase definieert, voert u de opdracht **db2set db2dbdft = <dbname>** uit. Na het uitvoeren van deze opdracht kunt u bijvoorbeeld de opdracht **db2 select \* from <table>** uitvoeren zonder dat u eerst een verbinding met een database tot stand hoeft te brengen. Deze opdracht gebruikt de waarde die is gedefinieerd in **db2dbdft**. Als u een verbinding tot stand wilt brengen met een andere database dan de standaarddatabase, moet u de opdracht CONNECT gebruiken om expliciet een verbinding tot stand te brengen met de gewenste database.

Als u de databaseverbinding niet meer nodig hebt, verbreekt u de verbinding met de opdracht **connect reset**.

### **Verwante informatie:**

- v "db2start Start DB2 Command" in de publicatie *Command Reference*
- v "db2set DB2 Profile Registry Command" in de publicatie *Command Reference*

**Deel 3. DB2 thin clients**

# <span id="page-64-0"></span>**Hoofdstuk 7. Overzicht thin clients**

## **Thin clients (Windows)**

Een *thin client* heeft betrekking op een DB2 Beheerclient waarmee toepassingen vanaf een codeserver in een netwerk worden uitgevoerd. Een thin client kan worden geconfigureerd door het installeren van een DB2 Beheerclient of DB2 Connect Personal Edition (PE) op een werkstation met een Windows 32-bits besturingssysteem. Dit werkstation kan vervolgens fungeren als *codeserver*, waardoor de toepassing kan worden uitgevoerd met alleen de onmiddellijk vereiste modules op de client.

### **Verwante concepten:**

- v ["Overwegingen](#page-66-0) met betrekking tot thin clients (Windows)" op pagina 59
- "Thin-clientomgevingen (Windows)" op pagina 57

### **Verwante taken:**

• ["Thin-clientomgeving](#page-70-0) configureren" op pagina 63

## **Thin-clientomgevingen (Windows)**

Een thin client functioneert net als elke andere DB2-client of werkstation met DB2 Connect Personal Edition (PE). Het belangrijkste verschil tussen thin clients en andere DB2-client- of DB2 Connect Personal Edition-installaties is dat voor de eerste de programmacode zich op een codeserver bevindt, terwijl in een niet-thin omgeving de bestanden op de lokale vaste schijf van elk van de clients worden geïnstalleerd. Op thin clients wordt de programmacode van de DB2 Beheerclient of van DB2 Connect Personal Edition, op het moment dat deze code gebruikt gaat worden, dynamisch via een LAN-verbinding geladen vanaf de codeservers. Op elke thin client is slechts de minimale hoeveelheid code en configuratie-informatie aanwezig voor de totstandbrenging van de verbindingen met de codeserver. Het resultaat is een kleine, lokaal geïnstalleerde ″footprint″ op de thin client, terwijl het grootste deel van de vereiste modules vanaf de codeserver worden geladen.

Deze methode van ondersteuning van een DB2-client en DB2 Connect Personal Edition is zeer geschikt voor de meeste bedrijfssituaties. Het installeren van een thin client in uw omgeving brengt een aantal voor de hand liggende voordelen met zich mee. Door de implementatie van een dergelijke omgeving zijn de schijfruimtevereisten voor de thin werkstations een stuk beperkter (er kan ongeveer 16–112 MB per werkstation worden uitgespaard), terwijl de installatie, de updates en de migratie van de code slechts op één machine hoeft te worden uitgevoerd.

Wel is van belang om op te merken dat er sprake kan zijn van een verlies in systeemperformance tijdens de initialisatie van het programma. Dit verlies is een gevolg van het feit dat DB2-programma's via een LAN-verbinding vanaf een codeserver moeten worden geladen. De mate waarin verlies van performance optreedt zal afhangen van variabelen als de systeembelasting en de snelheid van zowel het netwerk als de codeserver.

Elke thin-clientmachine moet beschikken over een licentie voor de DB2 Beheerclient en DB2 Connect Personal Edition.

Een ander belangrijk punt is dat de catalogusgegevens op elk van de thin-clientwerkstations moeten worden bijgehouden, net als voor een gewone DB2 of DB2 Connect-client. De catalogusbestanden bevatten alle informatie die een werkstation nodig heeft voor de verbinding met een database.

De procedure voor de configuratie van databaseverbindingen voor elk thin-clientwerkstation kan worden geautomatiseerd via de opties in de Configuration Assistant (CA) voor het exporteren en importeren van profielen. Nadat u een eerste verbinding tussen een client en de server hebt geconfigureerd, kunt u simpelweg een profiel met de configuratie-instellingen exporteren naar de overige clients.

De procedure voor de configuratie van databaseverbindingen voor elk thin-clientwerkstation kan worden vermeden door gebruik te maken van het LDAP-protocol (Lightweight Directory Access Protocol) in uw omgeving. Nadat u de database vanaf de DB2-server hebt geregistreerd bij een LDAP-server, kan elke LDAP-client tijdens de totstandkoming van de verbinding automatisch de verbindingsgegevens ophalen.

#### **Voorbeeldconfiguratie van een DB2 thin client**

Een typische configuratie voor een DB2 thin-clientomgeving is afgebeeld in de onderstaande figuur. Een DB2 Beheerclient is geïnstalleerd op een machine met de codeservercomponent van de thin client. Na de configuratie fungeert deze machine als *codeserver voor DB2-clients*.

#### **Opmerkingen:**

- 1. DB2 Run-Time Clients en Application Development-clients kunnen geen deel uitmaken van een thin-clientomgeving.
- 2. De opdracht **db2rspgn** wordt niet ondersteund op de thin client.
- 3. De optie voor de installatie van de codeserver is alleen beschikbaar via installatie **Op maat**.

DB2 thin-clientwerkstations gebruiken de toegang tot de codeserver om programmacode dynamisch te laden op het moment dat deze nodig is. Nadat de code is geladen, wordt alle verwerking lokaal op de thin clients van DB2 uitgevoerd en wordt een verbinding met een DB2-doelserver tot stand gebracht.

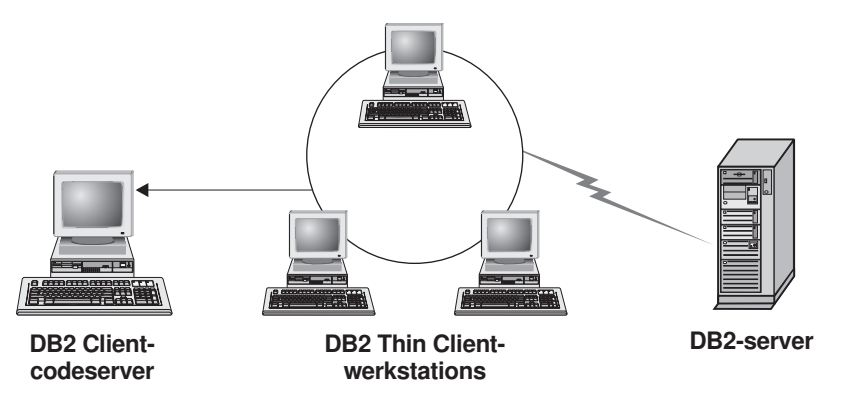

*Figuur 1. Voorbeeld van een veelvoorkomende DB2 thin-clientomgeving*

| |

|

### <span id="page-66-0"></span>**Voorbeeldconfiguratie van een DB2 Connect thin client**

Een typische DB2 Connect thin-clientomgeving is afgebeeld in de onderstaande figuur. DB2 Connect Personal Edition is geïnstalleerd op een machine met de codeservercomponent. Na de configuratie is wordt deze machine gebruikt als *DB2 Connect-codeserver*. Alleen een DB2 Connect Personal Edition-werkstation kan fungeren als codeserver voor thin werkstations van DB2 Connect. Voor elke thin client van DB2 Connect is een licentie voor DB2 Connect Personal Edition vereist, maar er is geen licentie voor de DB2 Beheerclient.

Een thin werkstation van DB2 Connect functioneert op dezelfde manier als een thin client van DB2. Alle benodigde programmacode wordt dynamisch vanaf de DB2 Connect-codeserver geladen. Nadat de code is geladen, vindt alle verwerking lokaal plaats op de thin werkstations van DB2 Connect. De verbinding met een doelhost of AS/400 DB2-server wordt tot stand gebracht op basis van lokale databaseconfiguratiegegevens.

Thin clients van DB2 Connect hebben ook toegang tot databases die zich op DB2-servers op UNIX- en Windows-systemen bevinden en tot databases op host- en AS/400-systemen.

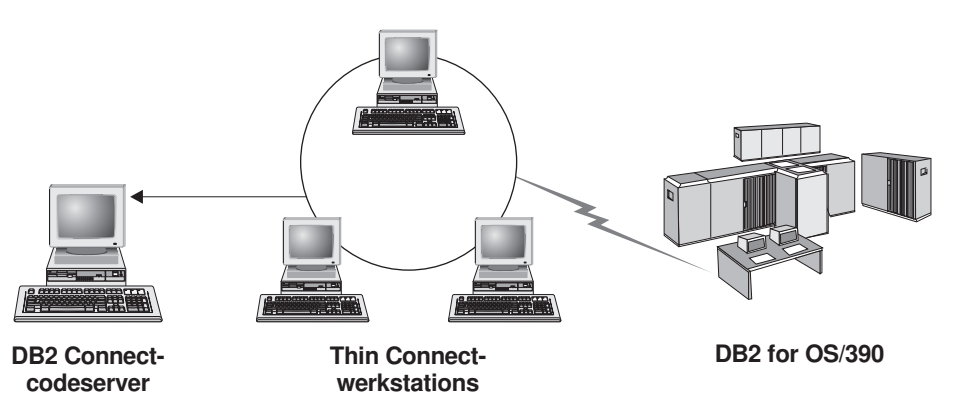

*Figuur 2. Voorbeeld van een veelvoorkomende DB2 Connect thin-clientomgeving*

#### **Verwante concepten:**

- "Overwegingen met betrekking tot thin clients (Windows)" op pagina 59
- v "Thin clients [\(Windows\)"](#page-64-0) op pagina 57

#### **Verwante taken:**

| | | | • ["Thin-clientomgeving](#page-70-0) configureren" op pagina 63

## **Overwegingen met betrekking tot thin clients (Windows)**

Er zijn een aantal overwegingen bij het gebruik van een Windows NT-, Windows 2000- of Windows XP-machine als codeserver of als thin client. Dit gedeelte heeft betrekking op de aanpassingen die vereist zijn voor het gebruik van Windows NT, Windows 2000 en Windows XP.

### **Platform-onafhankelijke ondersteuning configureren op de codeserver**

Een codeserver op Windows 2000, Windows XP of Windows NT kan ondersteuning bieden aan thin clients op Windows 98 of Windows ME. Een codeserver op Window 98 of Windows ME kan ondersteuning bieden aan thin clients op Windows 2000, Windows XP of Windows NT.

Als u een thin werkstation maakt op een Windows NT-, Windows 2000- of Windows XP-machine, gebruik dan de Windows NT-, Windows 2000- of Windows XP-code (bijvoorbeeld c:\sqllib) in de resterende stappen van de procedure.

De onderstaande opdracht heeft verschillende parameterwaarden voor Windows NT, Windows 2000 en Windows XP.

Activeer de codeserver voor ondersteuning van een platform-onafhankelijk thin werkstation door de volgende opdracht op te geven: bin\db2thn9x.bat *doelplatform*

waarbij:

| | | | | | | | |

| | | |

• *doelplatform* het platform is dat deze directory ondersteunt. Als de thin werkstations werken met Windows NT, Windows 2000 of Windows XP, moet u de parameter *nt* gebruiken.

### **Codedirectory toegankelijk maken voor alle thin werkstations**

- 1. Op de Windows-codeserver start u **Windows Explorer**.
- 2. Selecteer de directory waar u het DB2-product hebt geïnstalleerd. Gebruik de directory c:\sqllib om de share te configureren voor thin werkstations die werken onder Windows NT.
- 3. Kies **Bestand —> Eigenschappen** uit de menubalk.
- 4. Klik op de tab **Delen**.
- 5. Selecteer het keuzerondje **Deze map delen**.
- 6. Geef een sharenaam op in het veld **Sharenaam**. Zo kunt u bijvoorbeeld NTCODESV opgeven. U kunt elke gewenste naam opgeven voor de share.
- 7. Alle beoogde thin werkstations moeten leestoegang tot deze directory voor alle gebruikers hebben. Geef de leestoegang voor iedereen als volgt op:
	- a. Kies de tab **Beveiliging**.
	- b. Kies **Geavanceerd**. Het venster Toegangsinstellingen voor ... wordt geopend.
	- c. Op de pagina **Machtigingen** selecteert u de groep **Iedereen**. Het venster Machtigingsvermelding voor ... wordt geopend.
	- d. Stel de optie **Machtigingen lezen** in op **Toestaan**.
	- e. Kies **OK** totdat alle vensters gesloten zijn.

### **Netwerkstation toewijzen aan de codeserver vanaf de thin client**

Het volgende is van belang voor Windows NT-, Windows 2000- en Windows XP-codeservers:

- v Het veld **Pad** is het veld **Map** in Windows 2000 en Windows XP.
- v Als u werkt met Windows NT, Windows 2000 of Windows XP, kunt u ook gebruikersgegevens opgeven in het veld **Verbinden als** in de volgende notatie:

*domein*\*gebruikersnaam*

waarbij:

### **domein**

het domein is waar het gebruikersaccount is gedefinieerd. Dit is alleen vereist als het account een domeinaccount is en u niet bent aangemeld bij het systeem met een gebruikersaccount dat leestoegang voor de codeserver op afstand heeft.

### **gebruikersnaam**

is de gebruiker die toegang heeft tot deze machine. Dit is alleen vereist als u niet bent aangemeld bij het systeem met een gebruikersaccount dat leestoegang voor de codeserver op afstand heeft, of als u de domeinparameter hebt opgegeven.

### **Verwante concepten:**

- v "Thin clients [\(Windows\)"](#page-64-0) op pagina 57
- v ["Thin-clientomgevingen](#page-64-0) (Windows)" op pagina 57

### **Verwante taken:**

v ["Thin-clientomgeving](#page-70-0) configureren" op pagina 63

# <span id="page-70-0"></span>**Hoofdstuk 8. Installatie thin clients**

## **Thin-clientomgeving configureren**

### **Procedure:**

Dit voorbeeld is van toepassing op de configuratie van een thin-clientinstallatie, waarbij een Windows 2000-machine ondersteuning biedt voor een thin client onder Windows 98. Als u een thin-clientomgeving wilt configureren, gaat u als volgt te werk:

- 1. DB2 Beheerclient of DB2 Connect Personal Edition installeren op een machine die fungeert als codeserver.
- 2. Platform-onafhankelijke ondersteuning configureren op de codeserver.
- 3. Codedirectory toegankelijk maken voor alle thin werkstations.
- 4. Responsbestand voor thin client maken.
- 5. Netwerkstation toewijzen aan codeserver vanaf de thin client.
- 6. Thin clients inschakelen.

### **Verwante concepten:**

- v ["Overwegingen](#page-66-0) met betrekking tot thin clients (Windows)" op pagina 59
- "Thin clients [\(Windows\)"](#page-64-0) op pagina 57
- ["Thin-clientomgevingen](#page-64-0) (Windows)" op pagina 57

### **Verwante taken:**

- v "DB2 Beheerclient of DB2 Connect Personal Edition op de codeserver installeren (Windows)" op pagina 63
- v ["Platform-onafhankelijke](#page-71-0) ondersteuning configureren op de codeserver [\(Windows\)"](#page-71-0) op pagina 64
- "De [codedirectory](#page-73-0) rechtstreeks toegankelijk maken voor alle thin werkstations [\(Windows\)"](#page-73-0) op pagina 66
- v ["Responsbestand](#page-74-0) maken voor thin client (Windows)" op pagina 67
- ["Netwerkstation](#page-75-0) toewijzen vanaf de thin client aan de codeserver (Windows)" op [pagina](#page-75-0) 68
- v "De opdracht thnsetup uitvoeren om thin clients in te schakelen [\(Windows\)"](#page-76-0) op [pagina](#page-76-0) 69

# **DB2 Beheerclient of DB2 Connect Personal Edition op de codeserver installeren (Windows)**

Het installeren van een DB2 Beheerclient of DB2 Connect Personal Edition op de codeserver maakt deel uit van de omvangrijkere taak van het opzetten van een thin-clientomgeving. Een werkstation met DB2 Thin Client kan alleen code laden vanaf een codeserver met DB2 Thin Client, en een werkstation met DB2 Connect Thin Client kan alleen code laden vanaf een codeserver met DB2 Connect Thin Client.

### **Procedure:**

<span id="page-71-0"></span>Als u een DB2 Beheerclient of DB2 Connect Personal Edition op de codeserver wilt installeren, gaat u als volgt te werk:

- 1. Selecteer het installatietype **Op maat** in de installatiewizard.
- 2. In het venster Componenten selecteren selecteert u het onderdeel **Thin Client-codeserver** om de bestanden te installeren die vereist zijn om de thin client in te stellen.

De volgende stap is het configureren van platform-onafhankelijke ondersteuning op de codeserver.

Als u wilt dat het DB2-product toegang krijgt tot DB2-documentatie op uw lokale computer of op een andere computer in uw netwerk, moet u het DB2 Informatiecentrum installeren. Het DB2 Informatiecentrum bevat documentatie voor DB2 Universal Database en voor producten die bij DB2 horen.

#### **Verwante concepten:**

- v "DB2 [Informatiecentrum"](#page-81-0) op pagina 74
- v ["Installatiescenario's](#page-82-0) voor DB2 Informatiecentrum" op pagina 75

### **Verwante taken:**

- v "Platform-onafhankelijke ondersteuning configureren op de codeserver (Windows)" op pagina 64
- v "DB2 [Informatiecentrum](#page-87-0) installeren met DB2 Installatiewizard (Windows)" op [pagina](#page-87-0) 80

# **Platform-onafhankelijke ondersteuning configureren op de codeserver (Windows)**

Het configureren van platform-onafhankelijke ondersteuning op de codeserver maakt deel uit van de omvangrijkere taak van het opzetten van een thin-clientomgeving. Als u niet van plan bent een combinatie van Windows 98, Windows 2000, Windows NT, Windows ME, Windows XP en Windows Server 2003 in uw omgeving te gebruiken, sla deze stap dan over.

### **Vereisten:**

In een thin-clientomgeving is ondersteuning van verschillende Windows 32-bits besturingssystemen op de server en op de thin client mogelijk. U kunt echter geen thin clients die zich bevinden op verschillende besturingssystemen besturen vanaf één codeserver, tenzij u de installatiedirectory eerst handmatig kopieert. Een codeserver op een Windows 32-bits machine ondersteunt slechts één van de volgende combinaties van thin clients:

- 1. Windows 98 en/of Windows ME; **of**
- 2. Windows 2000, Windows XP, Windows Server 2003 en/of Windows NT.

Een codeserver op een Windows NT-machine ondersteunt bijvoorbeeld zowel een thin client onder Windows 98 als onder Windows ME. Maar dezelfde codeserver kan niet gelijktijdig een thin client onder Windows 2000, Windows XP, Windows Server 2003 of Windows NT ondersteunen. Omgekeerd, als u ervoor kiest om een Windows NT-codeserver ondersteuning te laten bieden aan een thin client onder Windows 2000 en Windows NT, kunt u in deze omgeving geen thin client onder Windows 98 gebruiken.
**Belangrijk:** Als u bent aangemeld bij een thin client onder Windows 98 met toegang tot een Windows NT- of Windows 2000-machine, moet uw gebruikersaccount lokaal gedefinieerd zijn op de Windows NT- of Windows 2000-machine. Als uw gebruikersaccount op de thin client onder Windows 98 jsmit is, moet u een lokaal gebruikersaccount maken voor jsmit met behulp van de functie Gebruikersbeheer van Windows. Zie de Help-informatie bij Windows voor informatie over het maken van lokale gebruikersaccounts.

Als uw configuratieomgeving verschillende Windows 32-bits besturingssystemen omvat, moet u de onderstaande stappen uitvoeren om een codeserver in te stellen. Het onderstaande voorbeeld gaat er vanuit dat u een Windows NT-codeserver configureert voor thin clients onder Windows 98. Deze instructies zijn echter geldig voor alle combinaties van Windows 32-bits besturingssystemen.

### **Procedure:**

Als u platform-onafhankelijke ondersteuning op de codeserver wilt configureren, gaat u als volgt te werk:

- **Opmerking:** In dit voorbeeld is DB2 geïnstalleerd in de directory c:\sqllib en de directory voor Windows 98-clients is d:\sqllib98.
- 1. Op de Windows NT-machine maakt u een directory die wordt gebruikt voor thin werkstations onder Windows 98. Hiertoe geeft u de volgende opdracht op: md d:\sqllib98

waarbij:

- *d:* een lokale vaste schijf is.
- 2. Kopieer de DB2-productdirectory op de codeserver (bijvoorbeeld c:\sqllib) naar de zojuist gemaakte directory door de volgende opdracht op te geven: xcopy c:\sqllib\\*.\* d:\sqllib98 /s /e

waarbij:

- v *c:* het station is op de codeserver waar het DB2-product is geïnstalleerd.
- *d:* het station is op de codeserver waar in de vorige stap de directory sqllib98 is gemaakt.
- 3. Op de codeserver gaat u naar de directory die u in de eerste stap hebt gemaakt. Dit is de directory op de codeserver die wordt gebruikt om thin werkstations die werken onder Windows 98 te besturen. In dit voorbeeld geeft u hiervoor de opdrachten:

d:

- cd sqllib98
- 4. Activeer de codeserver voor ondersteuning van een platform-onafhankelijk thin werkstation door de volgende opdracht op te geven: bin\db2thn9x.bat *doelplatform*

waarbij:

v *doelplatform* het platform is dat deze directory ondersteunt. In dit voorbeeld is de platforminstelling *98*. Als de thin werkstations werken met Windows NT of Windows 2000, moet u de parameter *nt* gebruiken.

U hebt nu twee codeservers op uw machine (één in de directory c:\sqllib en één in de directory d:\sqllib98). In dit voorbeeld definieert u een thin client op een

<span id="page-73-0"></span>Windows 98-werkstation, en wilt u de code laten ondersteunen door een Windows NT-machine. U moet daarom in de resterende stappen de Windows 98-codeserver (bijvoorbeeld d:\sqllib98) gebruiken.

De volgende stap is het toegankelijk maken van de codedirectory voor alle thin clients.

### **Verwante taken:**

- v "DB2 [Beheerclient](#page-70-0) of DB2 Connect Personal Edition op de codeserver installeren [\(Windows\)"](#page-70-0) op pagina 63
- v "De codedirectory rechtstreeks toegankelijk maken voor alle thin werkstations (Windows)" op pagina 66

## **De codedirectory rechtstreeks toegankelijk maken voor alle thin werkstations (Windows)**

Het toegankelijk maken van de codedirectory voor alle thin werkstations maakt deel uit van de omvangrijkere taak van het opzetten van een thin-clientomgeving. Als u de vereiste code wilt laden vanaf de codeserver, moet elk van de beoogde thin werkstations de directory kunnen lezen waarin de broncode van de DB2-client of DB2 Connect Personal Edition (PE) is geïnstalleerd.

Het is belangrijk om te weten dat de vereiste stappen voor het gemeenschappelijk gebruik van directory's voor codeservers die werken onder Windows 98 of Windows NT en Windows 2000, van elkaar verschillen.

#### **Procedure:**

Als u de codedirectory toegankelijk wilt maken voor alle thin werkstations (in leeswerkstand), gaat u als volgt te werk:

- 1. Op de Windows NT-codeserver start u **Windows Explorer**.
- 2. Selecteer de directory op de codeserver die wordt gebruikt voor thin werkstations die werken onder Windows 98. In dit voorbeeld selecteert u de directory d:\sqllib98 om de share in te stellen.
- 3. Kies **Bestand —> Eigenschappen** uit de menubalk.
- 4. Klik op de tab **Delen**.
- 5. Selecteer **Gedeeld als**.
- 6. Geef in het veld **Sharenaam** een sharenaam op met een lengte van maximaal 8 tekens. Zo kunt u bijvoorbeeld NTCODESV opgeven.
- 7. Alle gebruikers van een thin client moeten leestoegang tot deze directory hebben. jsmit moet toegang hebben tot deze directory om zich aan te melden bij een thin client en toegang te krijgen tot de thin client-code op de codeserver. Geef de leestoegang als volgt op:
	- a. Klik op **Machtigingen**. Het venster Machtigingen voor Toegang via share wordt geopend.
	- b. In het vak bij **Naam** selecteert u de groep **Iedereen**.

**Opmerking:** Er kan toegang worden verleend aan de groep **Iedereen**, een groep die u speciaal gedefinieerd hebt voor gebruikers van een thin client, of aan afzonderlijke gebruikers van een thin client.

- c. Klik op de keuzelijst **Toegangstype** en selecteer **Lezen**.
- d. Kies **OK** totdat alle vensters gesloten zijn.

<span id="page-74-0"></span>De volgende stap is het maken van een responsbestand voor thin clients.

### **Verwante concepten:**

• ["Overwegingen](#page-66-0) met betrekking tot thin clients (Windows)" op pagina 59

### **Verwante taken:**

- v "Responsbestand maken voor thin client (Windows)" op pagina 67
- v ["Platform-onafhankelijke](#page-71-0) ondersteuning configureren op de codeserver [\(Windows\)"](#page-71-0) op pagina 64

#### **Responsbestand maken voor thin client (Windows)** |

Een *responsbestand* is een ASCII-bestand dat kan worden aangepast met de installatie- en configuratiegegevens voor het uitvoeren van een automatische installatie. Wanneer u de codeserver hebt geïnstalleerd, hebt u een interactieve installatie uitgevoerd. Bij dit type installatie geeft u antwoord op aanwijzingen van het installatieprogramma om een programma te installeren. Aan de hand van uw antwoorden wordt het DB2-product geïnstalleerd en de omgeving geconfigureerd. Deze informatie wordt verstrekt in de vorm van sleutelwoorden en waarden in een responsbestand.

Een responsbestand bevat de sleutelwoorden die uniek zijn voor de installatie, registerwaarden, de instelling van omgevingsvariabelen en de instelling van de configuratieparameters van Database Manager.

### **Procedure:**

| | | | | | | |

| | |

|

| | | | | | | | | | | | | | | | | | | | |

| | | U kunt op twee manieren een responsbestand voor de installatie van een thin client maken:

- v U kunt de opdracht **db2rspgn** gebruiken om een responsbestand te genereren dat gebaseerd is op een bestaande clientinstallatie.
	- 1. Een DB2 Thin Client installeren met de juiste registerwaarden, omgevingsvariabelen en Database Manager-configuratie, alsmede de databaseverbindingen.
	- 2. Voer de opdracht **db2rspgn** uit om een responsbestand te genereren dat tijdens de installatie al uw instellingen reproduceert.
- v U kunt het voorbeeldresponsbestand db2thin.rsp aanpassen. Dit voorbeeldresponsbestand bevindt zich in de directory c:\sqllib\thnsetup, waarbij *c:\sqllib* het station is waar u de codeserver voor de thin client hebt geïnstalleerd.

In een responsbestand fungeert het sterretje (\*) als commentaarteken. Elke regel waar een sterretje voor staat, wordt tijdens de installatie genegeerd. Als u een parameter wilt inschakelen, verwijdert u het sterretje. Als u geen sleutelwoord opgeeft, of als dit is uitgeschakeld met een commentaarteken, wordt er een standaardwaarde gebruikt.

Als u bijvoorbeeld ondersteuning voor ODBC wilt installeren, is de standaardwaarde voor dit sleutelwoord in het responsbestand:

\*COMP =ODBC\_SUPPORT

Als u dit onderdeel wilt installeren, verwijdert u het sterretje van de regel, zoals aangegeven in dit voorbeeld:

COMP =ODBC\_SUPPORT

<span id="page-75-0"></span>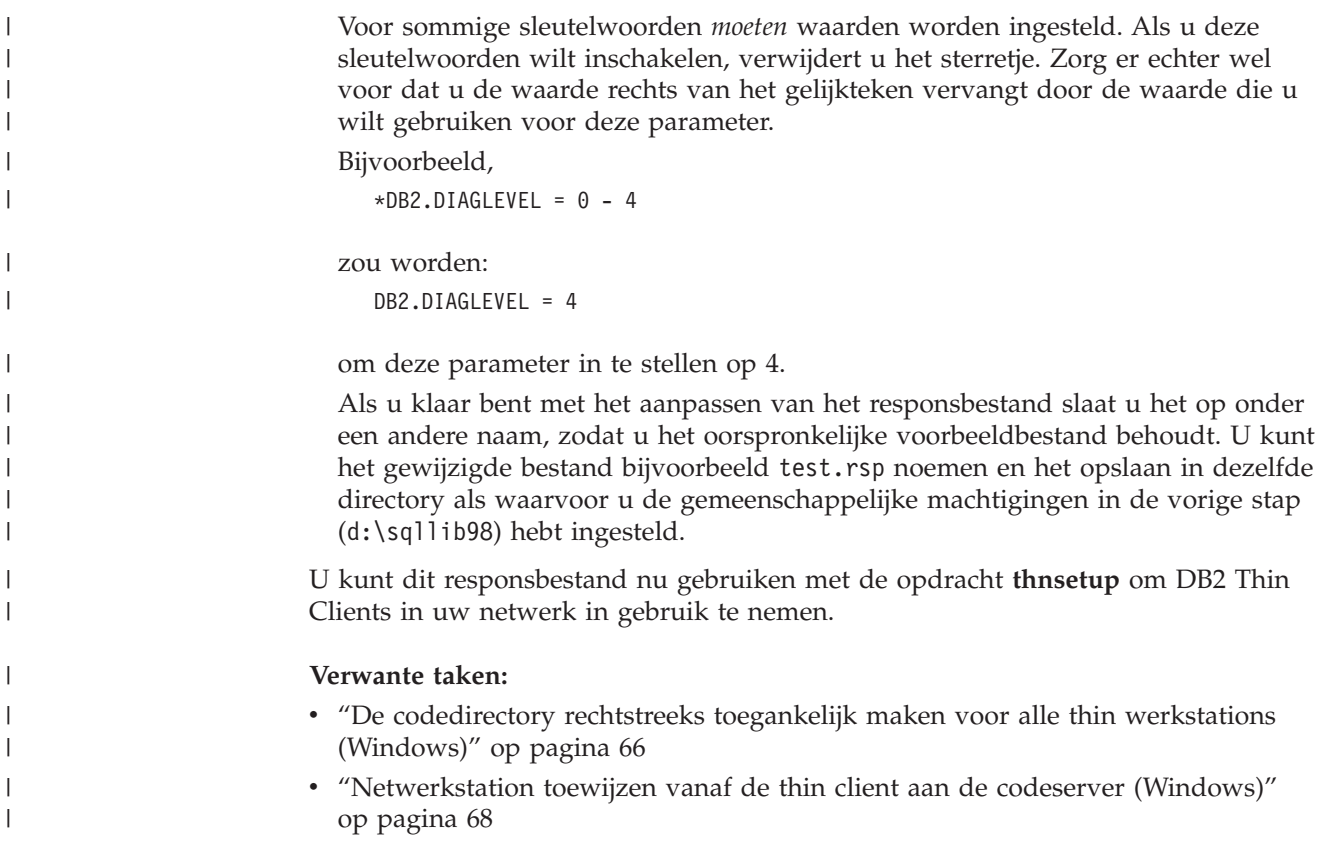

## **Netwerkstation toewijzen vanaf de thin client aan de codeserver (Windows)**

Het toewijzen van een netwerkstation vanaf een thin client naar de codeserver maakt deel uit van de omvangrijkere taak van het configureren van een thin-clientomgeving.

### **Vereisten:**

U moet aangemeld zijn bij het werkstation als geldige gebruiker met toegang tot de gemeenschappelijke directory op de codeserver. U hebt toegang tot de codeserver omdat er een lokaal gedefinieerd gebruikersaccount is gemaakt op de codeserver.

### **Procedure:**

U hebt toegang tot de directory thnsetup onder de gemeenschappelijke directory die u hebt gemaakt op de codeserver door op de volgende manier vanaf de thin client een netwerkstation toe te wijzen:

- 1. Start Windows Verkenner.
- 2. Uit het menu **Extra** kiest u **Netwerkverbinding maken**.
- 3. In de keuzelijst **Station** selecteert u het station waaraan u de locatie van de codeserver wilt toewijzen.
- 4. In Windows 98 of Windows NT geeft u als volgt de locatie van de share op in het veld Pad:

\\computernaam\sharenaam

|

|

| | waarbij:

### **computernaam**

de computernaam van de codeserver is.

### **sharenaam**

de sharenaam van de gemeenschappelijke directory op de codeserver is.

5. Selecteer het aankruisvakje **Opnieuw verbinding maken bij aanmelden** om een permanente share te maken.

De volgende stap is het inschakelen van de thin client.

### **Verwante taken:**

- v ["Responsbestand](#page-74-0) maken voor thin client (Windows)" op pagina 67
- v "De opdracht thnsetup uitvoeren om thin clients in te schakelen (Windows)" op pagina 69

# **De opdracht thnsetup uitvoeren om thin clients in te schakelen (Windows)**

Het uitvoeren van de opdracht **thnsetup** om thin clients in te schakelen is het laatste gedeelte van de omvangrijkere taak van het opzetten van een thin-clientomgeving.

### **Procedure:**

U kunt de thin client als volgt inschakelen met de opdracht **thnsetup**:

1. Voer de opdracht **thnsetup** uit vanaf het thin-client werkstation. Met deze opdracht worden de DB2 Thin Client of DB2 Connect Thin Workstation en de vereiste verbindingen met de codeserver ingesteld. De opdracht **thnsetup** kan opgegeven worden met de volgende parameters:

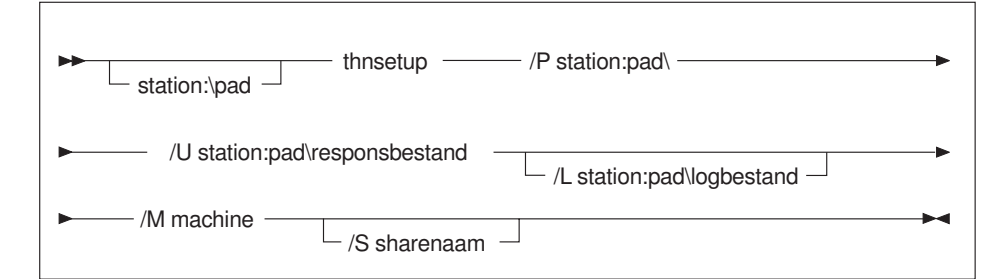

waarbij:

- **/P** het pad is waar de DB2-code is geïnstalleerd op de codeserver. Deze parameter is verplicht. Als u al een permanent netwerkstation hebt toegewezen aan de codeserver, moet deze parameter de stationsletter zijn waarmee het netwerkstation wordt aangegeven.
- **/U** de volledig gekwalificeerde naam van het responsbestand is. Deze parameter is verplicht.
- **/L** de volledige naam is van het logboekbestand dat door het installatieprogramma wordt gebruikt voor de vastlegging van installatiegegevens en foutberichten. Als u geen naam opgeeft voor het logboekbestand, wordt de standaardnaam db2.log gebruikt. Dit

bestand wordt gemaakt in de directory db2log, op het station waar uw besturingssysteem is geïnstalleerd. Deze parameter is optioneel.

- **/M** de computernaam van de codeserver is. Deze parameter is verplicht.
- **/S** de sharenaam is van de codeserver waarop het DB2-product is geïnstalleerd. Deze parameter is alleen vereist als er geen permanent netwerkstation is toegewezen.
- U kunt bijvoorbeeld een thin werkstation definiëren, waarbij
- v de gemeenschappelijke directory met de sharenaam *NTCODESV* op een codeserver lokaal is toegewezen aan het station *x:*;
- v het responsbestand de naam *test.rsp* heeft; en
- v het responsbestand zich bevindt in dezelfde directory als de codeserver:

Geef de volgende opdracht op achter een DOS-aanwijzing vanaf het thin werkstation:

```
x:\thnsetup\thnsetup /P x: /U x:\thnsetup\test.rsp /M machineNaam
```
Wanneer de opdracht **thnsetup** voltooid is, controleer dan de berichten in het logboekbestand (db2.log in de directory *y*:\db2log, waarbij *y* het station is waarin DB2 is geïnstalleerd).

De foutberichten in het logboekbestand variëren, afhankelijk van de fout die is opgetreden tijdens de installatiepoging. Het logboekbestand bevat de oorzaak van de fout en een bericht waarin wordt aangegeven dat de installatie niet is voltooid.

### **Verwante taken:**

- v ["Responsbestand](#page-74-0) maken voor thin client (Windows)" op pagina 67
- v ["Netwerkstation](#page-75-0) toewijzen vanaf de thin client aan de codeserver (Windows)" op [pagina](#page-75-0) 68

| | | **Deel 4. Bijlagen**

# <span id="page-80-0"></span>**Bijlage A. Technische informatie over DB2 Universal Database**

## **DB2-documentatie en Help-informatie**

Technische informatie voor DB2 is beschikbaar via de volgende hulpprogramma's en methoden:

- DB2 Informatiecentrum
	- Topics
	- Help bij DB2-tools
	- Voorbeeldprogramma's
	- Zelfstudieprogramma's
- v Downloadbare PDF-bestanden, PDF-bestanden op CD en gedrukte publicaties
	- Handleidingen
	- Naslagmateriaal
- Help binnen opdrachtvensters
	- Help bij opdrachten
	- Help bij berichten
	- Help bij SQL-status
- v Geïnstalleerde broncode
	- Voorbeeldprogramma's

U kunt online gebruikmaken van aanvullende technische informatie met betrekking tot DB2 Universal Database, zoals technische berichten, white papers en Redbooks via ibm.com. U bereikt de website DB2 Information Management-library via [www.ibm.com/software/data/pubs/.](http://www.ibm.com/software/data/pubs/)

## **Updates op DB2-documentatie**

IBM kan regelmatig FixPaks voor de documentatie en andere documentatieupdates beschikbaar stellen via het DB2 Informatiecentrum. Als u het DB2 Informatiecentrum opent op [http://publib.boulder.ibm.com/infocenter/db2help/,](http://publib.boulder.ibm.com/infocenter/db2help/) bekijkt u altijd de meest recente informatie. Als u het DB2 Informatiecentrum lokaal hebt geïnstalleerd, moet u eventuele updates handmatig installeren voordat u deze kunt bekijken. Via de documentatie-updates kunt u updates aanbrengen op de informatie die u hebt geïnstalleerd vanaf de CD van het *DB2 Informatiecentrum* op het moment dat de nieuwe informatie beschikbaar komt.

Updates voor het Informatiecentrum komen met een grotere regelmaat beschikbaar dan voor de PDF-documentatie of de gedrukte publicaties. Installeer daarom de documentatie-updates zodra deze beschikbaar komen of ga naar het DB2 Informatiecentrum op de website www.ibm.com voor de meest recente informatie.

### **Verwante concepten:**

- v "CLI sample programs" in de publicatie *CLI Guide and Reference, Volume 1*
- v "Java sample programs" in de publicatie *Application Development Guide: Building and Running Applications*
- "DB2 [Informatiecentrum"](#page-81-0) op pagina 74

### **Verwante taken:**

- <span id="page-81-0"></span>v "Specifieke [Help-informatie](#page-99-0) bekijken vanuit een DB2-tool" op pagina 92
- v "DB2 [Informatiecentrum](#page-90-0) geïnstalleerd op uw computer of intranetserver [bijwerken"](#page-90-0) op pagina 83
- "Help bij berichten bekijken vanaf de [opdrachtregel"](#page-100-0) op pagina 93
- v "Help bij opdrachten bekijken vanaf de [opdrachtregel"](#page-101-0) op pagina 94
- "Help bij SQL-status bekijken vanaf de [opdrachtregel"](#page-101-0) op pagina 94

### **Verwante informatie:**

v "PDF- en gedrukte versie van de [DB2-documentatie"](#page-92-0) op pagina 85

### **DB2 Informatiecentrum**

Via het DB2® Informatiecentrum hebt u toegang tot alle informatie die u nodig hebt om de mogelijkheden van DB2-producten, Universal Database™, DB2 Connect™, DB2 Information Integrator en DB2 Query Patroller™ volledig te benutten. Het DB2 Informatiecentrum bevat tevens beschrijvingen van de belangrijkste functies en onderdelen van DB2, waaronder replicatie, data warehousing en DB2-uitbreidingen.

Het DB2 Informatiecentrum bestaat uit de onderstaande onderdelen. Deze zijn beschikbaar wanneer u als browser Mozilla vanaf versie 1.0 of Microsoft Internet Explorer vanaf versie 5.5 gebruikt. Voor een aantal onderdelen is ondersteuning voor JavaScript vereist.

#### **Flexibele installatieopties**

U kunt de DB2-documentatie bekijken met behulp van de optie die het beste overeenstemt met uw behoeften:

- Om er automatisch voor te zorgen dat uw documentatie altijd up-to-date is, kunt u alle documenten rechtstreeks ophalen van het DB2 Informatiecentrum op de IBM-website op [http://publib.boulder.ibm.com/infocenter/db2help/.](http://publib.boulder.ibm.com/infocenter/db2help/)
- v Om de updates met zo min mogelijk inspanning aan te brengen terwijl het netwerkverkeer beperkt blijft tot uw intranet, kunt u de DB2-documentatie eenmaal installeren op een centrale server op uw intranet.
- v Als u maximale flexibiliteit wilt realiseren met minimale afhankelijkheid van netwerkverbindingen, kunt u de DB2-documentatie installeren op uw eigen computer.

### **Zoeken**

U kunt alle onderwerpen in het DB2 Informatiecentrum doorzoeken door een zoekterm op te geven in het veld **Search** (Zoeken). U kunt zoeken naar exact overeenkomende reeksen door een term tussen aanhalingstekens te plaatsen. U kunt uw zoekopdracht verfijnen met behulp van wildcards (\*, ?) en Booleaanse operators (AND, NOT, OR).

### **Taakgeoriënteerde inhoudsopgave**

U kunt zoeken naar onderwerpen in de DB2-documentatie vanuit één inhoudsopgave. De inhoudsopgave is in eerste instantie gericht op het soort taken dat u wilt uitvoeren, maar omvat daarnaast ingangen voor productoverzichten, naslagmateriaal, een index en een verklarende woordenlijst.

| | | | |

| | | | |

<span id="page-82-0"></span>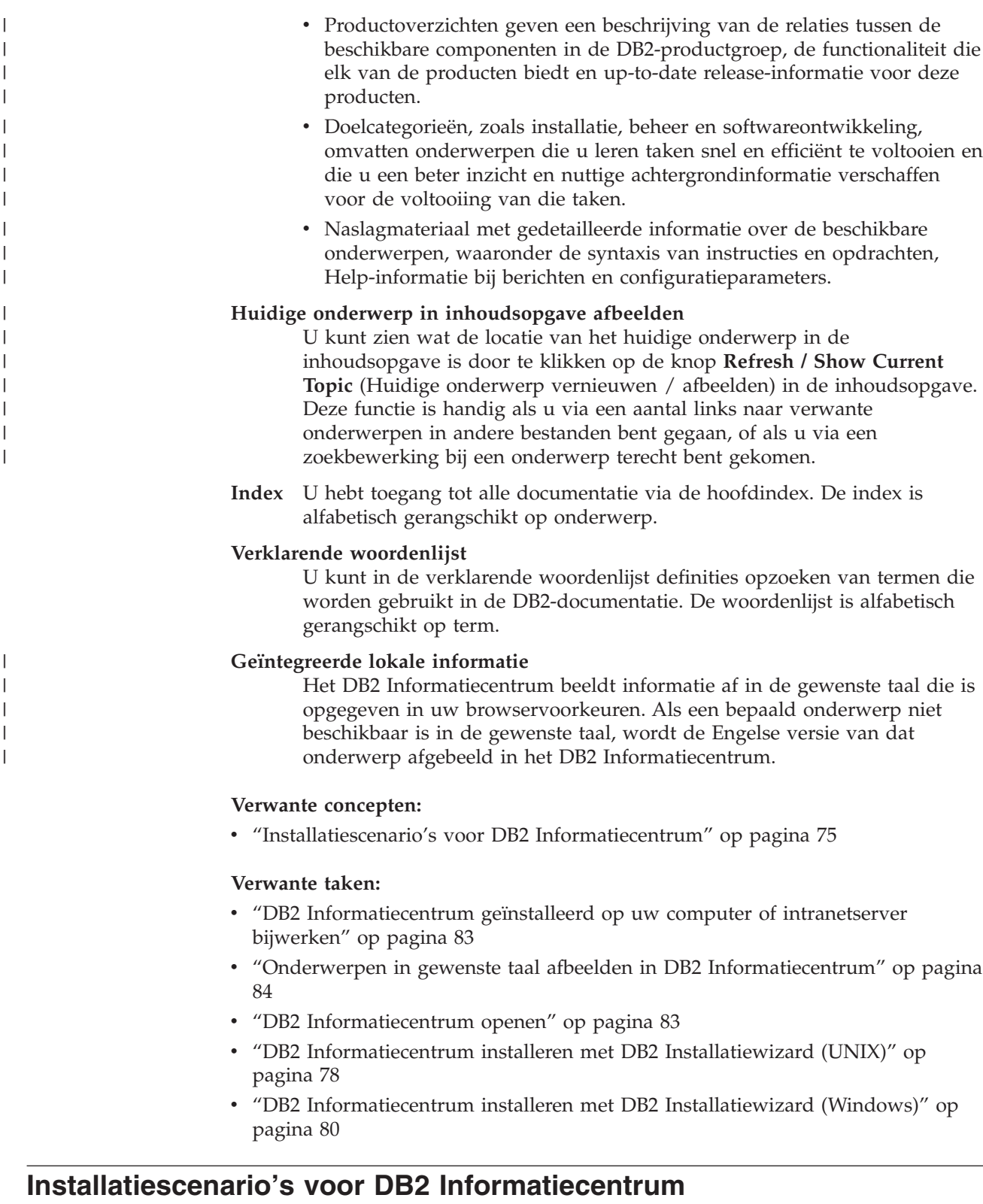

De vereisten voor toegang tot DB2-gegevens, zijn afhankelijk van de werkomgeving. U kunt toegang krijgen tot het DB2 Informatiecentrum via de IBM-website, via een server van uw organisatienetwerk of via een versie die is geïnstalleerd op uw computer. In alle drie de gevallen bevindt de documentatie zich in het DB2 Informatiecentrum, een gestructureerd en op onderwerp

gerangschikt netwerk van informatie, die u kunt bekijken met een browser. Standaard bieden DB2-programma's toegang tot het DB2 Informatiecentrum vanaf de IBM-website. Als u het DB2 Informatiecentrum echter wilt openen vanaf een intranetserver of vanaf uw eigen computer, moet u het DB2 Informatiecentrum installeren met de CD van het DB2 Informatiecentrum, die zich bevindt in het Media Pack voor uw programma. Gebruik de samenvatting van de opties voor toegang tot DB2-documentatie en de drie installatiescenario s om vast te stellen welke methode voor u en voor uw werkomgeving het meest geschikt is om toegang te krijgen tot het DB2 Informatiecentrum en waarmee u bij de installatie rekening moet houden.

### **Overzicht van opties voor toegang tot DB2-documentatie:**

In de volgende tabel vindt u adviezen over welke opties voor uw werkomgeving het meest geschikt zijn om de DB2-documentatie in het DB2-informatiecentrum te raadplegen.

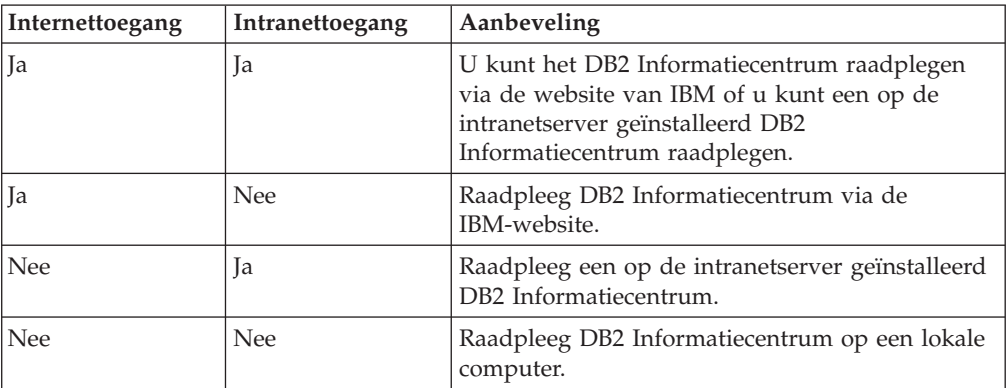

### **Scenario: raadplegen van het DB2 Informatiecentrum op uw eigen computer:**

Tsu-Chen bezit een fabriek in een klein dorp waar zich geen internetprovider bevindt, zodat hij niet beschikt over internettoegang. Hij heeft DB2 Universal Database aangeschaft om zijn inventaris, productorders, bankgegevens en uitgaven te beheren. Daar hij nooit eerder een DB2-product heeft gebruikt, heeft Tsu-Chen de DB2-documentatie nodig om te leren hoe hij DB2 kan gebruiken.

Nadat Tsu-Chen DB2 Universal Database op zijn computer heeft geïnstalleerd met behulp van de installatieoptie, probeert hij toegang te krijgen tot de DB2-documentatie. De browser stuurt een foutbericht, omdat de pagina die Tsu-Chen wil openen niet kan worden gevonden. Tsu-Chen controleert de DB2-handleiding en beseft dat hij het DB2 Informatiecentrum moet installeren om op de computer toegang te krijgen tot de DB2-documentatie. Hij vindt de *CD DB2 Informatiecentrum* in het mediapakket en installeert deze.

Tsu-Chen kan nu toegang krijgen tot het DB2 Informatiecentrum vanuit het startprogramma voor de toepassingen van het besturingssysteem en kan leren hoe hij het DB2-product moet gebruiken ten bate van zijn bedrijf.

### **Scenario: raadplegen van het DB2 Informatiecentrum op de IBM-website:**

Colin is consultant informatietechnologie bij een bedrijf waar trainingen worden gegeven. Hij is gespecialiseerd in database- en SQL-technologie en geeft cursussen hierover in heel Noord-Amerika waarbij hij gebruikmaakt van DB2 Universal Database. In een gedeelte van deze cursus heeft hij DB2-documentatie nodig als

hulpmiddel bij de lessen. Wanneer hij bijvoorbeeld lesgeeft over SQL, gebruikt hij de DB2-documentatie over SQL als hulpmiddel om eenvoudige en meer uitgebreide syntax van databasequery s uit te leggen.

De meeste van de organisaties waar Colin lesgeeft hebben toegang tot internet. Daarom heeft Colin, toen hij de laatste versie van DB2 Universal Database installeerde, zijn laptop zodanig ingesteld dat via de IBM-website toegang wordt verkregen tot het DB2 Informatiecentrum. Met deze configuratie kan Colin online toegang krijgen tot de meest recente DB2-documentatie als hij aan het lesgeven is.

Het komt echter voor dat Colin op reis niet de beschikking heeft over internet. Dit is bijvoorbeeld een probleem wanneer hij toegang nodig heeft tot de DB2-documentatie bij het voorbereiden van de lessen. Om dergelijke situaties te vermijden heeft Colin een kopie van DB2 Informatiecentrum geïnstalleerd op zijn laptop.

Colin heeft op die manier altijd een kopie van de DB2-documentatie tot zijn beschikking. Afhankelijk van de situatie kan hij met de opdracht **db2set** gemakkelijk de registervariabelen op zijn laptop instellen voor toegang tot DB2 Informatiecentrum via de IBM-website of op de laptop zelf.

### **Scenario: raadplegen van het DB2 Informatiecentrum op een intranetserver:**

Eva werkt als senior databasebeheerder voor een levensverzekeringenbedrijf. Bij haar taken als beheerder hoort het installeren en configureren van de laatste versie van DB2 Universal Database op de UNIX-databaseservers van het bedrijf. Het bedrijf waar Eva voor werkt heeft kort geleden aan het personeel laten weten hen vanwege veiligheidsredenen geen toegang te geven tot internet op de werkplek. Omdat het bedrijf beschikt over een netwerkomgeving, besluit Eva een kopie van het DB2 Informatiecentrum te installeren op een intranetserver, zodat alle werknemers die datawarehouse regelmatig gebruiken (vertegenwoordigers, salesmanagers en bedrijfsanalisten) toegang kunnen krijgen tot de DB2-documentatie.

Eva vraagt haar databaseteam de laatste versie van DB2 Universal Database te installeren op alle computers van de werknemers met een responsbestand, om er zeker van te zijn dat iedere computer wordt geconfigureerd voor toegang tot het DB2 Informatiecentrum met een hostnaam en een poortnummer voor de intranetserver.

Migual, een junior databasebeheerder, installeert echter op verschillende van de computers een kopie van DB2 Informatiecentrum terwijl hij DB2 Universal Database had moeten configureren voor toegang tot DB2 Informatiecentrum op de intranetserver. Om deze fout te corrigeren moet Migual de opdracht **db2set** geven, zodat de registervariabelen (DB2\_DOCHOST voor de hostnaam en DB2\_DOCPORT voor het poortnummer) van het DB2 Informatiecentrum worden gewijzigd op elk van deze computers. Nu kan op alle betreffende computers op het netwerk toegang worden verkregen tot het DB2 Informatiecentrum en kunnen de werknemers de antwoorden op hun vragen opzoeken in de DB2-documentatie.

#### **Verwante concepten:**

• "DB2 [Informatiecentrum"](#page-81-0) op pagina 74

**Verwante taken:**

- <span id="page-85-0"></span>v "DB2 [Informatiecentrum](#page-90-0) geïnstalleerd op uw computer of intranetserver [bijwerken"](#page-90-0) op pagina 83
- v "DB2 Informatiecentrum installeren met DB2 Installatiewizard (UNIX)" op pagina 78
- v "DB2 [Informatiecentrum](#page-87-0) installeren met DB2 Installatiewizard (Windows)" op [pagina](#page-87-0) 80
- v "Setting the location for accessing the DB2 Information Center: Common GUI help"

### **Verwante informatie:**

v "db2set - DB2 Profile Registry Command" in de publicatie *Command Reference*

## **DB2 Informatiecentrum installeren met DB2 Installatiewizard (UNIX)**

Documentatie bij DB2-producten is op drie manieren toegankelijk: via de IBM-website, via een intranetserver of via een versie die is geïnstalleerd op uw computer. Standaard bieden DB2-programma's toegang tot de DB2-documentatie via de IBM-website. Als u de DB2-documentatie wilt bekijken via een intranetserver of via uw eigen computer, moet u de documentatie installeren vanaf de CD van het *DB2 Informatiecentrum*. Met behulp van de DB2 Installatiewizard kunt u uw installatievoorkeuren definiëren en het DB2 Informatiecentrum installeren op een computer met het besturingssysteem UNIX.

### **Vereisten:**

In dit onderdeel wordt een overzicht gegeven van de vereisten voor wat betreft hardware, besturingssysteem, software en communicatie voor het installeren van het DB2 Informatiecentrum op UNIX-computers.

### v **Hardwarevereisten**

U hebt een van de volgende processors nodig:

- PowerPC (AIX)
- HP 9000 (HP-UX)
- Intel 32–bits (Linux)
- Solaris UltraSPARC-computers (Solaris Operating Environment)
- v **Vereisten besturingssysteem**

U hebt een van de volgende besturingssystemen nodig:

- IBM AIX 5.1 (op PowerPC)
- HP-UX 11i (op HP 9000)
- Red Hat Linux 8.0 (op Intel 32–bits)
- SuSE Linux 8.1 (op Intel 32–bits)
- Sun Solaris Versie 8 (op Solaris Operating Environment UltraSPARCcomputers)
- **Opmerking:** DB2 Informatiecentrum wordt niet officieel ondersteund door alle UNIX-besturingssystemen waarop een DB2-client wordt ondersteund. Daarom kunt u DB2 Informatiecentrum het beste raadplegen via de website van IBM of DB2 Informatiecentrum installeren en raadplegen via een internetserver.
- v **Softwarevereisten**
	- De volgende browser wordt ondersteund:
- Mozilla Versie 1.0 of een hogere versie
- v De DB2 Installatiewizard is een grafisch installatieprogramma. U kunt de DB2 Installatiewizard alleen gebruiken op uw computer als u beschikt over X Windows Systeem-software waarmee een grafische gebruikersinterface kan worden weergegeven. Voordat u de DB2 Installatiewizard kunt starten, moet u uw beeldschermgegevens op de juiste wijze exporteren. Typ bijvoorbeeld het volgende achter de opdrachtaanwijzing:

export DISPLAY=9.26.163.144:0.

v **Communicatievereisten**

– TCP/IP

### **Procedure:**

U kunt als volgt het DB2 Informatiecentrum installeren met de DB2 Installatiewizard:

- 1. Meld u aan bij het systeem.
- 2. Plaats de CD van het DB2 Informatiecentrum in het station en mount de CD op uw systeem.
- 3. Ga met de volgende opdracht naar de directory waar de CD gemount is: cd */cd*

waarbij */cd* het mountpunt van de CD is.

- 4. Start de DB2 Installatiewizard met de opdracht **./db2setup**.
- 5. Het IBM DB2 Startvenster voor installatie wordt geopend. Als u direct door wilt gaan met de installatie van het DB2 Informatiecentrum, klikt u op **Product installeren**. Voor hulp bij de daaropvolgende stappen kunt u op elk moment de online Help raadplegen. Als u de online Help wilt oproepen, klikt u op **Help**. U kunt de installatie op elk gewenst moment afbreken door te klikken op **Annuleren**.
- 6. Op de pagina **Selecteer het product dat u wilt installeren** klikt u op **Volgende**.
- 7. Klik op **Volgende** op de pagina **Welkom bij de DB2 Installatiewizard**. De DB2 Installatiewizard zal u door de installatieprocedure leiden.
- 8. Als u door wilt gaan met de installatie, moet u de licentieovereenkomst accepteren. Op de pagina **Licentieovereenkomst** selecteert u **Ik ga akkoord met de voorwaarden van de licentieovereenkomst** en vervolgens klikt u op **Volgende**.
- 9. Selecteer **DB2 Informatiecentrum installeren op deze computer** op de pagina **Installatieactie selecteren**. Als u een responsbestand wilt gebruiken om het DB2 Informatiecentrum te installeren op deze of, op een later tijdstip, op een andere computer, selecteert u **Instellingen opslaan in een responsbestand**. Klik op **Volgende**.
- 10. Selecteer de talen waarin het DB2 Informatiecentrum wordt geïnstalleerd op de pagina **Installatietalen selecteren**. Klik op **Volgende**.
- 11. Configureer het DB2 Informatiecentrum voor inkomende communicatie op de pagina **Poort voor het DB2 Informatiecentrum opgeven**. Kies **Volgende** om door te gaan met de installatie.
- 12. Controleer de installatieopties die u hebt geselecteerd op de pagina **Kopiëren van bestanden starten**. Als u instellingen wilt wijzigen klikt u op **Vorige**. Klik op **Installeren** om de bestanden van het DB2 Informatiecentrum te kopiëren naar uw computer.

<span id="page-87-0"></span>U kunt het DB2 Informatiecentrum ook installeren met behulp van een responsbestand.

De installatielogboeken db2setup.his, db2setup.log en db2setup.err staan standaard in de directory /tmp. U kunt de locatie van het logboekbestand opgeven.

In het bestand db2setup.log worden alle gegevens van de installatie van DB2-producten vastgelegd, inclusief de foutberichten. In het bestand db2setup.his worden alle installaties van DB2-producten op uw computer vastgelegd. Het bestand db2setup.log wordt door DB2 toegevoegd aan het bestand db2setup.his. De fouten die worden teruggezonden door Java worden vastgelegd in het bestand db2setup.err, bijvoorbeeld de gegevens over afwijkingen en vastlopen.

Als de installatie is voltooid, wordt DB2 Informatiecentrum, afhankelijk van het UNIX-besturingssysteem, geïnstalleerd in een van de volgende directory s:

- AIX: /usr/opt/db2\_08\_01
- HP-UX:  $\text{/opt/IBM/db2/V8.1}$
- Linux:  $\frac{\text{opt}}{\text{IBM}}\cdot\text{db2}}/V8.1$
- Solaris Operating Environment: /opt/IBM/db2/V8.1

### **Verwante concepten:**

- v "DB2 [Informatiecentrum"](#page-81-0) op pagina 74
- v ["Installatiescenario's](#page-82-0) voor DB2 Informatiecentrum" op pagina 75

### **Verwante taken:**

- v "DB2 installeren via responsbestand (UNIX)" in de publicatie *Supplement voor installatie en configuratie*
- v "DB2 [Informatiecentrum](#page-90-0) geïnstalleerd op uw computer of intranetserver [bijwerken"](#page-90-0) op pagina 83
- "Onderwerpen in gewenste taal afbeelden in DB2 [Informatiecentrum"](#page-91-0) op pagina [84](#page-91-0)
- "DB2 [Informatiecentrum](#page-90-0) openen" op pagina 83
- v "DB2 Informatiecentrum installeren met DB2 Installatiewizard (Windows)" op pagina 80

## **DB2 Informatiecentrum installeren met DB2 Installatiewizard (Windows)**

U kunt op drie manieren toegang krijgen tot de DB2-documentatie: via de website van IBM, via een intranetserver, of via een op uw computer geïnstalleerde versie. Standaard wordt de DB2-documentatie door DB2-producten geraadpleegd via de website van IBM. Als u de DB2-documentatie wilt bekijken via een intranetserver of via uw eigen computer, moet u de documentatie installeren vanaf de CD van het *DB2 Informatiecentrum*. Met behulp van de DB2 Installatiewizard kunt u uw installatievoorkeuren definiëren en het DB2 Informatiecentrum installeren op een computer met het besturingssysteem Windows.

### **Vereisten:**

In dit onderdeel wordt een overzicht gegeven van de vereisten voor wat betreft hardware, besturingssysteem, software en communicatie voor het installeren van het DB2 Informatiecentrum op Windows-computers.

### v **Hardwarevereisten**

U hebt een van de volgende processors nodig:

– 32-bits computers: een Pentium- of Pentium-compatibele CPU

### v **Vereisten besturingssysteem**

- U hebt een van de volgende besturingssystemen nodig:
- Windows 2000
- Windows XP
- **Opmerking:** DB2 Informatiecentrum wordt niet officieel ondersteund door alle Windows-besturingssystemen waarop een DB2-client wordt ondersteund. Daarom kunt u DB2 Informatiecentrum het beste raadplegen via de website van IBM of DB2 Informatiecentrum installeren en raadplegen via een internetserver.
- v **Softwarevereisten**
	- De volgende browsers worden ondersteund:
		- Mozilla 1.0 of een hogere versie
		- Internet Explorer Versie 5.5 of 6.0 (Versie 6.0 voor Windows XP)
- v **Communicatievereisten**

– TCP/IP

### **Procedure:**

DB2 Informatiecentrum installeren met behulp van de DB2 Installatiewizard:

- 1. Meld u aan bij het systeem met het account dat u hebt gedefinieerd voor de installatie van het DB2 Informatiecentrum.
- 2. Plaats de CD in het station. Automatisch verschijnt het startvenster van IBM DB2 Installatie.
- 3. De systeemtaal wordt door de DB2 Installatiewizard vastgesteld en het installatieprogramma voor de betreffende taal wordt gestart. Als u het installatieprogramma wilt uitvoeren in een andere taal dan Engels of als het configuratieprogramma niet automatisch wordt gestart, kunt u de DB2 Installatiewizard handmatig opstarten.

Handmatig DB2 Installatiewizard opstarten:

- a. Klik op **Starten** en kies **Uitvoeren**.
- b. In het veld **Openen**, typt u de volgende opdracht:

x:\setup *taal*

waarin *x:* staat voor het CD-station, en *taal* staat voor de taal waarin het configuratieprogramma wordt uitgevoerd.

c. Klik op **OK**.

- 4. Het startvenster van het installatieprogramma van IBM DB2 verschijnt. Als u direct verder wilt gaan met het installeren van DB2 Informatiecentrum, klikt u op **Product installeren**. Met behulp van online Help kunt u de overige stappen doorlopen. Als u op **Help** klikt, roept u online Help op. U kunt op elk moment op **Annuleren** klikken, als u de installatie wilt beëindigen.
- 5. Op de pagina **Selecteer het product dat u wilt installeren**, klikt u op **Volgende**.
- 6. Klik op **Volgende** op de pagina **Welkom bij de DB2 Installatiewizard**. De DB2 Installatiewizard voert u door het installatieproces.
- 7. Als u wilt doorgaan met de installatie, moet u de licentieovereenkomst accepteren. Op de pagina **Licentieovereenkomst**, kiest u **Ik ga akkoord met de voorwaarden in de licentieovereenkomst** en daarna klikt u op **Volgende**.
- 8. Selecteer **DB2 Informatiecentrum installeren op deze computer** op de pagina **Installatiebewerking kiezen**. Als u op een later tijdstip een responsbestand wilt gebruiken voor het installeren van DB2 Informatiecentrum op deze of op een andere computer, kiest u **Instellingen opslaan in een responsbestand**. Klik op **Volgende**.
- 9. De talen waarin het DB2 Informatiecentrum moet worden geïnstalleerd, kiest u op de pagina **Talen kiezen voor installatie**. Klik op **Volgende**.
- 10. Het DB2 Informatiecentrum configureert u voor inkomende communicatie op de pagina **Poort DB2 Informatiecentrum kiezen**. Klik op **Volgende** om verder te gaan met de installatie.
- 11. U kunt de keuzen die u hebt gemaakt, controleren op de pagina **Bestanden kopiëren**. Om uw instellingen te wijzigen, klikt u op **Terug**. Om de bestanden van DB2 Informatiecentrum naar uw computer te kopiëren, klikt u op **Installeren**.

U kunt DB2 Informatiecentrum installeren met behulp van een responsbestand. U kunt de opdracht **db2rspgn** gebruiken om een responsbestand te genereren dat is gebaseerd op een bestaande installatie.

Gegevens over fouten die zijn aangetroffen tijdens de installatie vindt u in de bestanden db2.log en db2wi.log. Deze bestanden staan in de directory 'Mijn documenten'\DB2LOG\. De locatie van de directory 'Mijn documenten' is afhankelijk van de computerinstellingen.

In het bestand db2wi.log worden de meest recente gegevens van de DB2-installatie vastgelegd. In het bestand db2.log wordt de geschiedenis van de DB2-installaties vastgelegd.

### **Verwante concepten:**

- "DB2 [Informatiecentrum"](#page-81-0) op pagina 74
- v ["Installatiescenario's](#page-82-0) voor DB2 Informatiecentrum" op pagina 75

### **Verwante taken:**

- v "DB2-product installeren via een responsbestand (Windows)" in de publicatie *Supplement voor installatie en configuratie*
- v "DB2 [Informatiecentrum](#page-90-0) geïnstalleerd op uw computer of intranetserver [bijwerken"](#page-90-0) op pagina 83
- v "Onderwerpen in gewenste taal afbeelden in DB2 [Informatiecentrum"](#page-91-0) op pagina [84](#page-91-0)
- v "DB2 [Informatiecentrum](#page-90-0) openen" op pagina 83
- v "DB2 [Informatiecentrum](#page-85-0) installeren met DB2 Installatiewizard (UNIX)" op [pagina](#page-85-0) 78

### **Verwante informatie:**

v "db2rspgn - Response File Generator Command (Windows)" in de publicatie *Command Reference*

## <span id="page-90-0"></span>**DB2 Informatiecentrum openen**

| | | |

> | | | |

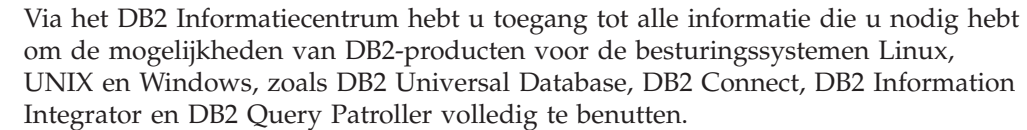

### **Vereisten:**

Voordat u het DB2 Informatiecentrum gebruikt:

- v *Optioneel*: De browser configureren zodat de onderwerpen in de gewenste taal worden afgebeeld
- v *Optioneel*: De DB2-client configureren voor gebruik van het DB2 Informatiecentrum geïnstalleerd op uw computer of intranetserver

### **Procedure:**

U start het DB2 Informatiecentrum als volgt vanaf het bureaublad:

v Voor Windows-besturingssystemen klikt u op **Start — Programma's — IBM DB2 — Informatie — Informatiecentrum**

U start het DB2 Informatiecentrum als volgt vanaf een opdrachtregel:

- v Voor de besturingssystemen Linux en UNIX geeft u de opdracht **db2icdocs**.
- v Voor het besturingssysteem Windows geeft u de opdracht **db2icdocs.exe**.

### **Verwante concepten:**

- "DB2 [Informatiecentrum"](#page-81-0) op pagina 74
- v ["Installatiescenario's](#page-82-0) voor DB2 Informatiecentrum" op pagina 75

#### **Verwante taken:**

- v "Onderwerpen in gewenste taal afbeelden in DB2 [Informatiecentrum"](#page-91-0) op pagina [84](#page-91-0)
- v "Specifieke [Help-informatie](#page-99-0) bekijken vanuit een DB2-tool" op pagina 92
- v "DB2 Informatiecentrum geïnstalleerd op uw computer of intranetserver bijwerken" op pagina 83
- "Help bij opdrachten bekijken vanaf de [opdrachtregel"](#page-101-0) op pagina 94
- "Setting the location for accessing the DB2 Information Center: Common GUI help"

#### **Verwante informatie:**

v "HELP Command" in de publicatie *Command Reference*

## **DB2 Informatiecentrum geïnstalleerd op uw computer of intranetserver bijwerken**

Er worden regelmatig updates met nieuwe of gewijzigde documentatie aangebracht op het DB2 Informatiecentrum op

[http://publib.boulder.ibm.com/infocenter/db2help/.](http://publib.boulder.ibm.com/infocenter/db2help/) IBM kan ook updates op het *DB2 Informatiecentrum* beschikbaar stellen, die u kunt downloaden en installeren op <span id="page-91-0"></span>uw computer of intranetserver. Het aanbrengen van updates op het DB2 Informatiecentrum betekent niet dat de DB2-client- of serverproducten worden bijgewerkt.

### **Vereisten:**

U moet toegang hebben tot een computer die verbonden is met het internet.

### **Procedure:**

Als kunt als volgt een update aanbrengen op het DB2 Informatiecentrum dat is geïnstalleerd op uw computer of intranetserver:

- 1. Open het DB2 Informatiecentrum dat zich bevindt op de IBM-website op: [http://publib.boulder.ibm.com/infocenter/db2help/.](http://publib.boulder.ibm.com/infocenter/db2help/)
- 2. In het gedeelte Downloads van de welkomstpagina onder het kopje Service and Support klikt u op de link **DB2 Universal Database documentation**.
- 3. Bepaal of de versie van het DB2 Informatiecentrum bijgewerkt moet worden door het meest recente niveau van het documentatie-image te vergelijken met het geïnstalleerde documentatieniveau. Het door u geïnstalleerde documentatieniveau wordt vermeld op de welkomstpagina van het DB2 Informatiecentrum.
- 4. Als er een recentere versie van de documentatie beschikbaar is, downloadt u het image van het laatst vernieuwde *DB2 Informatiecentrum* voor uw besturingssysteem.
- 5. Om het image van het vernieuwde *DB2 Informatiecentrum* te installeren, volgt u de instructies die op de webpagina worden gegeven.

### **Verwante concepten:**

v ["Installatiescenario's](#page-82-0) voor DB2 Informatiecentrum" op pagina 75

### **Verwante taken:**

- v "DB2 [Informatiecentrum](#page-90-0) openen" op pagina 83
- v "DB2 [Informatiecentrum](#page-85-0) installeren met DB2 Installatiewizard (UNIX)" op [pagina](#page-85-0) 78
- v "DB2 [Informatiecentrum](#page-87-0) installeren met DB2 Installatiewizard (Windows)" op [pagina](#page-87-0) 80

#### **Onderwerpen in gewenste taal afbeelden in DB2 Informatiecentrum** |

Het DB2 Informatiecentrum probeert onderwerpen af te beelden in de taal die is opgegeven in uw browservoorkeuren. Als een bepaald onderwerp niet is vertaald in de voorkeurstaal, beeldt het DB2 Informatiecentrum van dat onderwerp de Engelse versie af.

### **Procedure:**

U kunt als volgt onderwerpen in de gewenste taal in de browser Internet Explorer afbeelden:

- 1. In Internet Explorer klikt u achtereenvolgens op **Extra** —> **Internet-opties** —> **Talen...**. Het venster Taalvoorkeur wordt geopend.
- 2. Zorg ervoor dat de gewenste taal is opgegeven als de eerste taal in de lijst van talen.

| | | |

|

| | | | | |

<span id="page-92-0"></span>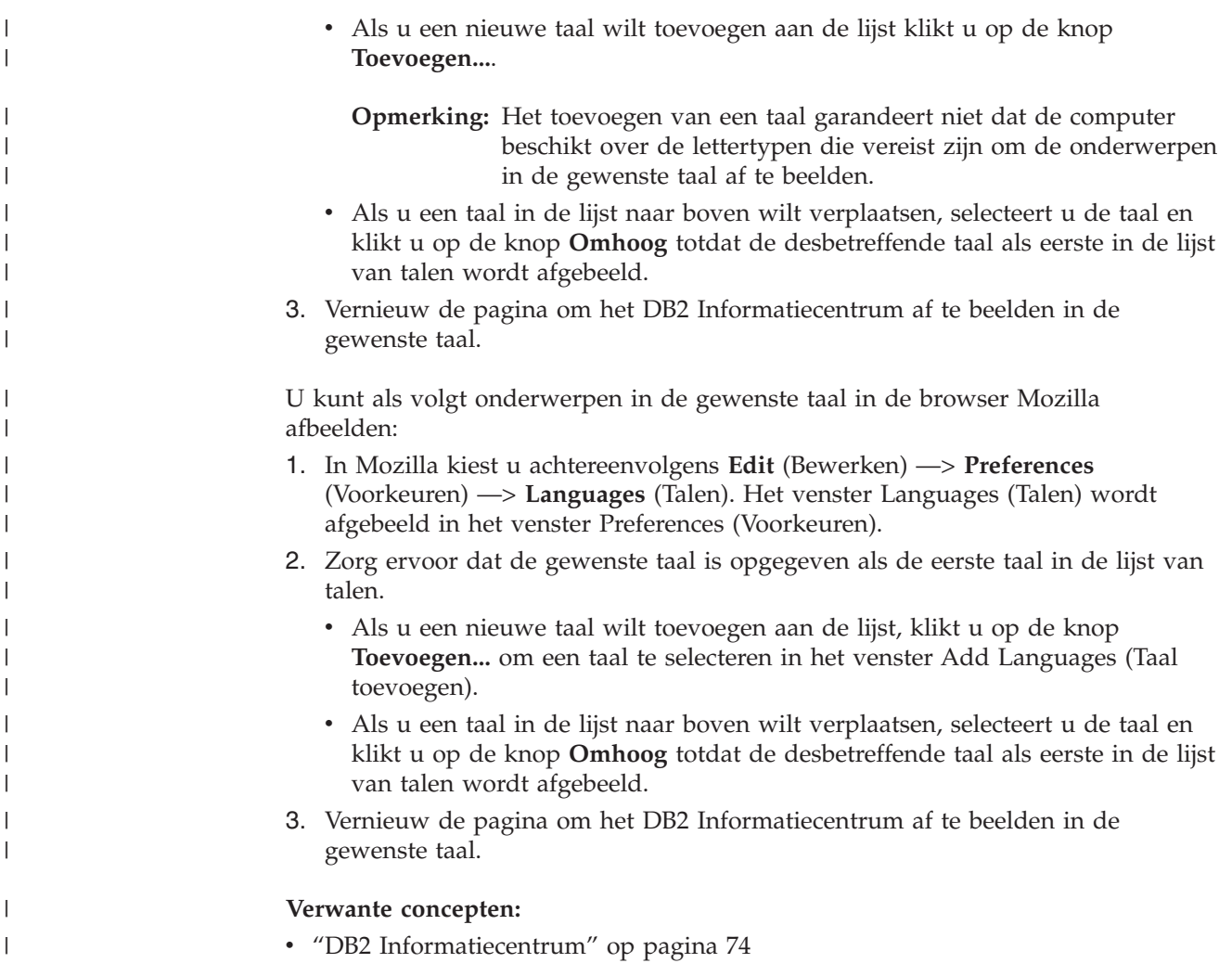

## **PDF- en gedrukte versie van de DB2-documentatie**

De onderstaande tabellen bevatten officiële namen van publicaties, bestelnummers en namen van PDF-bestanden. Als u de gedrukte versie van documenten wilt bestellen, moet u weten wat de officiële naam van de publicatie is. Als u een PDF-bestand wilt afdrukken, moet u de naam van het PDF-bestand kennen. Een volledige beschrijving van elke DB2-publicatie is beschikbaar bij het IBM Publications Center op [http://www.ibm.com/shop/publications/order.](http://www.ibm.com/shop/publications/order)

De documentatie bij DB2 kan op de volgende manier worden ingedeeld:

- v DB2 [Basisinformatie](#page-93-0)
- [Beheerinformatie](#page-93-0)
- Informatie over [toepassingsontwikkeling](#page-94-0)
- v Informatie over Business [Intelligence](#page-94-0)
- [Informatie](#page-95-0) over DB2 Connect
- [Opstartinformatie](#page-95-0)
- v [Informatie](#page-96-0) voor zelfstudie
- v Informatie over optionele [componenten](#page-96-0)
- [Opmerkingen](#page-97-0) bij release

<span id="page-93-0"></span>In de onderstaande tabellen wordt voor elk boek in de DB2-bibliotheek de informatie gegeven die u nodig hebt om de gedrukte versie te bestellen, en wordt vermeld hoe u de PDF-versie kunt bekijken of afdrukken voor dat boek. Een volledige beschrijving van elk van de boeken in de DB2-bibliotheek is beschikbaar bij het IBM Publications Center op [www.ibm.com/shop/publications/order.](http://www.ibm.com/shop/publications/order)

## **DB2 Basisinformatie**

De informatie in deze boeken is van fundamenteel belang voor alle DB2-gebruikers. Deze is zowel nuttig voor programmeurs en databasebeheerders als voor gebruikers van DB2 Connect, DB2 Warehouse Manager of andere DB2-producten.

### *Tabel 10. DB2 Basisinformatie*

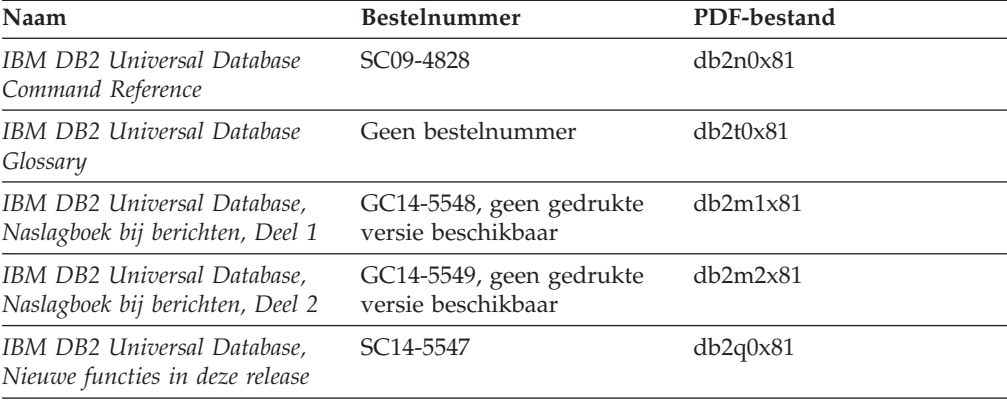

# **Beheerinformatie**

De informatie in deze boeken omvat de onderwerpen die van belang zijn voor het effectief ontwerpen, implementeren en onderhouden van DB2-databases, data warehouses en federatieve systemen.

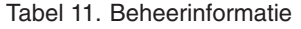

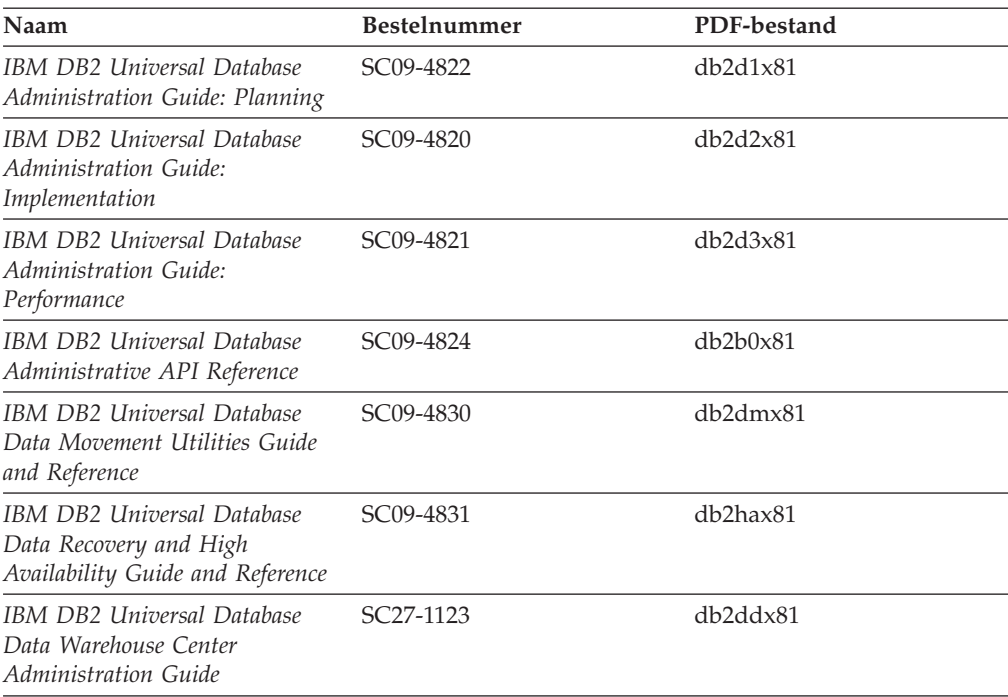

<span id="page-94-0"></span>*Tabel 11. Beheerinformatie (vervolg)*

| <b>Naam</b>                                                         | <b>Bestelnummer</b> | PDF-bestand |
|---------------------------------------------------------------------|---------------------|-------------|
| IBM DB2 Universal Database<br>SQL Reference, Volume 1               | SC09-4844           | db2s1x81    |
| IBM DB2 Universal Database<br>SQL Reference, Volume 2               | SC09-4845           | db2s2x81    |
| IBM DB2 Universal Database<br>System Monitor Guide and<br>Reference | SC09-4847           | db2f0x81    |

## **Informatie over toepassingsontwikkeling**

De informatie in deze boeken is met name van belang voor ontwikkelaars en programmeurs van toepassingen waarin met DB2 Universal Database (DB2 UDB) wordt gewerkt. Hierin vindt u bijvoorbeeld informatie over de ondersteunde programmeertalen en compilers, maar ook documentatie over de toegang tot DB2 UDB voor alle programmeerinterfaces die worden ondersteund, zoals Embedded SQL, ODBC, JDBC, SQLJ en CLI. Als u het DB2 Informatiecentrum gebruikt, hebt u ook de beschikking over HTML-versies van de broncode voor de voorbeeldprogramma's.

*Tabel 12. Informatie over toepassingsontwikkeling*

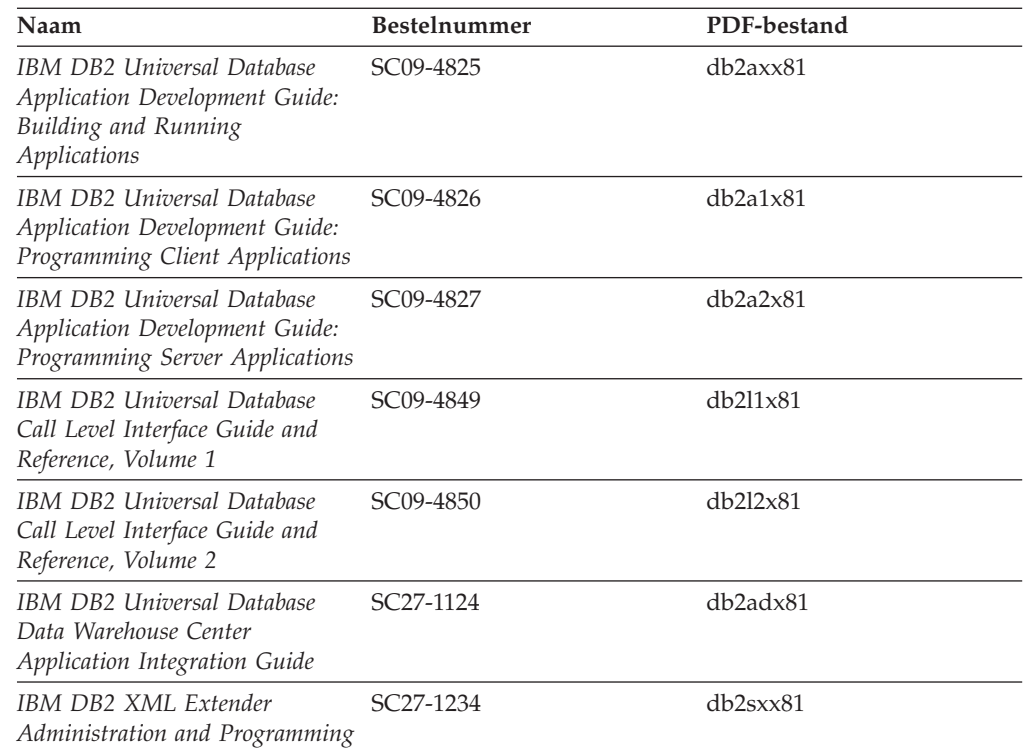

## **Informatie over Business Intelligence**

De informatie in deze boeken betreft het gebruik van componenten waarmee de mogelijkheden van DB2 Universal Database op het gebied van data warehousing en gegevensanalyse kunnen worden uitgebreid.

<span id="page-95-0"></span>*Tabel 13. Informatie over Business Intelligence*

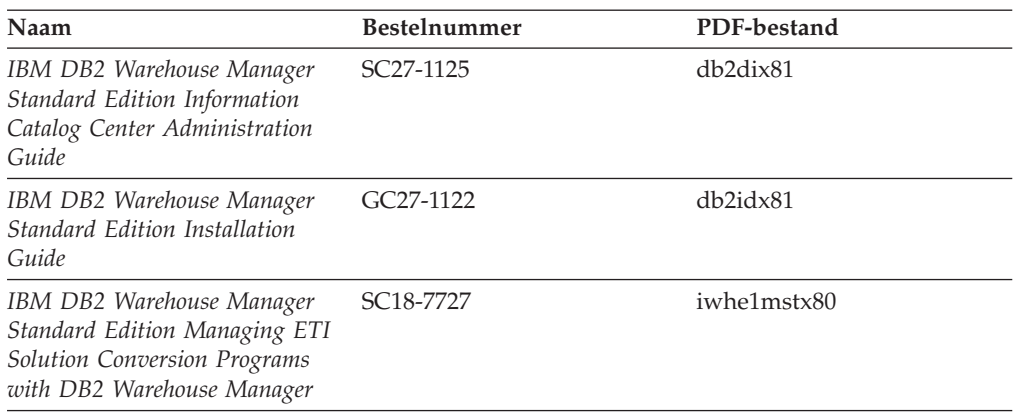

## **Informatie over DB2 Connect**

De informatie in deze categorie betreft de toegang tot de gegevens op hosts en iSeries-systemen met behulp van DB2 Connect Enterprise Edition of DB2 Connect Personal Edition.

*Tabel 14. Informatie over DB2 Connect*

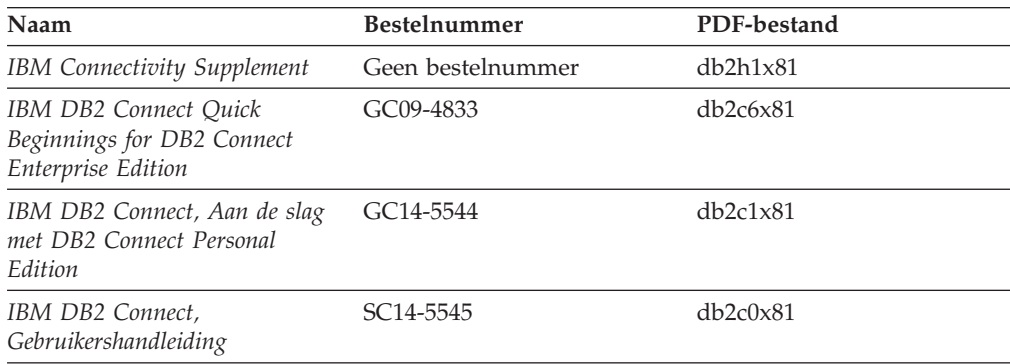

# **Opstartinformatie**

De informatie in deze categorie is van belang voor de installatie en configuratie van servers, clients en overige DB2-producten.

*Tabel 15. Opstartinformatie*

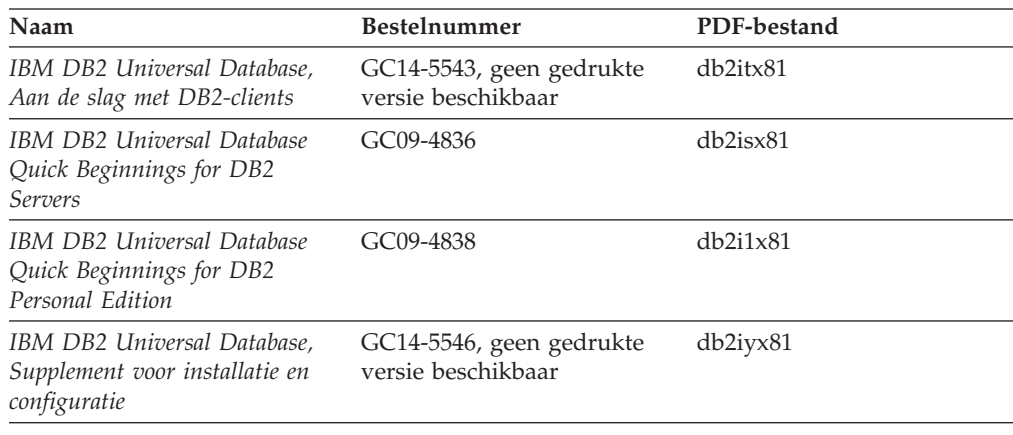

<span id="page-96-0"></span>*Tabel 15. Opstartinformatie (vervolg)*

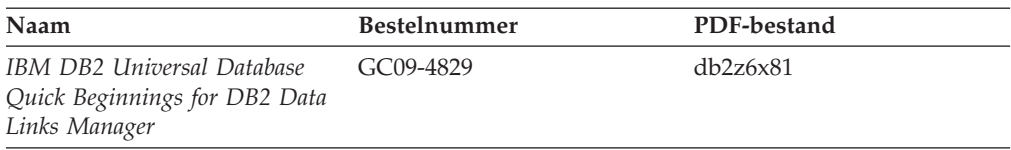

## **Informatie voor zelfstudie**

In de documenten voor zelfstudie vindt u beschrijvingen van de DB2-functies en wordt uitgelegd hoe u verschillende taken uitvoert.

*Tabel 16. Informatie voor zelfstudie*

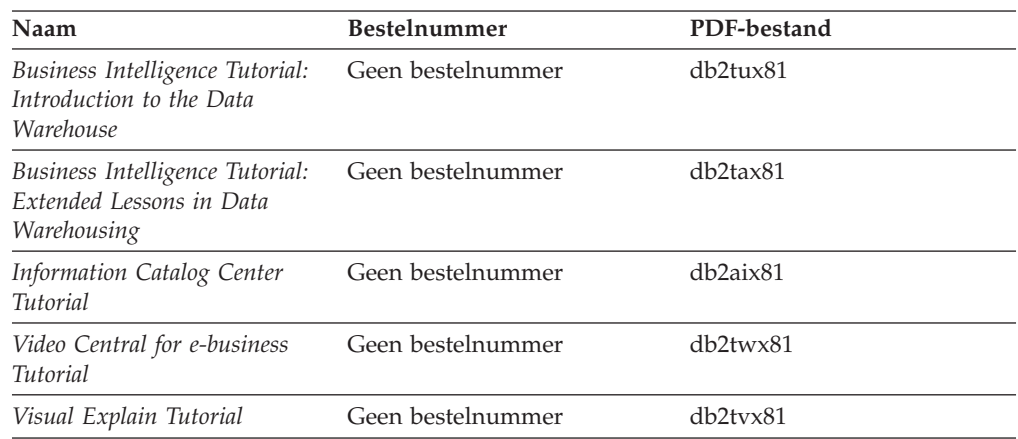

## **Informatie over optionele componenten**

De informatie in deze categorie bevat beschrijvingen van het gebruik van optionele DB2-componenten.

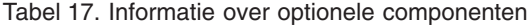

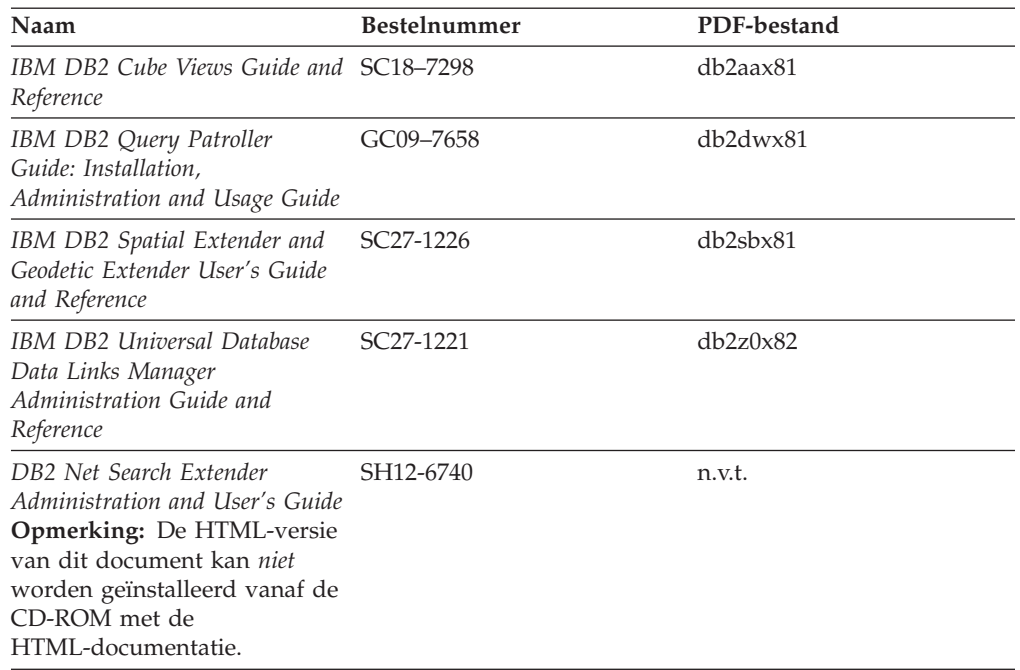

## <span id="page-97-0"></span>**Opmerkingen bij release**

De documenten met opmerkingen bij een release bevatten aanvullende informatie die specifiek is voor de release van het product en het FixPak-niveau. Verder bevatten deze documenten overzichten van de documentatiewijzigingen die bij elk(e) release, update en FixPak worden aangebracht.

*Tabel 18. Opmerkingen bij release*

| Naam                                                               | <b>Bestelnummer</b>                                  | PDF-bestand       |
|--------------------------------------------------------------------|------------------------------------------------------|-------------------|
| Opmerkingen bij deze release van Zie opmerking.<br>D <sub>B2</sub> |                                                      | Zie opmerking.    |
| DB2 Installatie-aanwijzingen                                       | Alleen verkrijgbaar op de<br>CD-ROM van dit product. | Niet beschikbaar. |

**Opmerking:** De Release Notes kunt u vinden op de volgende locatie:

- XHTML- en Text-formaat, op de product-CD's
- v PDF-formaat, op de CD met PDF-documentatie

Bovendien worden de gedeelten van de Release Notes die betrekking hebben op *Known Problems and Workarounds* en *Incompatibilities Between Releases* ook afgebeeld in het DB2 Informatiecentrum.

Op een UNIX-systeem kunt u de text-versie van de Release Notes bekijken via het bestand Release.Notes. Dit bestand bevindt zich in de directory DB2DIR/Readme/*%L*. Hierin is *%L* de locale voor de gewenste taal en DB2DIR is:

- Voor AIX-besturingssystemen: /usr/opt/db2\_08\_01
- v Voor alle andere UNIX-gebaseerde besturingssystemen: /opt/IBM/db2/V8.1

### **Verwante concepten:**

v ["DB2-documentatie](#page-80-0) en Help-informatie" op pagina 73

### **Verwante taken:**

- v "DB2-boeken afdrukken vanuit PDF-bestanden" op pagina 90
- v "Gedrukte [handleidingen](#page-98-0) bestellen" op pagina 91
- v "Specifieke [Help-informatie](#page-99-0) bekijken vanuit een DB2-tool" op pagina 92

## **DB2-boeken afdrukken vanuit PDF-bestanden**

U kunt een DB2-boek afdrukken vanuit het PDF-bestand op de CD-ROM *DB2 PDF-documentatie*. Met behulp van het programma Adobe Acrobat Reader kunt u een boek in zijn geheel afdrukken of een door u op te geven specifiek aantal pagina's.

### **Vereisten:**

Adobe Acrobat Reader moet geïnstalleerd zijn. Dit programma is beschikbaar vanaf de Adobe-website op [www.adobe.com.](http://www.adobe.com/)

### **Procedure:**

Om een DB2-boek af te drukken vanuit het PDF-bestand, gaat u als volgt te werk:

- <span id="page-98-0"></span>1. Plaats de CD *DB2 PDF-documentatie* in het CD-ROM-station. Op UNIX-besturingssystemen moet u de CD met de PDF-documentatie mounten. Raadpleeg de publicatie *Aan de slag/Quick Beginnings* voor details over het mounten van een CD op een UNIX-systeem.
- 2. Dubbelklik op het bestand index.htm. Het bestand wordt dan geopend in een browservenster.
- 3. Klik op de titel van het PDF-document dat u wilt bekijken. Het PDF-bestand wordt dan geopend in Acrobat Reader.
- 4. Kies **Bestand** → **Afdrukken** om het boek geheel of gedeeltelijk af te drukken.

### **Verwante concepten:**

v "DB2 [Informatiecentrum"](#page-81-0) op pagina 74

### **Verwante taken:**

- v "Mounting the CD-ROM (AIX)" in de publicatie *Quick Beginnings for DB2 Servers*
- v "Mounting the CD-ROM (HP-UX)" in de publicatie *Quick Beginnings for DB2 Servers*
- v "Mounting the CD-ROM (Linux)" in de publicatie *Quick Beginnings for DB2 Servers*
- v "Gedrukte handleidingen bestellen" op pagina 91
- v "Mounting the CD-ROM (Solaris Operating Environment)" in de publicatie *Quick Beginnings for DB2 Servers*

### **Verwante informatie:**

v "PDF- en gedrukte versie van de [DB2-documentatie"](#page-92-0) op pagina 85

## **Gedrukte handleidingen bestellen**

Als u liever gebruikmaakt van de gedrukte versie van een boek, dan kunt u deze op drie manieren bestellen.

### **Procedure:**

In sommige landen of regio's kunnen gedrukte publicaties worden besteld. Controleer de IBM Publications-website voor uw land of regio om te zien of deze service beschikbaar is in uw land of regio. Wanneer u de publicaties kunt bestellen, gaat u als volgt te werk:

- Neem contact op met uw IBM-leverancier. U vindt de lokale IBM-vertegenwoordiger via de IBM Worldwide Directory of Contacts op [www.ibm.com/planetwide.](http://www.ibm.com/planetwide)
- v Bel 1-800-879-2755 in de Verenigd Staten of 1-800-IBM-4YOU in Canada.
- v Ga naar het IBM Publications Center op [http://www.ibm.com/shop/publications/order.](http://www.ibm.com/shop/publications/order) De mogelijkheid om publicaties te bestellen bij het IBM Publications Center is niet beschikbaar in alle landen.

Wanneer het programma DB2 beschikbaar is, komen de gedrukte publicaties overeen met de PDF-versie van de publicaties op de CD *DB2 PDF-documentatie*. De inhoud van de gedrukte publicaties die zich bevinden op de CD van het *DB2 Informatiecentrum* is ook hetzelfde. Er is echter aanvullende informatie beschikbaar op de CD van het DB2 Informatiecentrum die nergens anders in de PDF-publicaties is opgenomen (bijvoorbeeld SQL Administration-routines en

<span id="page-99-0"></span>HTML-voorbeelden). Niet alle publicaties die beschikbaar zijn op de CD DB2 PDF-documentatie kunnen worden besteld als gedrukt document.

**Opmerking:** Updates van het DB2 Informatiecentrum komen met een grotere regelmaat beschikbaar dan voor de PDF-documentatie en de gedrukte publicaties. Installeer daarom de documentatie-updates zodra deze beschikbaar komen of ga naar het DB2 Informatiecentrum op <http://publib.boulder.ibm.com/infocenter/db2help/> voor de meest recente informatie.

### **Verwante taken:**

v "DB2-boeken afdrukken vanuit [PDF-bestanden"](#page-97-0) op pagina 90

### **Verwante informatie:**

v "PDF- en gedrukte versie van de [DB2-documentatie"](#page-92-0) op pagina 85

## **Specifieke Help-informatie bekijken vanuit een DB2-tool**

Specifieke Help biedt informatie over de taken of velden en opdrachtknoppen die horen bij een bepaald(e) venster, instellingenblok, wizard of advisor. Specifieke Help is beschikbaar vanuit DB2-componenten die beschikken over een gebruikersinterface. Er zijn twee typen specifieke Help:

- v Help die kan worden opgeroepen via de knop **Help** die zich bevindt in elk venster of instellingenblok
- v Infopops, voorgrondinformatievensters die worden afgebeeld wanneer de muisaanwijzer wordt geplaatst op een veld, optie of opdrachtknop, of wanneer een veld of onderdeel is geselecteerd in een venster, instellingenblok, wizard of advisor, en er op F1 wordt gedrukt.

Via de opdrachtknop **Help** krijgt u algemene informatie en een overzicht van de mogelijke taken en vereisten. De infopops geven een beschrijving van de afzonderlijke velden, opties en opdrachtknoppen.

### **Procedure:**

U kunt als volgt specifieke Help-informatie oproepen:

v Om de Help-informatie bij een venster of instellingenblok af te beelden, start u een van de DB2-tools en opent u het gewenste venster of instellingenblok. Klik daarvoor op de knop **Help** rechtsonder in het venster of instellingenblok.

U kunt de specifieke Help-informatie ook oproepen via de optie **Help**, die zich boven in alle DB2-toolscenters bevindt.

In wizards en advisors klikt u op de link Task Overview (Taakoverzicht) op de eerste pagina om de specifieke Help-informatie af te beelden.

- Voor infopops-Help over een bepaald onderdeel van een venster of instellingenblok klikt u op het betreffende onderdeel en vervolgens drukt u op **F1**. Er wordt informatie over het desbetreffende onderdeel afgebeeld in een geel voorgrondvenster.
	- **Opmerking:** Als u de infopops-Help automatisch wilt afbeelden wanneer u de muisaanwijzer op een veld of opdrachtknop plaatst, selecteer dan het aankruisvakje **Automatically display infopops** (Infopops automatisch afbeelden) op de pagina **Documentation** (Documentatie) van het instellingenblok voor een tool.

<span id="page-100-0"></span>Vergelijkbaar met de infopops-Help zijn er diagnostische voorgrondvensters met een andere vorm van contextgevoelige Help-informatie beschikbaar. Deze bevatten beschrijvingen van de toegestane waarden voor de in te voeren gegevens. Diagnostische voorgrondinformatie wordt afgebeeld in een paars venster, dat verschijnt wanneer er ongeldige of onvolledige gegevens worden ingevoerd. Er kunnen diagnostische voorgrondvensters worden afgebeeld voor:

- Verplichte velden
- Velden waarvan de waarde een specifieke indeling moet hebben, bijvoorbeeld een datumveld

### **Verwante taken:**

- v "DB2 [Informatiecentrum](#page-90-0) openen" op pagina 83
- v "Help bij berichten bekijken vanaf de opdrachtregel" op pagina 93
- v "Help bij opdrachten bekijken vanaf de [opdrachtregel"](#page-101-0) op pagina 94
- "Help bij SQL-status bekijken vanaf de [opdrachtregel"](#page-101-0) op pagina 94
- v "Access to the DB2 Information Center: Concepts help"
- v "How to use the DB2 UDB help: Common GUI help"
- v "Setting the location for accessing the DB2 Information Center: Common GUI help"
- v "Setting up access to DB2 contextual help and documentation: Common GUI help"

### **Help bij berichten bekijken vanaf de opdrachtregel**

De Help bij berichten bestaat uit een beschrijving van de oorzaak van een bericht plus de actie die ondernomen dient te worden om het probleem op te lossen.

### **Procedure:**

Om Help bij berichten op te roepen, opent u het opdrachtvenster en typt u: ? *XXXnnnnn*

waarbij *XXXnnnnn* een geldig berichtnummer is.

Met bijvoorbeeld ? SQL30081 beeldt u de Help-informatie bij het bericht SQL30081 af.

### **Verwante concepten:**

v "Introduction to messages" in de publicatie *Naslagboek bij berichten Deel 1*

### **Verwante informatie:**

• "db2 - Command Line Processor Invocation Command" in de publicatie *Command Reference*

## <span id="page-101-0"></span>**Help bij opdrachten bekijken vanaf de opdrachtregel**

De Help bij opdrachten geeft een beschrijving van de syntaxis van de opdrachten die vanaf de opdrachtregel kunnen worden gegeven.

### **Procedure:**

Om Help bij opdrachten op te roepen, opent u het opdrachtvenster en typt u: ? *opdracht*

waarbij *opdracht* zowel de opdrachtnaam kan zijn als de volledige opdracht.

Met bijvoorbeeld ? catalog beeldt u Help-informatie af voor alle CATALOG-opdrachten, terwijl u met ? catalog database alleen Help-informatie afbeeldt voor de opdracht CATALOG DATABASE.

### **Verwante taken:**

- v "Specifieke [Help-informatie](#page-99-0) bekijken vanuit een DB2-tool" op pagina 92
- v "DB2 [Informatiecentrum](#page-90-0) openen" op pagina 83
- v "Help bij berichten bekijken vanaf de [opdrachtregel"](#page-100-0) op pagina 93
- v "Help bij SQL-status bekijken vanaf de opdrachtregel" op pagina 94

### **Verwante informatie:**

v "db2 - Command Line Processor Invocation Command" in de publicatie *Command Reference*

## **Help bij SQL-status bekijken vanaf de opdrachtregel**

DB2 UDB zendt een parameter SQLSTATE terug waarvan de waarde de status aangeeft na uitvoering van een SQL-instructie. Help bij SQLSTATE biedt informatie over de SQL-status en de klassencodes van de SQL-status.

### **Procedure:**

Om Help bij de SQL-status op te roepen, opent u het opdrachtvenster en typt u: ? *sqlstatus* of ? *klassencode*

waarin *sqlstatus* een geldige SQL-status van vijf cijfers is en *klassencode* de eerste twee cijfers van de SQL-status.

Als u bijvoorbeeld ? 08003 typt, wordt er een Help-bericht afgebeeld over de SQL-status 08003. Na het typen van ? 08 wordt er een Help-bericht afgebeeld over klassencode 08.

### **Verwante taken:**

- v "DB2 [Informatiecentrum](#page-90-0) openen" op pagina 83
- "Help bij berichten bekijken vanaf de [opdrachtregel"](#page-100-0) op pagina 93
- v "Help bij opdrachten bekijken vanaf de opdrachtregel" op pagina 94

## **DB2-documenten voor zelfstudie**

Met behulp van de DB2-documenten voor zelfstudie kunt u kennismaken met de verschillende aspecten van DB2 Universal Database. Het zelfstudieprogramma bestaat uit lessen met stapsgewijze instructies voor het ontwikkelen van toepassingen, het optimaliseren van SQL-query's, het werken met data warehouses, het beheer van metagegevens en de ontwikkeling van webservices met behulp van DB2.

### **Opmerkingen:**

U kunt de XHTML-versies van de zelfstudielessen bekijken via het Informatiecentrum op [http://publib.boulder.ibm.com/infocenter/db2help/.](http://publib.boulder.ibm.com/infocenter/db2help/)

Sommige zelfstudielessen maken gebruik van voorbeeldgegevens of een voorbeeldprogramma. Zie de afzonderlijke lessen voor een beschrijving van speciale vereisten voor bepaalde taken.

### **DB2 Universal Database - Zelfstudie:**

Klik op een van de zelfstudielessen in de onderstaande lijst om de betreffende les te bekijken.

*Business Intelligence Tutorial: Introduction to the Data Warehouse Center*

Uitvoering van inleidende taken op het gebied van data warehousing met behulp van het Data Warehouse-centrum.

*Business Intelligence Tutorial: Extended Lessons in Data Warehousing* Uitvoering van geavanceerde taken op het gebied van data warehousing met behulp van het Data Warehouse-centrum.

*Information Catalog Center Tutorial*

Ontwikkeling en beheer van een informatiecatalogus voor het lokaliseren en gebruiken van metagegevens met behulp van het Information Catalog Center.

*Visual Explain Tutorial*

Analyse, optimalisatie en afstemming van SQL-instructies ter verhoging van de performance met behulp van Visual Explain.

## **DB2-problemen oplossen**

Er is een uitgebreide verzameling gegevens over het opsporen en oplossen van problemen beschikbaar om u te ondersteunen bij het gebruik van DB2®-producten.

### **DB2-documentatie**

Probleemoplossingsinformatie kunt u overal in het DB2 Informatiecentrum vinden, evenals in alle PDF-publicaties waaruit de DB2-bibliotheek bestaat. Raadpleeg in de navigatiestructuur van het DB2 Informatiecentrum (het linkerdeel van het browservenster) de tak ″Support and troubleshooting information″, die een volledig overzicht van de documentatie over DB2-problemen bevat.

### **Website DB2 Technical Support**

Raadpleeg de website DB2 Technical Support als u problemen ondervindt en hulp nodig hebt bij het vinden van oorzaken en oplossingen. Deze site biedt links naar de meest recente DB2-publicaties, TechNotes, APAR's (Authorized Program Analysis Reports), FixPaks en het meest recente

overzicht van interne DB2-foutcodes en andere nuttige informatie. U kunt in deze kennisdatabase zoeken naar de oplossingen voor uw problemen.

De website DB2 Technical Support is te vinden op [http://www.ibm.com/software/data/db2/udb/winos2unix/support](http://www.ibm.com/software/data/db2/udb/support.html)

### <span id="page-103-0"></span>**DB2 Problem Determination Tutorial Series**

Raadpleeg de website DB2 Problem Determination Tutorial Series als u informatie zoekt over het snel herkennen en oplossen van problemen die u bij het werken met DB2-producten kunt tegenkomen. Een van deze zelfstudielessen behelst een introductie tot de functies en tools die beschikbaar zijn voor het oplossen van DB2-problemen, en helpt u tevens te bepalen wanneer u deze kunt gebruiken. Andere zelfstudielessen behandelen verwante onderwerpen, zoals ″Database Engine Problem Determination″, ″Performance Problem Determination″ en ″Application Problem Determination″.

Zie voor een volledig overzicht van de DB2-zelfstudielessen voor probleembepaling de website DB2 Technical Support op [http://www.ibm.com/cgi](http://www.ibm.com/cgi-bin/db2www/data/db2/udb/winos2unix/support/tutorial_main.d2w/toc)[bin/db2www/data/db2/udb/winos2unix/support/tutorial\\_main.d2w/toc](http://www.ibm.com/cgi-bin/db2www/data/db2/udb/winos2unix/support/tutorial_main.d2w/toc)

### **Verwante concepten:**

- "DB2 [Informatiecentrum"](#page-81-0) op pagina 74
- v "Introduction to problem determination DB2 Technical Support tutorial" in de publicatie *Troubleshooting Guide*

## **Toegankelijkheid**

Met behulp van voorzieningen ter verhoging van de toegankelijkheid zijn personen met een fysieke handicap, zoals een beperkte motoriek of een verminderd gezichtsvermogen, beter in staat bepaalde softwareproducten te gebruiken. De volgende lijst bevat de belangrijkste toegankelijkheidsvoorzieningen die beschikbaar zijn in DB2® Versie 8-producten:

- v Alle DB2-functionaliteit is beschikbaar met behulp van het toetsenbord voor navigatie in plaats van de muis. Zie "Invoer en navigatie via het toetsenbord" voor meer informatie.
- v U kunt de grootte en kleur van de lettertypen in de gebruikersinterface van DB2 aanpassen. Zie ["Toegankelijkheid](#page-104-0) beeldscherm" op pagina 97 voor meer informatie.
- v DB2-producten ondersteunen toegankelijkheidstoepassingen die gebruikmaken van de Java™ Accessibility API. Zie "Compatibiliteit met [hulptechnologieën"](#page-104-0) op [pagina](#page-104-0) 97 voor meer informatie.
- v DB2-documentatie wordt meegeleverd in gemakkelijk toegankelijke indelingen. Zie ["Toegankelijkheid](#page-104-0) documentatie" op pagina 97 voor meer informatie.

### **Invoer en navigatie via het toetsenbord**

### **Invoer vanaf het toetsenbord**

U kunt de DB2-tools gebruiken met alleen het toetsenbord. U kunt toetsen of toetsencombinaties gebruiken voor de bewerkingen die u ook met een muis kunt uitvoeren. Standaard besturingssysteem-toetsaanslagen worden gebruikt voor standaard besturingssysteem-bewerkingen.

<span id="page-104-0"></span>Raadpleeg Keyboard shortcuts and accelerators: Common GUI help voor meer informatie over het gebruik van toetsen of toetsencombinaties voor het uitvoeren van bewerkingen.

### **Toetsenbordnavigatie**

U kunt navigeren door de gebruikersinterface van de DB2-tools met behulp van toetsen of toetsencombinaties.

### **Toetsenbordfocus**

In UNIX-besturingssystemen wordt het gedeelte van het actieve venster waarin uw toetsaanslagen effect hebben, geaccentueerd weergegeven.

### **Toegankelijkheid beeldscherm**

De DB2-tools beschikken over voorzieningen die de toegankelijkheid vergroten voor gebruikers met een verminderd gezichtsvermogen of een andere visuele handicap. Hiertoe behoort ook de ondersteuning voor de aanpassing van de lettertype-eigenschappen.

### **Lettertype-instellingen**

U kunt de kleur, de grootte en het lettertype selecteren voor de tekst in menu's en dialoogvensters met behulp van het instellingenblok voor de tools.

Zie Changing the fonts for menus and text: Common GUI help voor meer informatie over het opgeven van lettertype-instellingen.

### **Geen kleurafhankelijkheid**

U hoeft geen kleuren te kunnen onderscheiden om de functies van het product te kunnen gebruiken.

## **Compatibiliteit met hulptechnologieën**

De DB2-toolsinterfaces bieden ondersteuning voor de Java Accessibility API, waarmee u schermleesprogramma's en andere hulptechnologieën met DB2-producten kunt gebruiken.

## **Toegankelijkheid documentatie**

Documentatie voor DB2 wordt verstrekt in XHTML 1.0-formaat, dat kan worden bekeken in de meeste webbrowsers. Met XHTML kunt u de documentatie bekijken met de weergave-instellingen van uw browser. Dat betekent dat u gebruik kunt maken van schermlezers en andere hulptechnologieën.

Syntaxisdiagrammen zijn beschikbaar in decimale notatie met scheidingspunten. Deze indeling is uitsluitend beschikbaar als u de online documentatie leest met behulp van een schermleesprogramma.

### **Verwante concepten:**

v "Syntaxisdiagrammen met decimale notatie met scheidingspunten" op pagina 97

## **Syntaxisdiagrammen met decimale notatie met scheidingspunten**

Syntaxisdiagrammen zijn beschikbaar in decimale notatie met scheidingspunten voor degenen die het Informatiecentrum gebruiken met een schermleesprogramma.

In de indeling met decimaalpunten wordt elk syntaxiselement op een aparte regel geschreven. Als twee of meer syntaxiselementen alleen in combinatie met elkaar

kunnen voorkomen, kunnen deze op dezelfde regel worden gezet, want dan kunnen ze als een enkel samengesteld syntaxiselement worden opgevat.

Elke regel begint met een getal met decimaalpunten: bijvoorbeeld 3 of 3.1 of 3.1.1. Om deze getallen goed te kunnen herkennen, moet u ervoor zorgen dat uw schermleesprogramma zo is ingesteld dat de interpunctie wordt aangegeven. Alle syntaxiselementen met hetzelfde decimaalgetal (bijvoorbeeld alle syntaxiselementen met het getal 3.1) zijn elkaar uitsluitende alternatieven. Als u de regels 3.1 USERID en 3.1 SYSTEMID hoort, betekent dit dat in de syntaxis hetzij USERID hetzij SYSTEMID kan voorkomen, en dus niet beide tegelijk.

Het decimaalniveau geeft aan hoe diep de syntaxis is genest. Als een syntaxiselement met decimaalgetal 3 bijvoorbeeld wordt gevolgd door een reeks syntaxiselementen met decimaalgetal 3.1, zijn alle syntaxiselementen met nummer 3.1 onderliggende elementen van het syntaxiselement met nummer 3.

Naast de decimaalgetallen worden bepaalde woorden en symbolen gebruikt voor aanvullende informatie over de syntaxiselementen. Soms kunnen deze woorden en symbolen voorkomen aan het begin van het element zelf. Om de herkenning te vergemakkelijken wordt een woord of symbool dat deel uitmaakt van het syntaxiselement, voorafgegaan door een schuine streep naar links (\). Het teken \* kan naast een decimaalgetal worden gebruikt om aan te geven dat het syntaxiselement herhaald wordt. Het syntaxiselement \*FILE met decimaalgetal 3 krijgt bijvoorbeeld de notatie 3 \\* FILE. De notatie 3\* FILE geeft aan dat het syntaxiselement FILE wordt herhaald. De notatie 3\* \\* FILE geeft aan dat het syntaxiselement \* FILE wordt herhaald.

Tekens zoals komma's, die worden gebruikt als scheidingsteken voor een reeks van syntaxiselementen, worden in de syntaxis direct voor de te scheiden items afgebeeld. Deze tekens kunnen op dezelfde regel als het item voorkomen of op een aparte regel met hetzelfde decimaalgetal als het desbetreffende item. De regel kan daarnaast nog een symbool bevatten dat nadere informatie over de syntaxiselementen geeft. De regels 5.1\*, 5.1 LASTRUN en 5.1 DELETE betekenen bijvoorbeeld dat als u meerdere syntaxiselementen LASTRUN en DELETE gebruikt, deze elementen met een komma van elkaar moeten worden gescheiden. Als er geen scheidingsteken wordt opgegeven, wordt aangenomen dat u een spatie gebruikt om de syntaxiselementen van elkaar te scheiden.

Als een syntaxiselement wordt voorafgegaan door het teken %, geeft dit een elders gedefinieerde verwijzing aan. De tekenreeks achter het symbool % is niet een literaalreeks maar de naam van een syntaxisfragment. De regel 2.1 %OP1 betekent bijvoorbeeld dat u dient te verwijzen naar een afzonderlijk syntaxisfragment OP1.

De volgende woorden en symbolen kunnen worden gebruikt in combinatie met de decimaalgetallen:

? betekent een optioneel syntaxiselement. Een decimaalgetal dat wordt gevolgd door een vraagteken, geeft aan dat alle syntaxiselementen met dat decimaalgetal plus alle onderliggende syntaxiselementen optioneel zijn. Als er slechts een syntaxiselement met een bepaald decimaalgetal is, wordt het vraagteken op dezelfde regel afgebeeld als het syntaxiselement (bijvoorbeeld 5? NOTIFY). Als er meerdere syntaxiselementen met een bepaald decimaalgetal zijn, wordt het vraagteken op een aparte regel afgebeeld, gevolgd door de optionele syntaxiselementen. Als u bijvoorbeeld de regels 5 ?, 5 NOTIFY en 5 UPDATE hoort, betekent dit dat de syntaxiselementen NOTIFY en UPDATE optioneel zijn, d.w.z. u kunt een van beide of geen van beide opgeven. Het teken ? is equivalent aan een omleidingsregel in een spoorwegdiagram.

- v ! betekent een standaard syntaxiselement. Een decimaalgetal gevolgd door een uitroepteken en een syntaxiselement geeft aan dat het syntaxiselement de standaardoptie is voor alle syntaxiselementen met hetzelfde decimaalgetal. Het uitroepteken kan voor slechts een van de syntaxiselementen met hetzelfde decimaalgetal worden opgegeven. Als u bijvoorbeeld de regels 2? FILE, 2.1! (KEEP) en 2.1 (DELETE) hoort, dan betekent dit dat (KEEP) de standaardoptie is voor het sleutelwoord FILE. Als u in dit voorbeeld het sleutelwoord FILE opgeeft zonder een bijbehorende optie, dan wordt de standaardoptie KEEP gebruikt. Een standaardoptie geldt ook voor het eerst bovenliggende decimaalgetal. Als u in dit voorbeeld ook het sleutelwoord FILE weglaat, wordt standaard FILE(KEEP) gebruikt. Als u echter de regels 2? FILE, 2.1, 2.1.1! (KEEP) en 2.1.1 (DELETE) hoort, dan geldt de standaardoptie KEEP alleen voor het eerst bovenliggende decimaalgetal 2.1 (dat geen bijbehorend sleutelwoord heeft), niet voor 2? FILE. Als u het sleutelwoord FILE weglaat, wordt niets gebruikt.
- v \* betekent een syntaxiselement dat 0 of meer keren kan worden herhaald. Een decimaalgetal gevolgd door een sterretje geeft aan dat dit syntaxiselement nul of meer keer kan worden gebruikt, d.w.z. het is optioneel en kan worden herhaald. Als u bijvoorbeeld de regel 5.1\* data area hoort, dan betekent dit dat u een of meer gegevensvelden of geen enkel gegevensveld kunt opgeven. Als u de regels 3\*, 3 HOST en 3 STATE hoort, dan betekent dit dat u HOST, STATE, beide of geen van beide kunt opgeven.

### **Opmerkingen:**

- 1. Als naast een decimaalgetal een sterretje (\*) staat en er is slechts een item met dat decimaalgetal, dan kunt u dat item meerdere malen herhalen.
- 2. Als naast een decimaalgetal een sterretje (\*) staat en datzelfde decimaalgetal is voor meerdere items gebruikt, dan kunt u meerdere items uit de lijst gebruiken, maar elk niet meer dan een keer. In het voorgaande voorbeeld kunt u wel HOST STATE opgeven, maar niet HOST HOST.
- 3. Het \*-teken is equivalent aan een teruglus-regel in een spoorwegdiagram.
- v + betekent een syntaxiselement dat een of meer keren moet worden opgegeven. Een decimaalgetal gevolgd door een plusteken geeft aan dat dit syntaxiselement een of meer moet worden opgegeven, d.w.z. het moet ten minste een keer worden opgegeven en het kan worden herhaald. Als u bijvoorbeeld de regel 6.1+ data area hoort, moet u minimaal één gegevensveld opgeven. Als u de regels 2+, 2 HOST en 2 STATE hoort, dan betekent dit dat u HOST, STATE of beide moet opgeven. Net als voor het \*-teken kunt u met het plusteken alleen een bepaald item herhalen als dit het enige item met dat decimaalgetal is. Het plusteken is net als het sterretje equivalent aan de teruglus-regel in een spoorwegdiagram.

### **Verwante concepten:**

• ["Toegankelijkheid"](#page-103-0) op pagina 96

### **Verwante taken:**

v "Keyboard shortcuts and accelerators: Common GUI help"

### **Verwante informatie:**

v "How to read the syntax diagrams" in de publicatie *SQL Reference, Volume 2*

#### **Common Criteria-certificaten van DB2 Universal Database-producten** |

Voor Versie 8.2 van de DB2 Universal Database-producten (DB2 UDB) gecertificeerd volgens de Common Criteria EAL4 [\(http://niap.nist.gov/cc](http://niap.nist.gov/cc-scheme/)[scheme/\)](http://niap.nist.gov/cc-scheme/). Certificering is aanwezig voor de volgende combinaties van producten en besturingssystemen:

### *Tabel 19. Gecertificeerde configuraties van DB2 Universal Database*

| | | | |

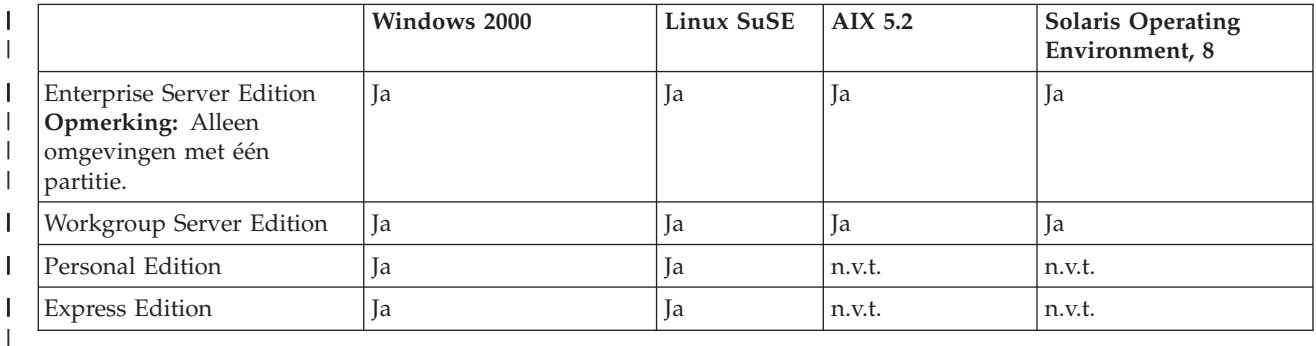

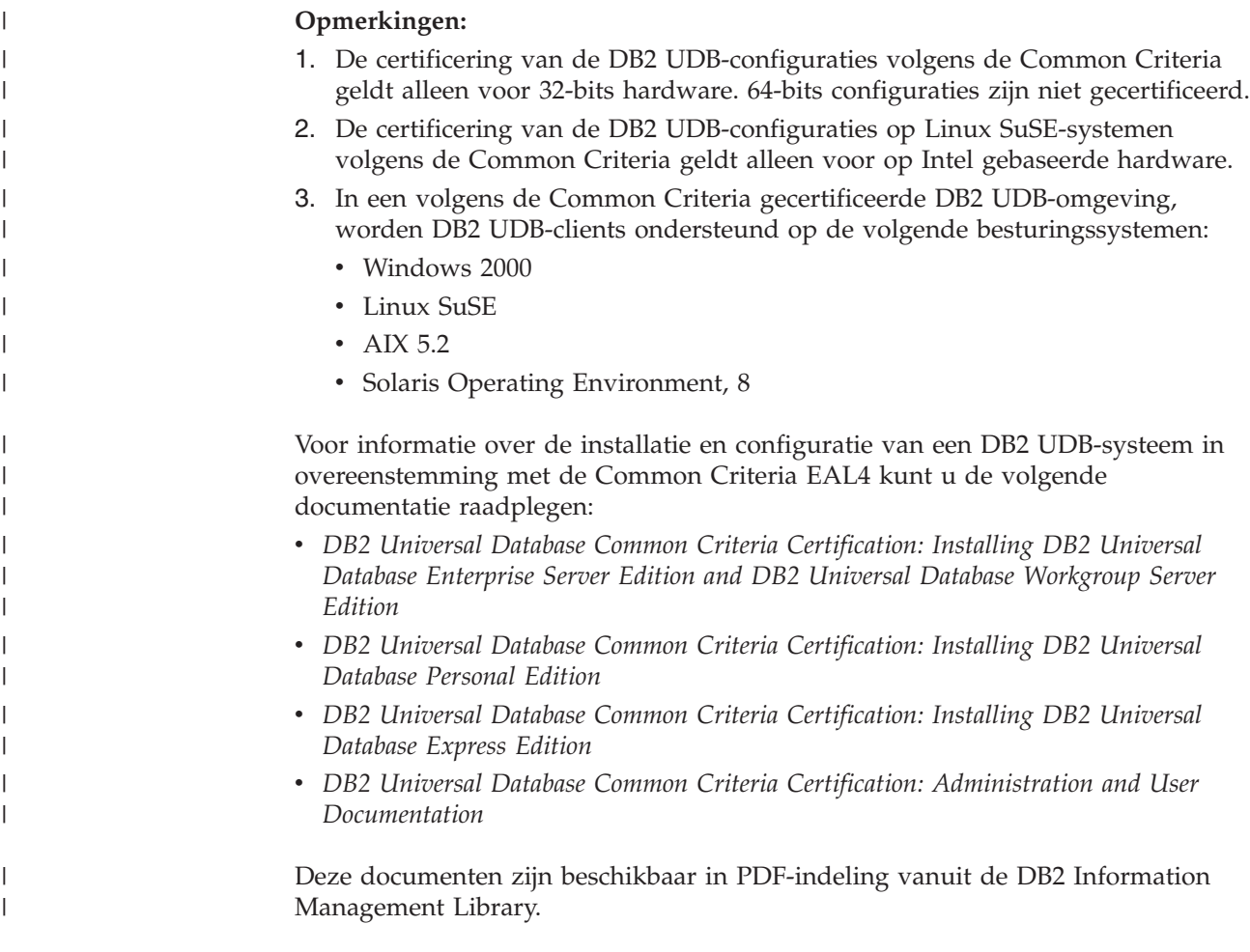
#### **Bijlage B. Merge modules voor DB2-clients** |

<span id="page-108-0"></span>|

 $\vert$ | |

| | |

| | | |

| | | | | | | | | | | | | | | | | | | | | | |  $\blacksquare$ | | | | | | | | |

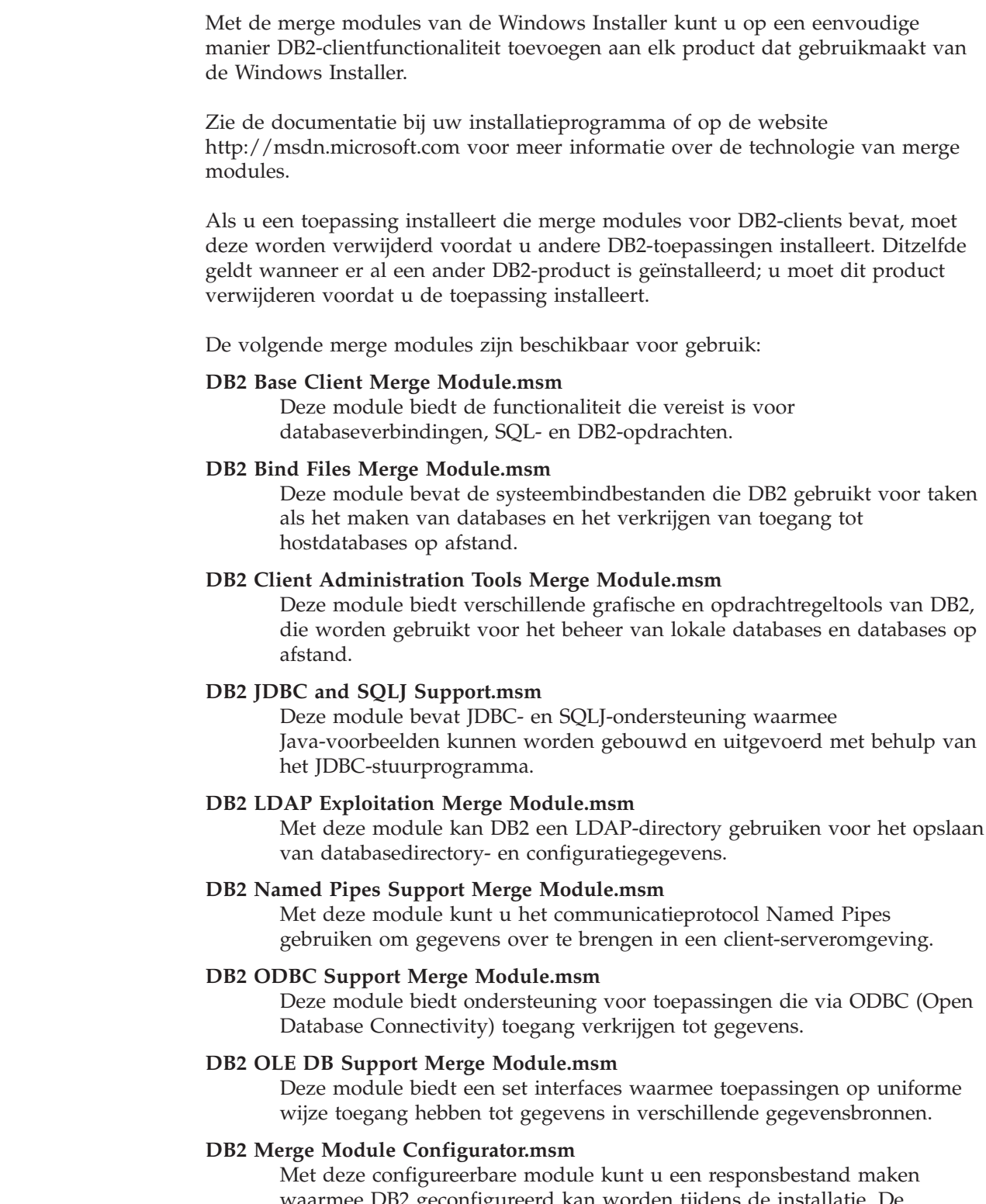

waarmee DB2 geconfigureerd kan worden tijdens de installatie. De configuratieoptie geeft de locatie aan van een responsbestand dat wordt gebruikt voor het configureren van DB2. Bij configuratie valt te denken aan het definiëren van subsystemen, het instellen van configuratieparameters voor Database Manager of registervariabelen voor DB2-profielen.

Voor informatie over de verschillende aanpasbare acties en de voorgestelde volgorde, bekijkt u de merge module met een programma als Orca.

De onderstaande merge modules bevatten DB2-clientberichten die worden gebruikt door DB2. Afhankelijk van de taal of talen van uw programma, neemt u de onderdelen op en installeert u deze in de juiste merge module.

DB2 Client Messages - Arabic.msm DB2 Client Messages - Bulgarian.msm DB2 Client Messages - Chineese(Simplified).msm DB2 Client Messages - Chineese(Traditional).msm DB2 Client Messages - Croatian.msm DB2 Client Messages - Czech.msm DB2 Client Messages - Danish.msm DB2 Client Messages - Dutch.msm DB2 Client Messages - English.msm DB2 Client Messages - Finnish.msm DB2 Client Messages - French.msm DB2 Client Messages - German.msm DB2 Client Messages - Greek.msm DB2 Client Messages - Hebrew.msm DB2 Client Messages - Hungarian.msm DB2 Client Messages - Italian.msm DB2 Client Messages - Japanese.msm DB2 Client Messages - Korean.msm DB2 Client Messages - Norwegian.msm DB2 Client Messages - Polish.msm DB2 Client Messages - Portuguese(Brazilian).msm DB2 Client Messages - Portuguese(Standard).msm DB2 Client Messages - Romanian.msm DB2 Client Messages - Russian.msm DB2 Client Messages - Slovak.msm DB2 Client Messages - Slovenian.msm DB2 Client Messages - Spanish.msm DB2 Client Messages - Swedish.msm

#### **Verwante concepten:**

- v "Basisinformatie over installatie via responsbestand" in de publicatie *Supplement voor installatie en configuratie*
- "DB2 [Run-Time](#page-11-0) Client Lite" op pagina 4

#### **Verwante taken:**

- v "Overzicht van DB2-installatie via responsbestand (Windows)" in de publicatie *Supplement voor installatie en configuratie*
- v "DB2-product installeren via een responsbestand (Windows)" in de publicatie *Supplement voor installatie en configuratie*
- ["DB2-clients](#page-28-0) installeren (Windows)" op pagina 21

| | | |

| | |

| | | | | | | | | | | | | | | | | | | | | | | | | | | |

| | | |

| | | | | |

## <span id="page-110-0"></span>**Bijlage C. Opdrachtregelopties voor DB2 Run-Time Client Lite**

De onderstaande lijst is een subset van de beschikbare opdrachtregelopties voor de installatie van DB2 Run-Time Client Lite.

**/w** Met deze optie wordt setup.exe pas afgesloten wanneer de installatie is voltooid. Het kan handig zijn om /WAIT op te geven voor de opdracht setup.exe wanneer u een installatie met behulp van een batchbestand uitvoert. Bijvoorbeeld:

start /WAIT setup.exe /w

#### **/l\*v[naam logboekbestand]**

Met deze optie kunt u een logboek van de installatie maken. Het logboek kan worden gebruikt voor het oplossen van problemen die kunnen optreden tijdens de installatie.

- **/v** Met deze optie kunt u extra opdrachtregelopties en openbare eigenschappen doorgeven aan de Windows Installer. U moet deze opties opgeven om een automatische installatie uit te voeren. Zie http://www.msdn.microsoft.com/ voor meer informatie over de beschikbare Windows Installer-opties.
- **/qn** Met deze optie kunt u een automatische installatie uitvoeren.
- **/L** Met deze optie kunt u de installatietaal opgeven. Als u bijvoorbeeld Nederlands wilt opgeven als de installatietaal, typt u de opdracht **setup.exe /L1043**.

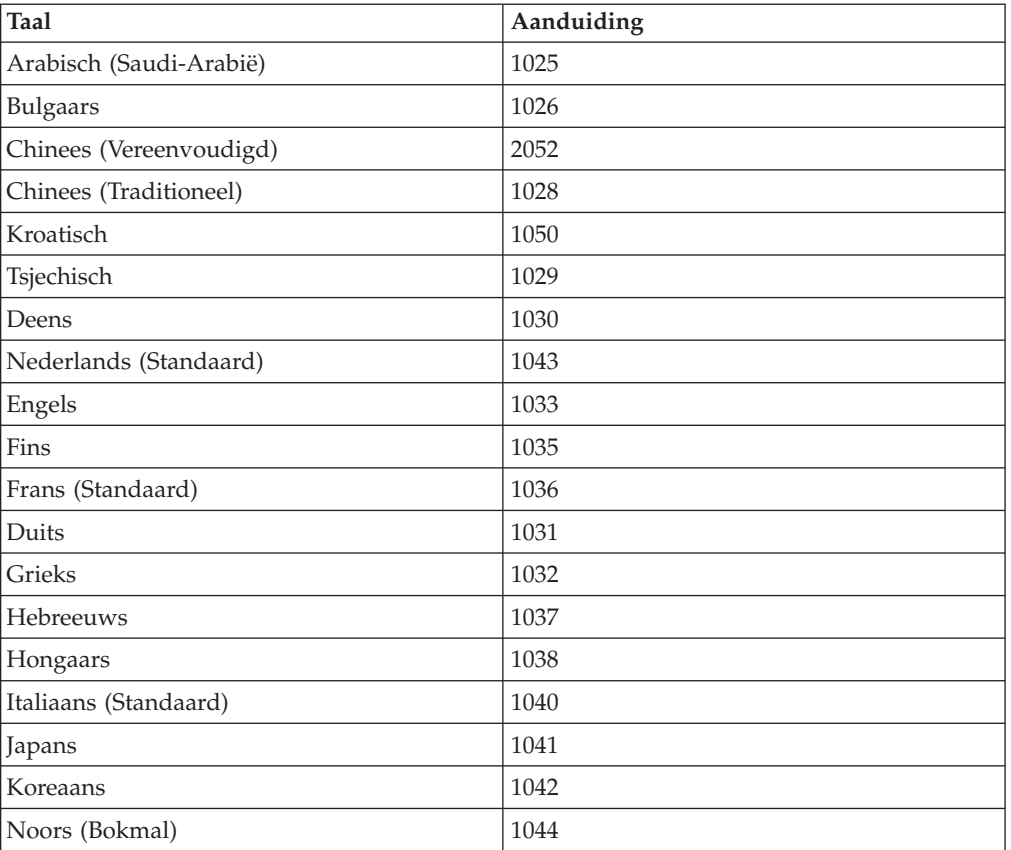

*Tabel 20. Taal-ID's*

*Tabel 20. Taal-ID's (vervolg)*

| Taal                            | Aanduiding |
|---------------------------------|------------|
| Pools                           | 1045       |
| Portugees (Braziliaans)         | 1046       |
| Portugees (Standaard)           | 2070       |
| Roemeens                        | 1048       |
| Russisch                        | 1049       |
| Slowaaks                        | 1051       |
| Sloveens                        | 1060       |
| Spaans (Traditionele sortering) | 1034       |
| <b>Zweeds</b>                   | 1053       |
| Turks                           | 1055       |

Hieronder vindt u openbare eigenschappen die kunnen worden opgegeven om de installatie van DB2 Run-Time Client Lite aan te passen:

- v Deze parameters moeten de laatste parameters op de opdrachtregel zijn.
- RSP\_FILE\_PATH dient het volledige pad te bevatten naar het responsbestand waarmee de installatie van de Run-Time Client wordt uitgevoerd. Deze eigenschap is alleen geldig wanneer /qn is opgegeven.

Als u een installatie met behulp van een responsbestand wilt uitvoeren, moet de volgende opdrachtregelparameter worden gebruikt:

setup /v"/qn RSP FILE PATH=[volledig pad naar responsbestand]"

#### **Verwante concepten:**

v "DB2 [Run-Time](#page-11-0) Client Lite" op pagina 4

#### **Verwante taken:**

v ["DB2-clients](#page-28-0) installeren (Windows)" op pagina 21

### **Bijlage D. Kennisgevingen**

Verwijzing in deze publicatie naar producten (apparatuur of programmatuur) of diensten van IBM houdt niet in dat IBM deze ook zal uitbrengen in alle landen waar IBM werkzaam is. Neem contact op met uw IBM-vertegenwoordiger voor informatie over de producten en diensten die momenteel beschikbaar zijn in uw land of regio. Verwijzing in deze publicatie naar producten en diensten van IBM houdt niet in dat uitsluitend IBM-producten of -diensten kunnen worden gebruikt. Functioneel gelijkwaardige producten of diensten kunnen in plaats daarvan worden gebruikt, mits dergelijke producten of diensten geen inbreuk maken op intellectuele eigendomsrechten of andere rechten van IBM. De gebruiker is verantwoordelijk voor de samenwerking van IBM-producten of -diensten met producten of diensten van anderen, tenzij uitdrukkelijk anders aangegeven door IBM.

Mogelijk heeft IBM octrooien of octrooiaanvragen met betrekking tot bepaalde in deze publicatie genoemde producten. Aan het feit dat deze publicatie aan u ter beschikking wordt gesteld, kan geen recht op licentie of enig ander recht worden ontleend.

#### **Online publicaties**

Met betrekking tot online versies van dit boek bent u gerechtigd:

- v de documentatie die zich op de gegevensdrager bevindt te kopiëren, te wijzigen of af te drukken voor gebruik binnen uw onderneming, mits u de auteursrechtenvermelding, alle waarschuwingen en andere verplichte verklaringen op elke kopie of gedeeltelijke kopie reproduceert; en
- v het oorspronkelijke, ongewijzigde exemplaar van de documentatie over te dragen bij overdracht van het betreffende IBM-product (machine of programma) dat u gerechtigd bent over te dragen. Bij overdracht dient u alle kopieën van de documentatie te vernietigen.

U bent verantwoordelijk voor alle belastingen die voortvloeien uit deze autorisatie.

ER WORDEN GEEN UITDRUKKELIJKE OF STILZWIJGENDE GARANTIES GEGEVEN, WAARONDER BEGREPEN DE GARANTIES VAN VERKOOPBAARHEID OF GESCHIKTHEID VOOR EEN BEPAALD DOEL.

In bepaalde rechtsgebieden kunnen stilzwijgende garanties niet worden uitgesloten. In dat geval is de bovenstaande uitsluiting niet op u van toepassing.

Niet-nakoming van de bovengenoemde voorwaarden houdt beëindiging in van deze autorisatie. Bij beëindiging van de autorisatie dient u de voor een machine leesbare documentatie te vernietigen.

#### **Merken**

De volgende benamingen zijn merken van International Business Machines Corporation in de Verenigde Staten en andere landen en zijn in ten minste één van de documenten in de DB2 UDB-documentatiebibliotheek genoemd:

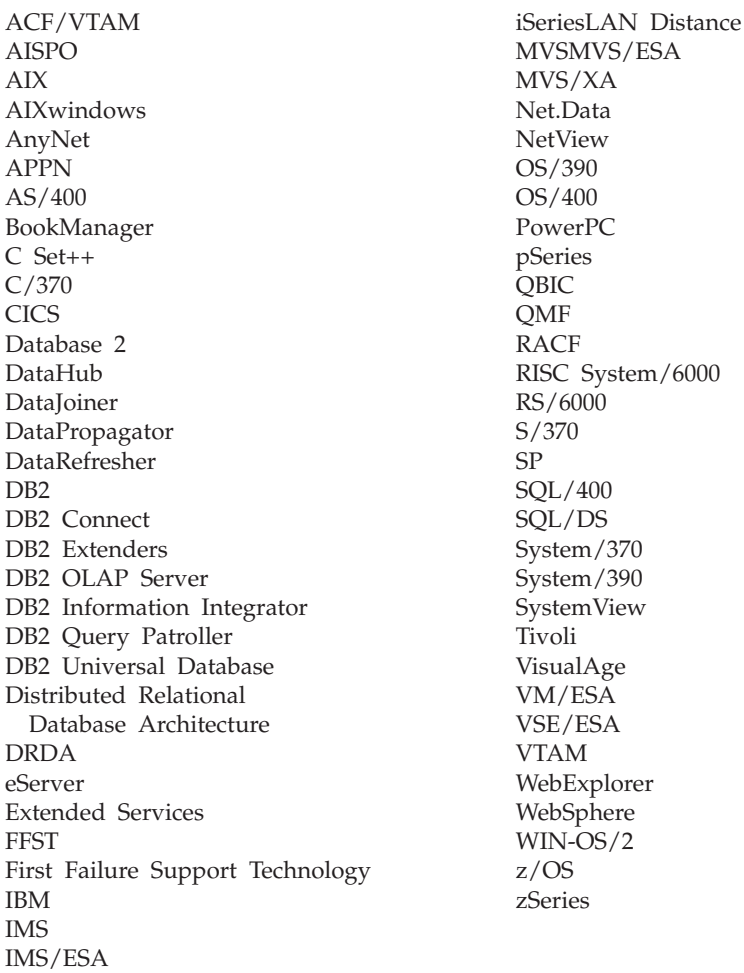

De volgende benamingen zijn merken van andere ondernemingen en zijn in ten minste één van de documenten in de DB2 UDB-documentatiebibliotheek genoemd:

Microsoft, Windows, Windows NT en het Windows-logo zijn merken van Microsoft Corporation in de Vereningde Staten en/of andere landen.

Intel en Pentium zijn merken van Intel Corporation in de Vereningde Staten en/of andere landen.

Java en alle op Java gebaseerde merken zijn merken van Sun Microsystems, Inc. in de Vereningde Staten en/of andere landen.

UNIX is een merk van The Open Group in de Vereningde Staten en andere landen.

Andere genoemde namen van bedrijven, producten of diensten kunnen merken van derden zijn.

## **Trefwoordenregister**

#### **A**

afdrukken [PDF-bestanden](#page-97-0) 90 AIX installatie van [DB2-clients](#page-16-0) 9 Application Development Client [overzicht](#page-12-0) 5

## **B**

Beheerclient [besturingssystemen](#page-12-0) 5 [overzicht](#page-12-0) 5 beperkingen Versie 8 [SNA](#page-15-0) 8 bestellen, [DB2-handleidingen](#page-98-0) 91 bijwerken [HMTL-documentatie](#page-90-0) 83

# **C**

catalogiseren [databases](#page-57-0) 50 [werkblad](#page-59-0) voor [parameterwaarden](#page-59-0) 52 hostdatabases DB2 [Connect](#page-57-0) 50 [Named](#page-56-0) Pipes 49 [NetBIOS-knooppunt](#page-54-0) 47, [49](#page-56-0) [TCP/IP-knooppunt](#page-54-0) 47 client-servercommunicatie [scenario's](#page-34-0) 27 verbinding configureren [hostadres](#page-51-0) van server omzetten 44 werkblad [TCP/IP-parameters](#page-47-0) 40 [verbinding](#page-60-0) testen met [opdrachtregelinterface](#page-60-0) 53 clientconfiguraties [niet-ondersteund](#page-13-0) 6 [ondersteund](#page-13-0) 6 clientprofielen [configureren](#page-42-0) met de [importfunctie](#page-42-0) 35 [exportfunctie](#page-40-0) 33 [importfunctie](#page-40-0) 33 maken met de [exportfunctie](#page-41-0) 34 [overzicht](#page-40-0) 33 clients Application [Development](#page-12-0) 5 [Beheerclient](#page-12-0) 5 [overzicht](#page-10-0) 3 [Run-Time](#page-11-0) Client 4 [Run-Time](#page-11-0) Lite 4 [serververbindingen](#page-46-0) 39 codedirectory thin [clients](#page-73-0) 66 codeserver DB2 [Beheerclient](#page-70-0) installeren 63

codeserver *(vervolg)* DB2 Connect [Personal](#page-70-0) Edition [installeren](#page-70-0) 63 [platform-onafhankelijke](#page-71-0) [ondersteuning](#page-71-0) 64 thin client [netwerkstations](#page-75-0) toewijzen 68 communicatie [communicatiescenario's,](#page-34-0) [client-server](#page-34-0) 27 Configuration Assistant [Discovery,](#page-39-0) functie 32 Configuration Assistant (CA) [clientprofielen](#page-41-0) maken 34 configureren [client-serververbinding](#page-36-0) 29 [clientprofielen](#page-42-0) 35 [databaseverbinding,](#page-37-0) algemeen 30 [overwegingen](#page-43-0) voor LDAP 36 testen [databaseverbindingen](#page-44-0) 37 configureren client-serververbinding [Configuration](#page-36-0) Assistant (CA) 29 [Opdrachtregelinterface](#page-46-0) (CLP) 39 [TCP/IP-werkblad](#page-47-0) 40 TCP/IP [client](#page-50-0) 43

## **D**

database manager-configuratie bijwerken voor [NetBIOS](#page-54-0) 47 databases [catalogiseren](#page-57-0) 50 [configureren](#page-44-0) 37 databaseverbindingen configureren met behulp van [Discovery](#page-39-0) 32 met [behulp](#page-38-0) van een profiel 31 met CA [\(Configuration](#page-37-0) [Assistant\)](#page-37-0) 30 [testen](#page-44-0) 37 DB2 Beheerclient installatie van op de [codeserver](#page-70-0) 63 DB2 Beheerclients thin [clients](#page-64-0) 57 DB2-clients catalogiseren named [pipes-knooppunt](#page-56-0) 49 [NetBIOS-knooppunt](#page-56-0) 49 [TCP/IP-knooppunt](#page-54-0) 47 [gebruikersaccounts](#page-28-0) 21 installatievereisten [AIX](#page-16-0) 9 [HP-UX](#page-18-0) 11 [Linux](#page-20-0) 13 Solaris Operating [Environment](#page-22-0) 15 [Windows](#page-24-0) 17

DB2-clients *(vervolg)* installeren [UNIX](#page-29-0) 22 [Windows](#page-24-0) 17, [21](#page-28-0) merge [modules](#page-108-0) 101 [overzicht](#page-10-0) 3 [servicesbestand](#page-52-0) bijwerken 45 Verbinding wordt gemaakt met [hostdatabases](#page-26-0) 19 DB2 Connect Personal Edition installatie van op de [codeserver](#page-70-0) 63 thin [clients](#page-64-0) 57 DB2 Connect thin client codeserver [netwerkstations](#page-75-0) toewijzen 68 [installatie](#page-70-0) 63 [gemeenschappelijke](#page-66-0) [installatiedirectory](#page-66-0) 59 instellen [platform-onafhankelijke](#page-71-0) [ondersteuning](#page-71-0) 64 [overwegingen](#page-64-0) 57 [responsbestanden](#page-74-0) 67 [standaardinstallatie](#page-64-0) 57 DB2 Connect thin clients [codedirectory](#page-73-0) 66 installatie [overwegingen](#page-66-0) voor Windows 59 DB2-handleidingen [PDF-bestanden](#page-97-0) afdrukken 90 DB2 [Informatiecentrum](#page-81-0) 74 [oproepen](#page-90-0) 83 DB2 Versie 8-clients [toegang](#page-14-0) tot DB2 UDB Versie [7-servers](#page-14-0) 7 [DB2-zelfstudieprogramma's](#page-102-0) 95 Discovery, functie [databaseverbinding](#page-39-0) configureren 32 documentatie [afbeelden](#page-90-0) 83

#### **E**

exportfunctie [clientprofielen](#page-41-0) maken 34

## **G**

gebruikersaccounts [DB2-clients](#page-28-0) 21 [gedrukte](#page-98-0) boeken bestellen 91 geheugenvereisten [UNIX](#page-16-0) 9 [Windows](#page-16-0) 9 gemeenschappelijk gebruik installatiedirectory thin [clients](#page-66-0) 59

## **H**

[handicaps](#page-103-0) 96 [handmatig](#page-37-0) databases toevoegen, [Configuration](#page-37-0) Assistant (CA) 30 help [afbeelden](#page-90-0) 83, [84](#page-91-0) voor berichten [oproepen](#page-100-0) 93 voor opdracht [oproepen](#page-101-0) 94 voor SQL-instructies [oproepen](#page-101-0) 94 help bij berichten [oproepen](#page-100-0) 93 help bij opdrachten [oproepen](#page-101-0) 94 help bij SQL-instructies [oproepen](#page-101-0) 94 hostdatabases [clientverbindingen](#page-26-0) 19 HP-UX installatie van [DB2-clients](#page-18-0) 11 [kernelparameters](#page-19-0) wijzigen 12 HP-UX, [kernelconfiguratieparameters](#page-19-0) 12 HTML-documentatie [bijwerken](#page-90-0) 83

## **I**

importfunctie [clientprofielen](#page-42-0) configureren 35 Informatiecentrum [installatie](#page-82-0) van 75, [78,](#page-85-0) [80](#page-87-0) installatie van [Informatiecentrum](#page-82-0) 75, [78,](#page-85-0) [80](#page-87-0) Java [Development](#page-25-0) Kit 18

#### **J**

Java Development Kit [installatie](#page-25-0) van 18

#### **K**

kernelconfiguratieparameters [HP-UX](#page-19-0) 12 wijzigen [HP-UX](#page-19-0) 12 [Linux](#page-21-0) 14 Solaris Operating [Environment](#page-23-0) 16

## **L**

LDAP (Lightweight Directory Access Protocol) [overwegingen](#page-43-0) voor [directory-ondersteuning](#page-43-0) 36 Lightweight Directory Access Protocol (LDAP) [overwegingen](#page-43-0) voor [directory-ondersteuning](#page-43-0) 36 Linux installatie van [DB2-clients](#page-20-0) 13

Linux *(vervolg)* wijzigen [kernelparameters](#page-21-0) 14 logische-adapternummer [NetBIOS-clientverbinding](#page-53-0) 46

## **M**

merge modules [DB2-clients](#page-108-0) 101

### **N**

Named Pipes werkblad voor [parameterwaarden](#page-49-0) 42 NetBIOS bijwerken database [manager](#page-54-0)[configuratiebestand](#page-54-0) 47 configureren [clients](#page-53-0) 46 met de [CLP](#page-52-0) 45 [logische-adapternummer](#page-53-0) bepalen 46 werkblad voor [parameterwaarden](#page-48-0) 41 netwerkstations toewijzen thin [clients](#page-75-0) 68

# **O**

omzetten [hostadres](#page-51-0) van server 44 ondersteunde configuraties [clients](#page-13-0) 6 online help, [toegang](#page-99-0) tot 92 opdrachten catalog [database](#page-57-0) 50 catalog [netbios](#page-56-0) 49 [catalog](#page-56-0) npipe 49 [catalog](#page-54-0) tcpip 47 [db2setup](#page-29-0) 22 [db2start](#page-60-0) 53 [thnsetup](#page-76-0) 69 Opdrachtregelinterface (CLP) [catalogiseren](#page-57-0) van een database 50 [client/server-verbinding](#page-46-0) [configureren](#page-46-0) 39 configureren van TCP/IP [client](#page-50-0) 43 knooppunt [catalogiseren](#page-54-0) 47 [NetBIOS](#page-52-0) op de client [configureren](#page-52-0) 45 opdrachtregelopties installatie van [Run-Time](#page-110-0) Client [Lite](#page-110-0) 103 oproepen help bij [berichten](#page-100-0) 93 help bij [opdrachten](#page-101-0) 94 help bij [SQL-instructies](#page-101-0) 94

#### **P**

platform-onafhankelijke ondersteuning instellen thin [clients](#page-71-0) 64

probleembepaling online [informatie](#page-102-0) 95 [zelfstudieprogramma's](#page-102-0) 95 probleemoplossing online [informatie](#page-102-0) 95 [zelfstudieprogramma's](#page-102-0) 95 profielen configureren [databaseverbindingen](#page-38-0) 31

### **R**

responsbestanden maken thin [client](#page-74-0) 67 Run-Time Client [overzicht](#page-11-0) 4 Run-Time Client Lite installatie [opdrachtregelopties](#page-110-0) 103 [overzicht](#page-11-0) 4

### **S**

schijfvereisten [UNIX](#page-16-0) 9 [Windows](#page-16-0) 9 servers [clientverbindingen](#page-46-0) 39 hostadres [vaststellen](#page-51-0) 44 servicesbestand bijwerken op de [client](#page-52-0) 45 SNA-ondersteuning Versie 8, [beperkingen](#page-15-0) 8 Solaris Operating Environment installatie van [DB2-clients](#page-22-0) 15 [kernelparameters](#page-23-0) wijzigen 16 [syntaxisdiagrammen](#page-104-0) met decimale [notatie](#page-104-0) 97

# **T**

TCP/IP configuratie [client](#page-50-0) 43 [clients](#page-52-0) 45 testen [databaseverbindingen](#page-44-0) 37 thin client instellen [platform-onafhankelijke](#page-71-0) [ondersteuning](#page-71-0) 64 thin clients [codedirectory](#page-73-0) 66 codeserver [netwerkstations](#page-75-0) toewijzen 68 [inschakelen](#page-76-0) 69 [installatie](#page-70-0) 63 [gemeenschappelijke](#page-66-0) [installatiedirectory](#page-66-0) 59 [overwegingen](#page-66-0) voor Windows 59 [overwegingen](#page-64-0) 57 [overzicht](#page-64-0) 57 [responsbestanden](#page-74-0) 67

thin clients *(vervolg)* [standaardinstallatie](#page-64-0) 57 [thnsetup,](#page-76-0) opdracht 69 toegang tot DB2 UDB Versie [7-servers](#page-14-0) 7 toegankelijkheid [syntaxisdiagrammen](#page-104-0) met decimale [notatie](#page-104-0) 97 [voorzieningen](#page-103-0) 96 toetsenbord, snelkoppelingen [ondersteuning](#page-103-0) voor 96 toevoegen databases [handmatig](#page-37-0) 30

## **U**

UNIX installatie van [DB2-clients](#page-29-0) 22

## **V**

verbinding maken met een [database](#page-38-0) met behulp van een [profiel](#page-38-0) 31 verbindingen testen [client-server](#page-60-0) 53 vereisten DB2-clients [verbinding](#page-26-0) maken met [hostdatabases](#page-26-0) 19 Versie 8, beperkingen [SNA-ondersteuning](#page-15-0) 8 voorbeelden [verbinding](#page-60-0) maken met een database op [afstand](#page-60-0) 53

## **W**

werkblad voor parameterwaarden [catalogiseren](#page-59-0) van een database 52 [Named](#page-49-0) pipes 42 [NetBIOS](#page-48-0)<sub>41</sub> TCP/IP een [client/server-verbinding](#page-47-0) [configureren](#page-47-0) 40 wijzigen kernelparameters [HP-UX](#page-19-0) 12 [Linux](#page-21-0) 14 Solaris Operating [Environment](#page-23-0) 16 Windows installatie van [DB2-clients](#page-24-0) 17, [21](#page-28-0)

## **Z**

[zelfstudieprogramma](#page-102-0) ' s 95 [probleemoplossing](#page-102-0) en [probleembepaling](#page-102-0) 95

#### **Contact opnemen met IBM**

In de Verenigde Staten kunt u de volgende nummers bellen als u contact wilt opnemen met IBM:

- v 1-800-IBM-SERV (1-800-426-7378) voor klantenservice
- 1-888-426-4343 voor informatie over beschikbare serviceopties
- v 1-800-IBM-4YOU (426-4968) voor DB2-marketing en sales

In Canada kunt u IBM via de volgende telefoonnummers bereiken:

- v 1-800-IBM-SERV (1-800-426-7378) voor klantenservice
- 1-800-465-9600 voor informatie over beschikbare serviceopties
- v 1-800-IBM-4YOU (1-800-426-4968) voor DB2-marketing en sales

Als u een IBM-vestiging zoekt in uw land of regio, kijk dan in IBM's Directory of Worldwide Contacts op het internet op [http://www.ibm.com/planetwide.](http://www.ibm.com/planetwide)

#### **Productinformatie**

Informatie met betrekking tot de producten van DB2 Universal Database is telefonisch of via het internet beschikbaar op http://www.ibm.com/software/data/db2/udb

Deze site bevat de meest recente informatie over de technische bibliotheek, de bestelling van publicaties, downloads van producten, nieuwsgroepen, FixPaks, nieuws en links naar andere websites.

Binnen de Verenigde Staten kunt u een van de volgende nummers bellen:

- v 1-800-IBM-CALL (1-800-426-2255) voor bestellingen van producten of het verkrijgen van algemene informatie.
- 1-800-879-2755 voor het bestellen van publicaties.

Voor informatie over hoe u wereldwijd contact opneemt met IBM gaat u naar de IBM Worldwide-site op [www.ibm.com/planetwide.](http://www.ibm.com/planetwide)

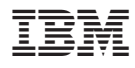

Printed in Denmark

IBM Nederland N.V. Postbus 9999 1006 CE Amsterdam Verkoopafdelingen & Informatie 020-5135151

GC14-5543-01

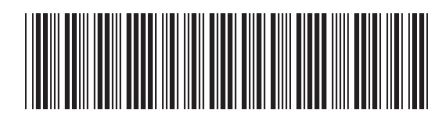